**RES** REGIONE DEL VENETO

 **giunta regionale – 9^ legislatura**

# **ALLEGATOA1 alla Dgr n. 2229 del 21 settembre 2010** pag. 1/77

# **DOCUMENTO TECNICO**

## **Portale web www.formazionecontinua.veneto.it**

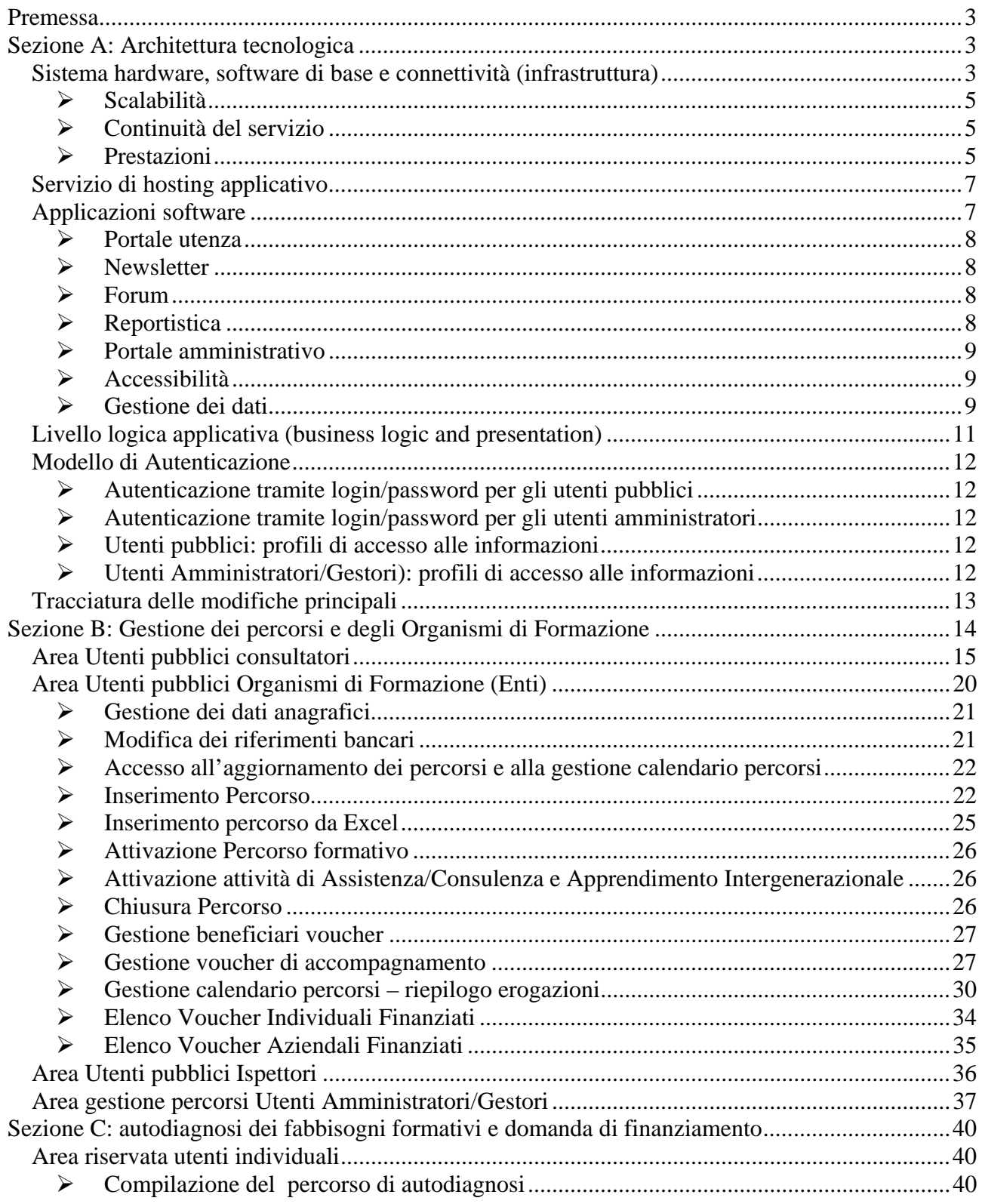

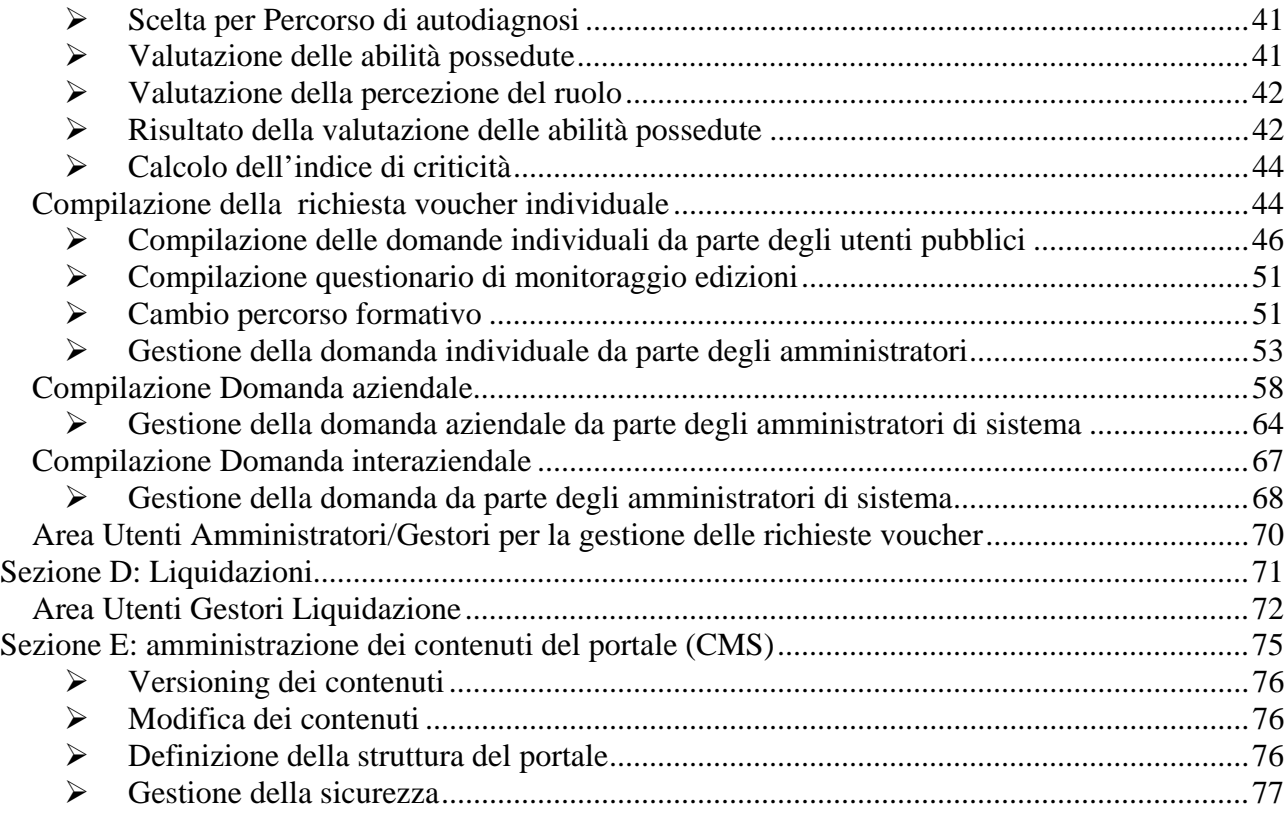

# **Premessa**

Il presente documento prevede le seguenti sezioni:

- una sezione relativa all'architettura tecnologica del sistema, che permette di conoscere le caratteristiche tecniche e strutturali del sistema realizzato (sezione A);
- una sezione relativa alla gestione dei percorsi e degli Organismi di Formazione, che raccoglie le informazioni relative agli Organismi di Formazione ed alle relative attività formative (sezione B);
- una sezione relativa all'autodiagnosi dei fabbisogni formativi ed alla domanda di finanziamento, che permette di realizzare un Percorso di autovalutazione ottenendo dei suggerimenti relativi alle competenze personali e professionali da sviluppare per rispondere alle proprie esigenze formative ed alle richieste del mercato del lavoro (sezione C);
- una sezione relativa alle procedure di liquidazione dei voucher (sezione D)
- una sezione dedicata all'amministrazione dei contenuti del portale tramite lo strumento di "content management system" (sezione E).

Da notare che il sistema è stato completamente riscritto in occasione della direttiva Challenge con l'obiettivo di implementare una infrastruttura capace di permettere in futuro la gestione di diverse direttive, quali appunto la direttiva FSE.

# **Sezione A: Architettura tecnologica**

La riscrittura completa delle applicazioni, iniziata nel 2007, ha apportato una serie di innovazioni tecnologiche che consentono attualmente al sistema di supportare l'implementazione delle regole e dei modelli di funzionamento delle nuove direttive senza intaccare il nucleo applicativo ma semplicemente di aggiungere le nuove funzionalità richieste.

Tale lavoro ha comportato, oltre che un adeguamento dal lato applicativo, anche un aggiornamento infrastrutturale inteso sia dal punto di vista hardware che dal punto di vista software di base.

Descriviamo ora brevemente i vari componenti del sistema.

## **Sistema hardware, software di base e connettività (infrastruttura)**

L'infrastruttura di sistema prevede l'utilizzo, dal punto di vista fisico, di 5 server che contribuiscono al funzionamento delle applicazioni svolgendo i seguenti compiti:

- **SQL1** (primary database server): contiene i database necessari al funzionamento delle applicazioni.
- **SQL2** (secondary database server, mirroring): contiene una copia delle informazioni contenute in SQL1 sincronizzate in tempo reale. Il suo utilizzo è necessario solo in caso di failure del server dati principale (SQL1);
- **WEB1** (primary web server, Network Load Balancing): contiene tutte le applicazioni ed i servizi. Il server effettua un bilanciamento di carico con il server

gemello WEB2 allo scopo di sostenere un maggiore carico di lavoro. Il sistema è implementato su sistema operativo Windows 2008 ed Internet Information Server 7;

- **WEB2** (secondary web server, Network Load Balancing): contiene tutte le applicazioni ed i servizi. Il server effettua un bilanciamento di carico con il server gemello WEB1 allo scopo di sostenere un maggiore carico di lavoro. Anche in questo caso il sistema è implementato su sistema operativo Windows 2008 ed Internet Information Server 7;
- **DOMINO1** (mail server): si occupa della gestione dei servizi di posta;

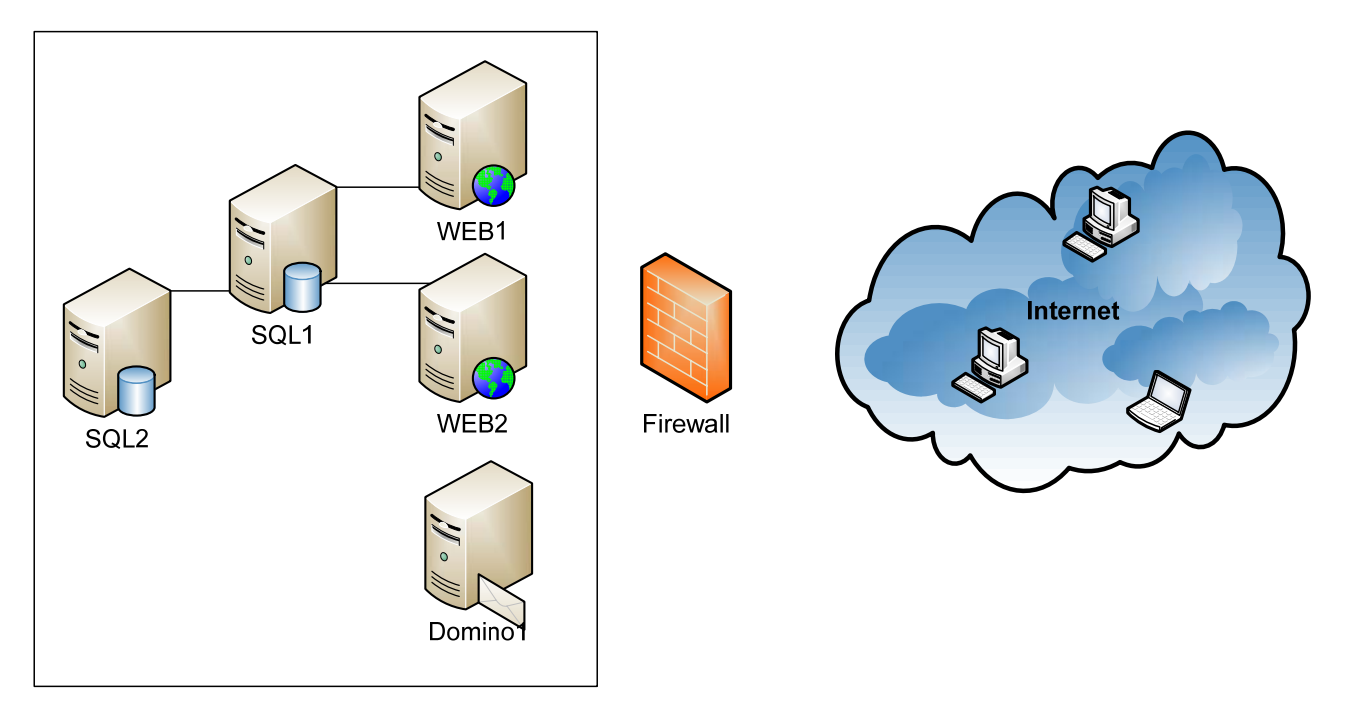

L'ambiente è stato completamente virtualizzato utilizzando VMWare ESX in configurazione HA (high Availability). Questo permette enorme flessibilità in caso di ripristino dei servizi a seguito di malfunzionamenti oltre a garantire la scalabilità del sistema in caso sia necessario aumentare la potenza in termini di capacità elaborativa per soddisfare le esigenze di un numero crescente di utilizzatori.

Le tecnologie utilizzate per l'infrastruttura dell'intero progetto sono le seguenti (tra parentesi i collegamenti internet per il reperimento delle informazioni sugli strumenti adottati):

- DBMS Microsoft SQL Server 2008 Standard Edition (http://www.microsoft.com/sqlserver/2008/en/us/) o Reporting Services
- Windows Server 2008 Standard e Web Edition (http://www.microsoft.com/windowsserver2008/en/us/default.aspx) o Microsoft .NET 3.5 SP1;

- o Internet Information Server 7.0;
- o NLB;
- Servizio di posta elettronica: Lotus Domino (http://www-01.ibm.com/software/lotus/products/domino/)
- Servizio di backup dei dati: Symantec Backup Exec (http://www.symantec.com/business/products/family.jsp?familyid=backupexec)
- Servizio di antivirus/antispam: Trend Micro Office Scan, IMSS (http://us.trendmicro.com/us/products/enterprise/)

L'hardware utilizzato è composto dalle seguenti macchine fisiche:

- 1. Numero 2 Server IBM x3655, 2 processori AMD dual core, 16Gb RAM, 4 schede di rete in Gigabit, 2 HBA Fibra, 2 HD 146Gb, Host vmWare ESX 4.0
- 2. Numero 1 SAN IBM DS4300, 14HD per circa 600Gb Storage principale
- 3. Numero 1 SAN EMC CX320, 6HD per 450Gb Storage secondario, backup
- 4. Numero 2 switch in fibra Brocade, 16 porte 2Gb
- 5. Numero 1 switch ethernet HP2648, 48 porte 1Gb
- 6. Numero 1 libreria backup IBM TS3100, LTO4

## ¾ **Scalabilità**

Il sistema hardware implementato è altamente scalabile in termini complessivi di potenza elaborativa erogata, adottando infrastrutture (vedi virtualizzazione dei sistemi), meccanismi logiche e tecnologia hardware in grado di supportare le necessità di espansione dovute all'aggiunta di nuove direttive o edizioni, aumento costante del numero di utenti del sistema, dei processi/funzioni richiesti e della quantità di dati gestiti.

## ¾ **Continuità del servizio**

L'infrastruttura hardware garantisce elevata continuità di funzionamento per tutti i servizi critici erogati. Meccanismi di Mirroring, vMotion, clustering e storage ad alta affidabilità oltre che a sistemi di monitoraggio ed alerting 24x consentono di garantire un elevato uptime del sistema.

## ¾ **Prestazioni**

Il sistema è stato implementato tenendo conto di requisiti, in termini di bacino di utenza, in costante crescita. Da notare il fatto che nei momenti di picco, il sistema è arrivato a gestire fino a 3 direttive contemporaneamente.

Di seguito sono evidenziate alcune statistiche relative agli accessi degli utenti al momento della redazione del presente documento:

Nel corso dell'ultimo anno (da agosto 2009 ad agosto 2010) il portale ha avuto complessivamente 195.095 visite con una media di circa 494 viste al giorno (68.428 visitatori unici). In questo periodo di riferimento sono state visualizzate complessivamente più di 3 milioni di pagine. Mensilmente la distribuzione è avvenuta nel seguente modo:

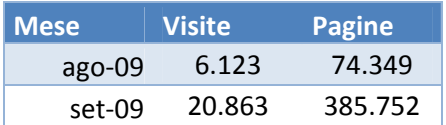

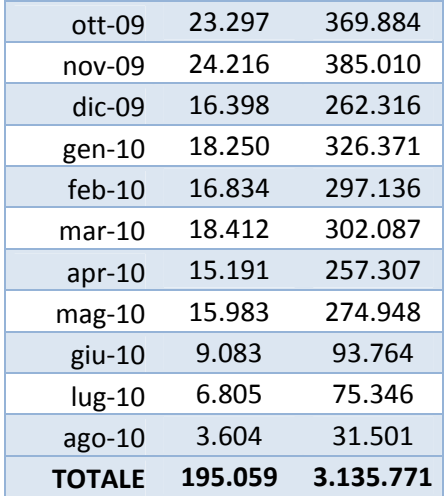

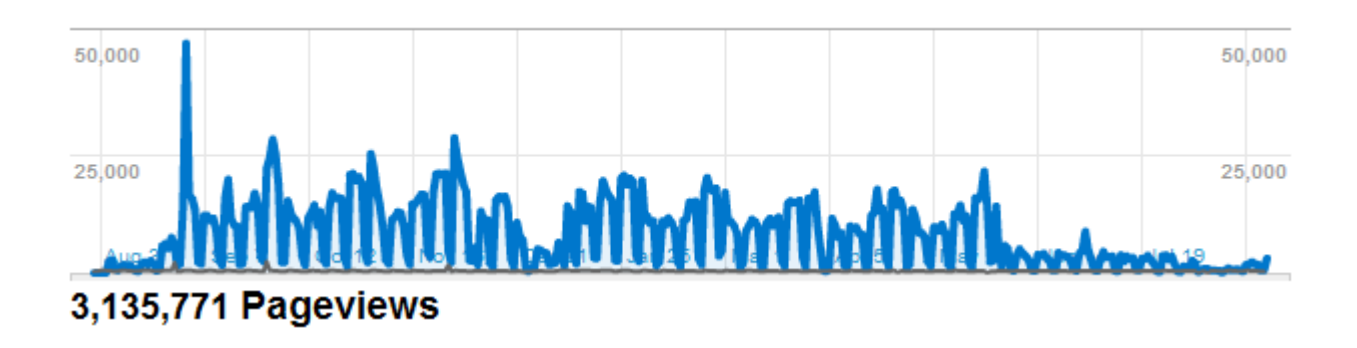

## Il tempo medio di permanenza sul su sito web è stato di circa 10 minuti.

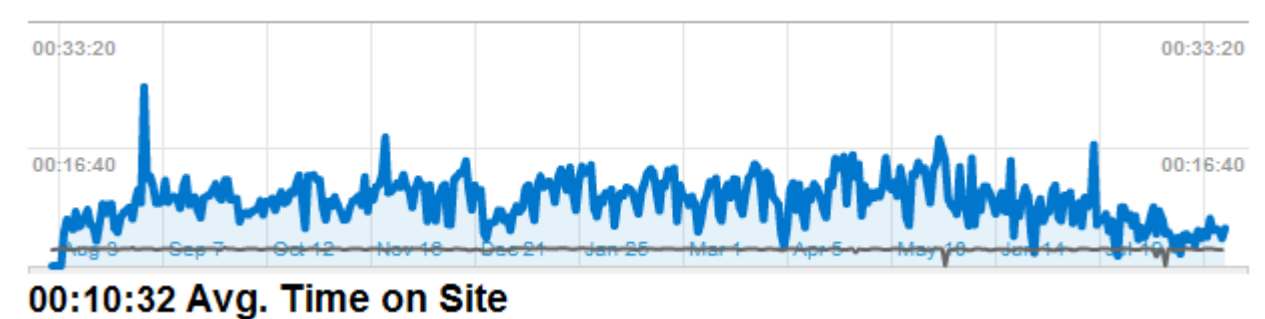

Mediamente, ogni visita al portale, ha coinvolto la visualizzazione di 16 pagine diverse.

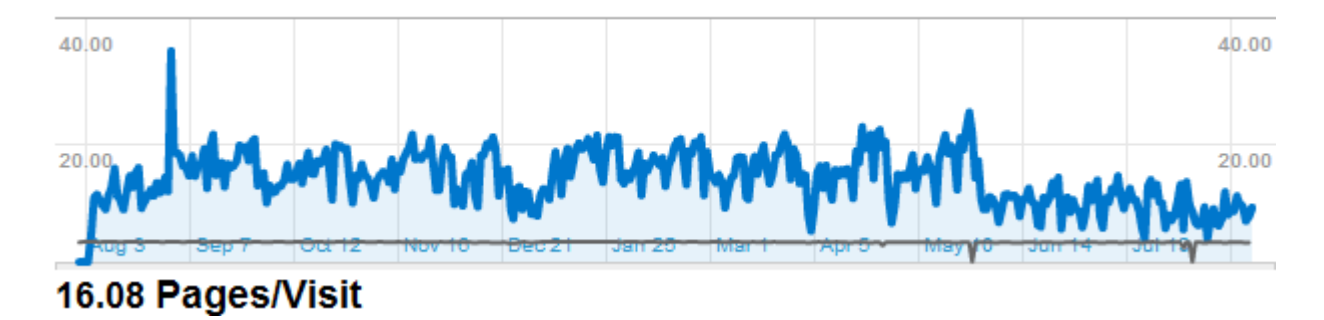

Il 35% dei visitatori del portale è un nuovo visitatore

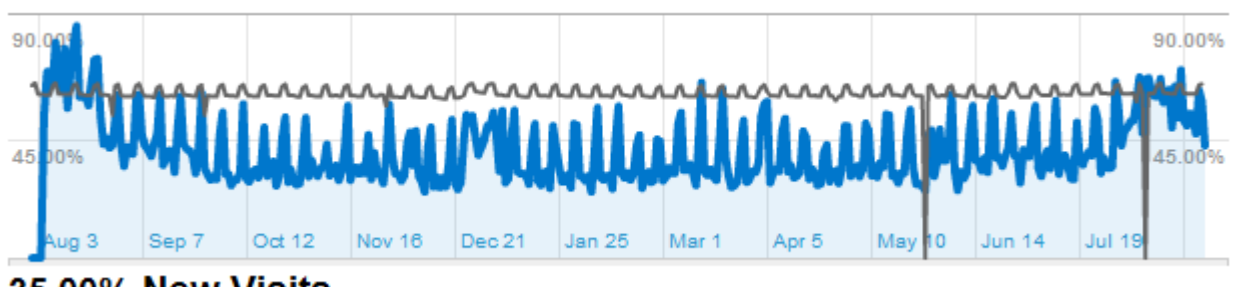

## 35.00% New Visits

Dal punto di vista della tipologia di attori che hanno acceduto al sistema tramite login e password, possiamo sintetizzare la situazione nel seguente modo:

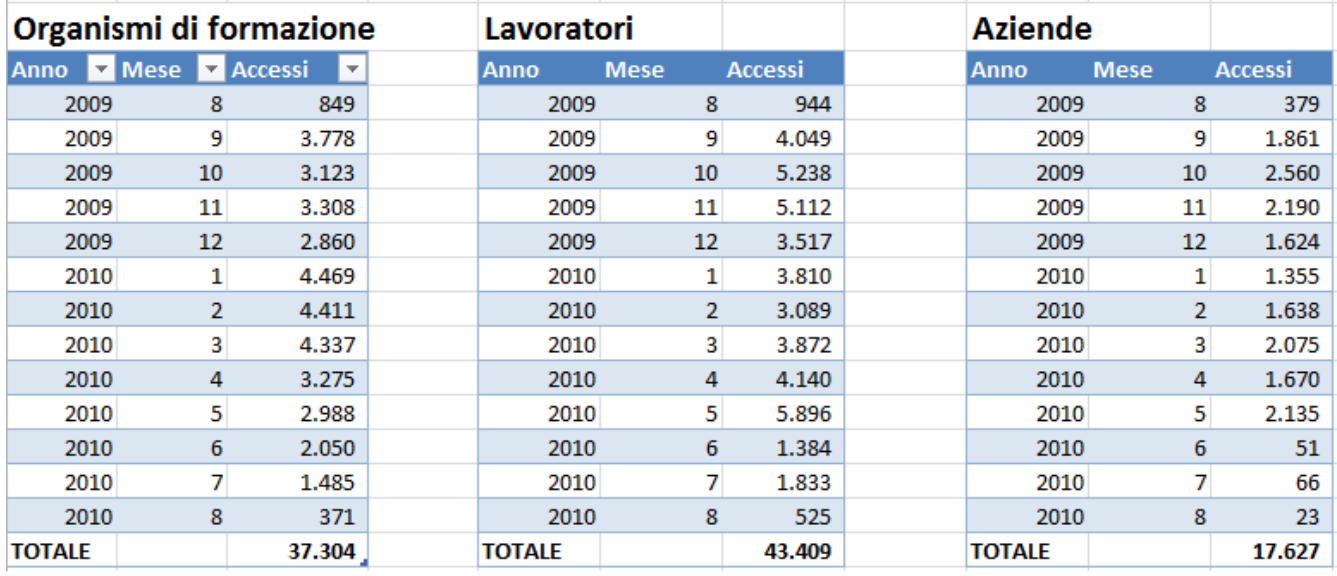

## **Servizio di hosting applicativo**

L'infrastruttura è supportata da collegamenti verso l'esterno:

- 1. Numero 1 linea SHDSL 4Mb (2Mb garantiti) Linea principale
- 2. Numero 1 linea SHDSL 4Mb (2Mb garantiti) Linea secondario su altro carrier;

La sicurezza dei collegamenti verso l'esterno e la gestione delle politiche di indirizzamento alle applicazioni è garantita da un sistema di firewalling basato su soluzione Watchguard X1250 che prevede due unità hardware collegate tra loro in alta affidabilità.

## **Applicazioni software**

Dal punto di vista logico, il sistema è organizzato su tre livelli:

- **Data Layer**. L'insieme delle tecnologie e dei sistemi che si occupano della gestione dei dati;
- **Business Logic**. Questo strato implementa tutte le "regole" di funzionamento dei sistemi;
- **Presentation Layer**. Rappresenta la cosiddetta interfaccia utente;

Sono state utilizzate le seguenti tecnologie software per l'implementazione delle applicazioni (tra parentesi il link web per il reperimento di ulteriori informazioni):

- CMS Cuyahoga 2.0 modificato appositamente per il progetto (http://www.cuyahogaproject.org/);
- Forum: Yet Another Forum (http://yetanotherforum.net/)
- Newsletter: Web Campaign Manager (http://www.webcampaignmanager.com/)

Dal punto di vista delle applicazioni che sono state implementate, possiamo distinguere:

- **Portale utenza**: (www.formazionecontinua.veneto.it)
- **Newsletter** (newsletter.formazionecontinua.veneto.it)
- **Forum** (forum.formazionecontinua.veneto.it)
- **Reportistica** (reports.formazionecontinua.veneto.it)
- **Portale amministrativo** (amministrazione.formazionecontinua.veneto.it)

## ¾ **Portale utenza**

E' il portale web dedicato agli utenti finali: lavoratori, aziende ed organismi di formazione. Come di seguito meglio specificato, dal portale questi utente possono svolgere tutte le attività previste dal loro ruolo.

#### ¾ **Newsletter**

Sono inviate periodicamente agli utenti delle newsletter contenenti le ultime notizie pubblicate dalla redazione. Da questa applicazione, gli utenti amministratori, hanno la possibilità di gestire tutto il processo di redazione e di invio nonché di visualizzare una serie di informazioni statistiche.

#### ¾ **Forum**

Il forum rappresenta una delle modalità di interazione tra gli utenti ed il servizio di assistenza tecnica.

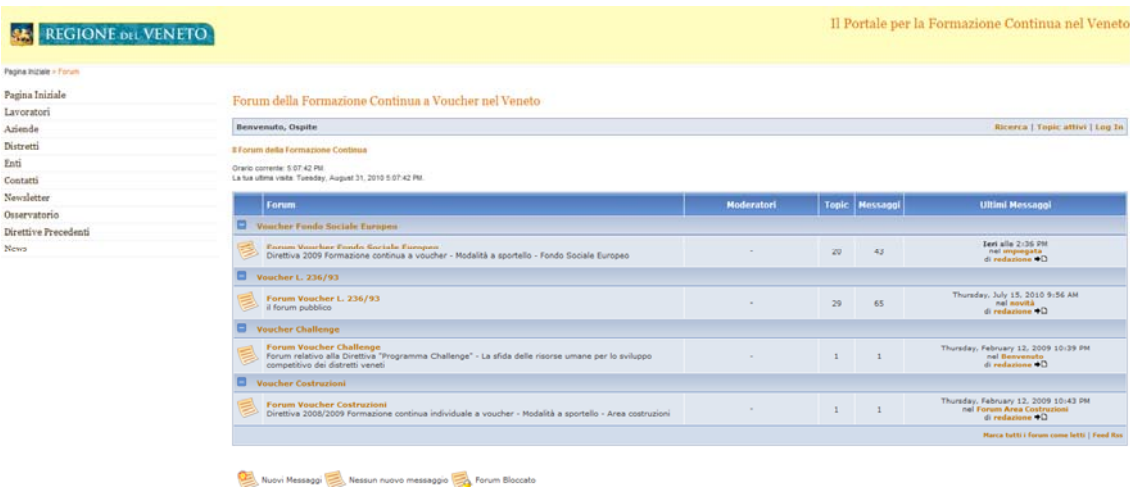

#### ¾ **Reportistica**

L'utilizzo di Microsoft SQL Server Reporting Services consente una elevata flessibilità operativa. Tra le molteplici funzionalità previste dal sistema ci sono caratteristiche quali esportabilità nei formati pdf, Microsoft Excel e tiff, un ambiente di design utilizzabile da

utenti avanzati, la connettività a base dati eterogenee e la possibilità di distribuire i report via posta elettronica.

## ¾ **Portale amministrativo**

Da questo portale, gli utenti amministratori svolgono tutte le operazioni di gestione delle informazioni legate al loro ruolo: valutazione dei corsi, delle richieste di voucher, liquidazioni, etc;

#### ¾ **Accessibilità**

L'accessibilità implementata per ogni applicazione (a parte quella Amministrativa) consente l'accesso da parte della maggior parte dei browser presenti sul mercato. I seguenti browser web rappresentano il 99% degli accessi come evidenziato dalle statistiche:

- Microsoft Internet Explorer 6/7/8;
- Mozilla Firefox 2/3.5;
- Opera 9.1;
- Chrome;
- Safari 3.0.2;

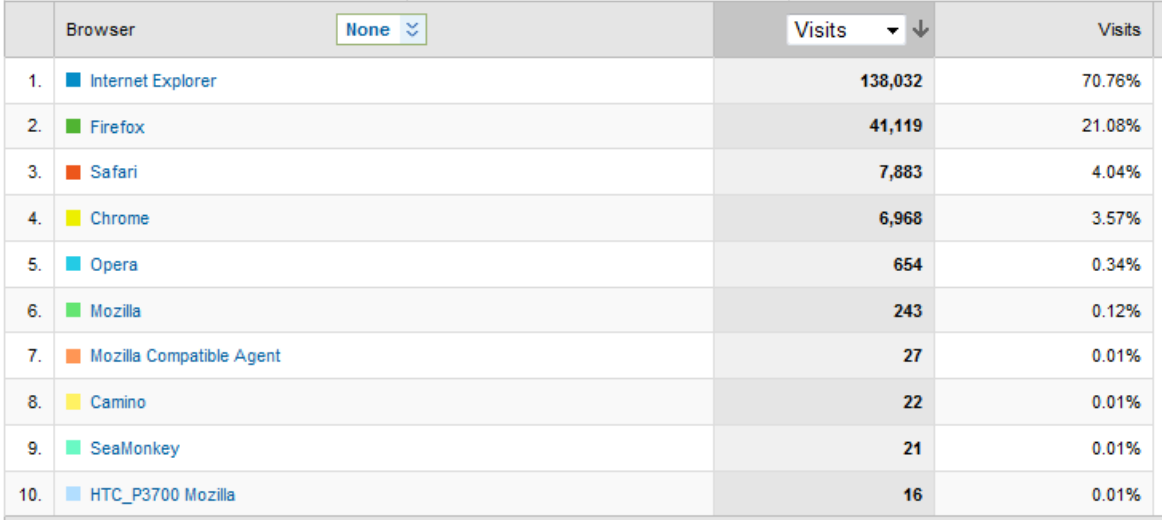

Non sono stati utilizzate applet e/o plug-in da installare nei computer client.

#### ¾ **Gestione dei dati**

Lo strato di gestione dati prevede l'utilizzo di una serie di database:

- *FormazioneIndividuale*: database principale che contiene tutte le informazioni relative alla gestione delle direttive e ai contenuti del sito web
- *ForumFormazioneIndividuale*: contiene le informazioni necessarie alla gestione e al funzionamento dei forum
- *WCM25\_Newsletter*: contiene le informazioni necessarie alla gestione e al funzionamento della newsletter.
- *Reporting Services DB*: contiene le informazioni necessarie al funzionamento dell'infrastruttura di reportistica ed analisi dei dati;

I due server dedicati a questo servizio utilizzano Microsoft SQL Server 2008 Standard Edition in stretto collegamento tra loro tramite un meccanismo di mirroring che garantisce la continuità del servizio dati.

La sicurezza all'accesso ai dati contenuti nei database è garantita dall'utilizzo di specifiche login/password che sono differenziate a seconda delle singole applicazioni che vi accedono.

## ¾ **Integrità dei dati**

Il sistema garantisce l'integrità dei dati utilizzando un server di database di fascia enterprise quale Microsoft SQL Server. Il server supporta completamente il paradigma transazionale ACID e i backup in linea. Sono schedulate procedure di backup con cadenza oraria.

## ¾ **Gestione delle transazioni**

Il livello di gestione adottato garantisce l'integrità a livello di singola transazione delle operazioni: in pratica, per singola funzionalità o sotto funzionalità, è controllata la transazione in modo che tutte le modifiche siano salvate in modo certo.

Attualmente il database applicativo principale, della dimensione di circa 2Gb, è costituito dai seguenti oggetti in termini di numerosità

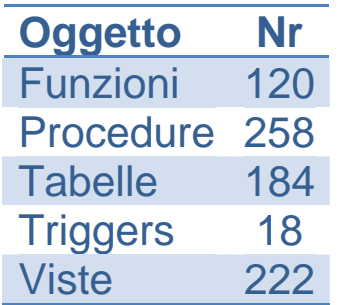

Sono riportate anche, con il solo scopo di dare una idea della dimensione del progetto, l'elenco degli oggetti più consistenti in termini di numero di record e di spazio occupato.

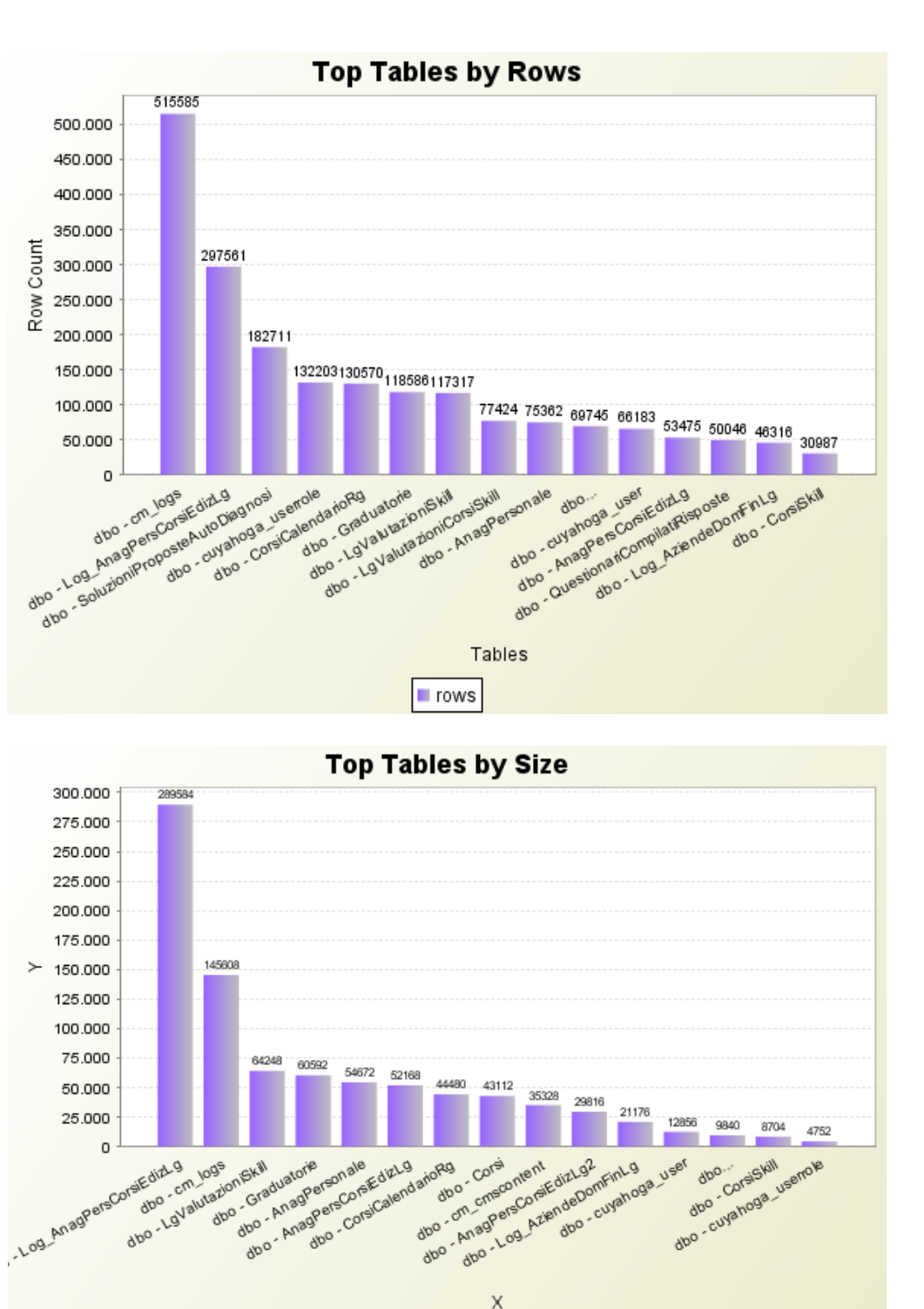

## **Livello logica applicativa (business logic and presentation)**

Questo macro-livello gestisce la logica applicativa generale nonché la presentazione delle informazioni alle varie tipologie di utenti. Sono stati creati due ambienti dedicati alla gestione dei contenuti e delle informazioni: uno per quanto riguarda gli **utenti pubblici** ed uno per gli **utenti cosiddetti "amministratori"**.

Size\_in\_KB

## **Modello di Autenticazione**

L'autenticazione nel sistema è diversificata in base ad un profilo. Quando l'accesso è libero in pratica il livello intermedio basato su Internet Information Server accede al sistema attraverso l'utente anonimo predefinito.

## ¾ **Autenticazione tramite login/password per gli utenti pubblici**

Dove richiesta, l'autenticazione dell'utente utilizzatore del sistema è fatta a livello applicativo. In pratica l'elenco degli utenti (persone, aziende, organizzazioni) è gestito in un'apposita tabella all'interno del database.

## ¾ **Autenticazione tramite login/password per gli utenti amministratori**

Dove è richiesta l'autenticazione, questa è intesa come applicativa. In pratica l'elenco degli utenti è gestito in un'apposita tabella all'interno del database. Oltre a tale metodo, è prevista una login generale in base all'impostazione dell'autenticazione integrata Windows prevista nel web server IIS. Tale login è gestita dagli amministratori e rappresenta l'ulteriore livello di sicurezza applicato.

## ¾ **Utenti pubblici: profili di accesso alle informazioni**

Gli utenti pubblici sono profilati in base alla metodologia di accesso:

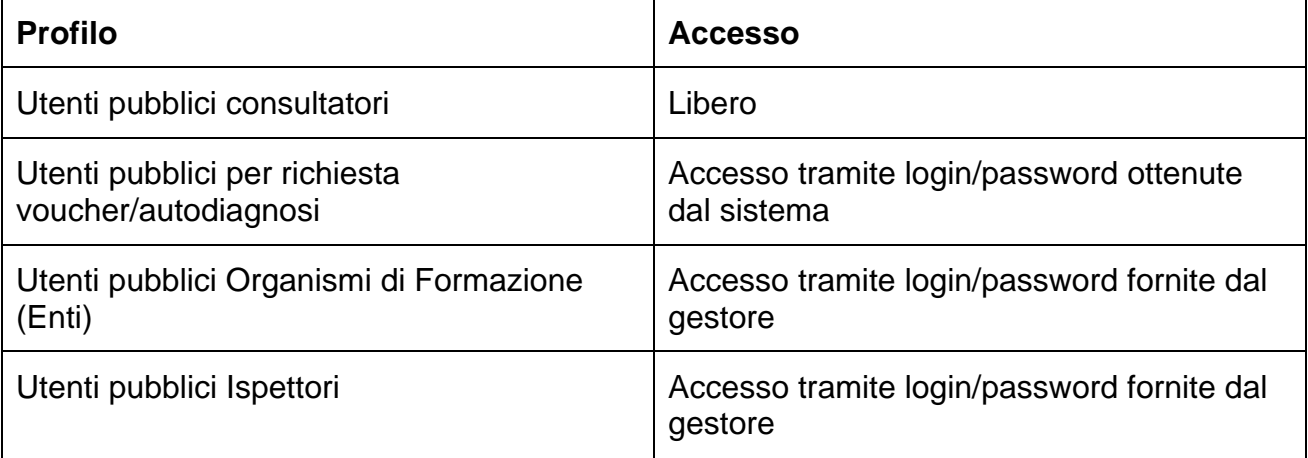

#### ¾ **Utenti Amministratori/Gestori): profili di accesso alle informazioni**

Gli utenti che hanno in qualsiasi modo funzionalità amministrative sono profilati in base alle funzioni elencate nella seguente tabella:

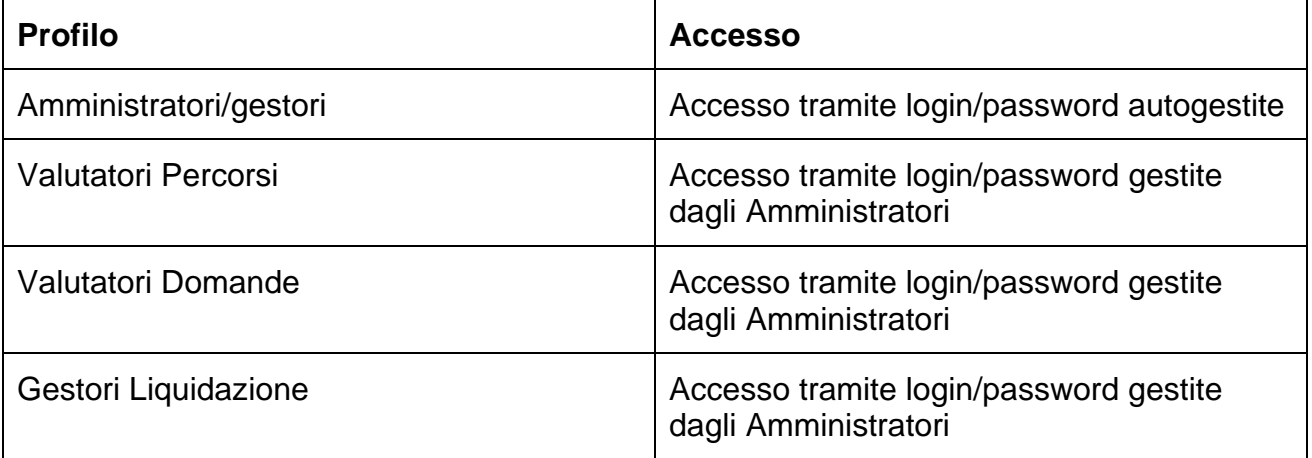

## **Tracciatura delle modifiche principali**

Per consentire un efficace controllo delle modifiche sulle informazioni, utile ad esempio in caso di contestazioni o di verifica a posteriori, è stato implementato per le tabelle principali del database un meccanismo di logging di tutte le modifiche evidenziando inserimenti, aggiornamenti, eliminazioni, data e utente che ha generato la modifica.

- Il meccanismo è associato alle tabelle relative a:
- Dati anagrafici Organismi di formazione
- Anagrafica Percorsi
- Anagrafica Domande
- Calendari associati ai percorsi

# **Sezione B: Gestione dei percorsi e degli Organismi di Formazione**

La sezione B di questo documento è dedicata alle modalità di presentazione dei percorsi formativi a catalogo da parte degli Organismi di formazione e, nello specifico alle funzionalità previste dal sistema all'interno dell'area di gestione dei percorsi formativi degli Organismi di formazione e degli amministratori del sistema.

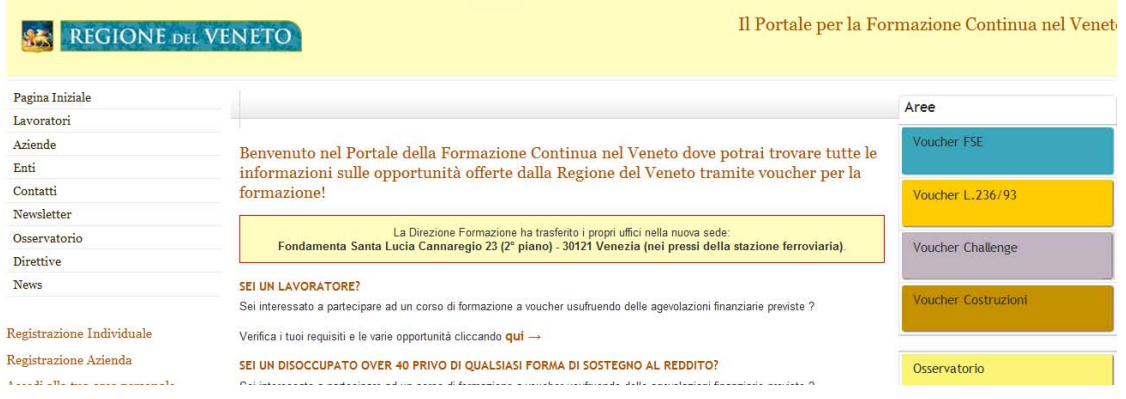

## 4 direttive gestite all'int

Il Portale per la Formazione Continua nel Venet **REGIONE DEL VENETO** Pagina Iniziale Aree Torna a: Direttive Presentazione Lavoratori PRIMO PIANO. **Iniziativa FSE** Aziende Enti Novità Relativamente alla consegna di richieste voucher tramite delega si ricorda che: Contatti 1. è ammessa la consegna con delega esclusivamente nell'ultima settimana di apertura ed in caso di malattia o Osservatorio e annuessa a consegua con cerega escuaro anten una esta anno 120 de la Consegue de Demanda de Section de Demanda de Section de Permanda de Section de 2009), Inoltre, in base a quanto previsto dalla DIPR 393 del 29/04/2010 Documenti **News** Documenti 2. uno stesso soggetto delegato può presentare un'unica richiesta voucher con delega Catalogo Fao Percorsi Novità Autodiagnosi Si comunica che sono cambiati gli orari dell'Ufficio Protocollo presso la Direzione Formazione a Venezia Registrazione Individuale rdi dalle 9.00 alle 13 e dalle 14.30 alle 16.30 (ad La consegna delle richieste voucher potrà avvenire dal lunedì al venerdì dalle<br>esclusione del venerdì pomeriggio). Osservatorio Registrazione Azienda Accedi alla tua area personale **FAO** La Direzione Formazione ha trasferito i propri uffici nella nuova sede:<br>Fondamenta Santa Lucia Cannaregio 23 (2° piano) - 30121 Venezia (nei pressi della stazione ferroviaria). Consulta la Direttiva "Formazione Continua a voucher Fondo Sociale Europeo", disponibile alla pagina Documenti **II Forum** Opportunità di finanziamento integrale per le aziende che hanno formalizzato la propria situazione di crisi aziendale dopo il 30 giugno 2008

Il catalogo elettronico dei percorsi è uno strumento utilizzabile sia dagli Organismi di Formazione, per presentare la propria offerta formativa, sia dai lavoratori, per consultare in modo facile le varie attività formative disponibili.

Tale catalogo contiene infatti tutte le informazioni relative agli Organismi di Formazione che aderiscono all'iniziativa ed ai rispettivi percorsi. Gli utenti possono accedere al catalogo al solo scopo di consultazione, mentre per gli Organismi è prevista la possibilità di effettuare inserimenti ed aggiornamenti relativi ai percorsi da loro inseriti.

In particolare, il sistema prevede sei profili di accesso per ognuno dei quali è identificabile un'area attraverso la quale l'utente specifico interagisce opportunamente.

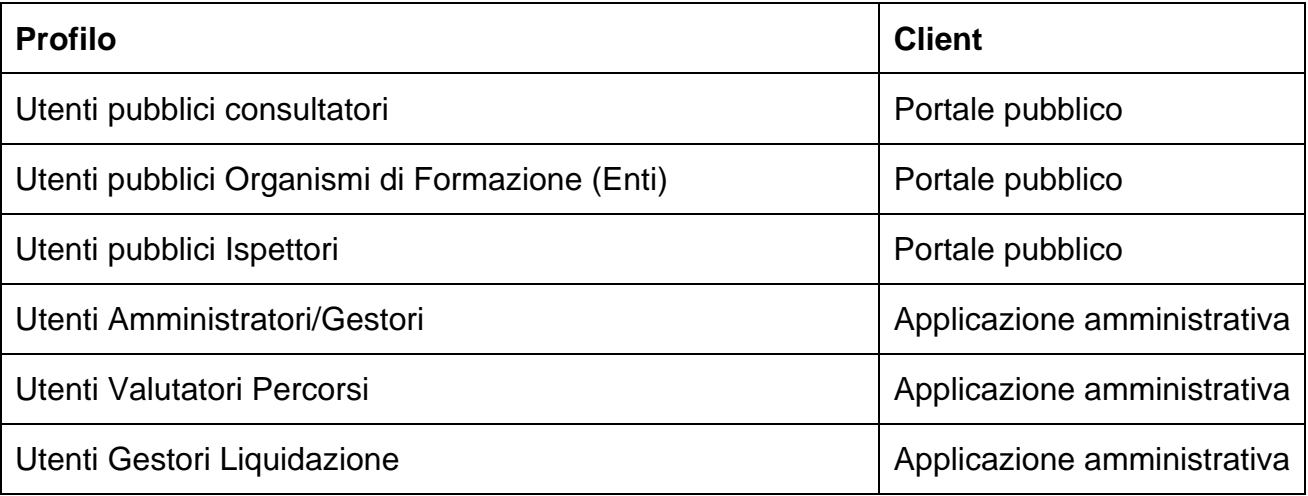

## **Area Utenti pubblici consultatori**

## ¾ **Ricerca percorsi**

Permette l'accesso a tutti gli utenti che desiderano consultare l'elenco degli Organismi di Formazione e dei percorsi inseriti nel catalogo, prevedendo diversi criteri di ricerca da utilizzare, anche simultaneamente, per individuare il Percorso che meglio soddisfa le personali esigenze di ciascuno. Ad esempio, per individuare i percorsi proposti nell'ambito della Direttiva FSE, sono possibili 2 tipi di ricerca:

- Ricerca **semplice** (per parola chiave) dei percorsi
- Ricerca **avanzata** (con più parametri) dei percorsi

IE > Catalogo Percorsi

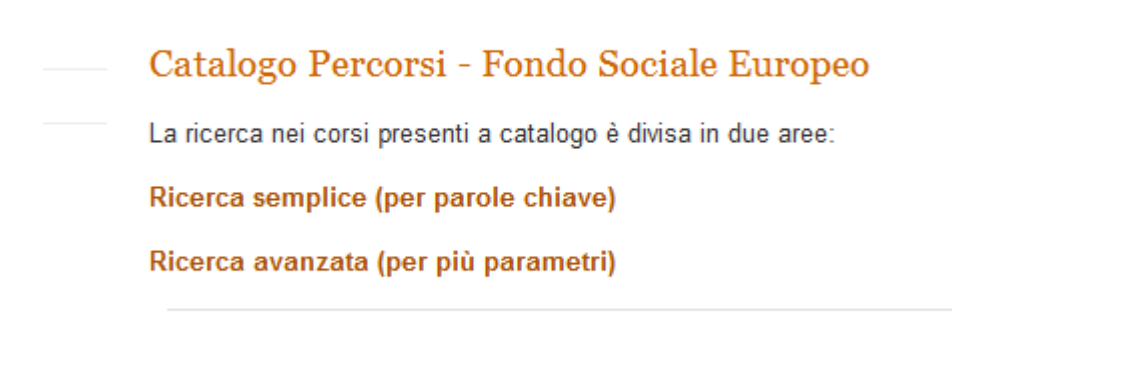

2009 C Regione Veneto. Tutti i diritti riser

La **ricerca per parola chiave** permette la ricerca della/le parola/e chiave in tutte le voci del dettaglio Percorso di tutte le attività formative presenti nel catalogo per le annualità 2009 e 2010, **indipendentemente dall'edizione** di riferimento del Percorso.

#### Catalogo Percorsi - Fondo Sociale Europeo

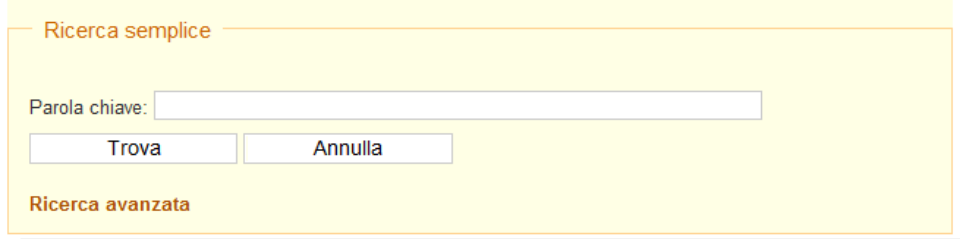

La **ricerca avanzata** prevede diverse chiavi di ricerca che l'utente può utilizzare anche simultaneamente per poter ricercare il Percorso che meglio soddisfa le proprie richieste. La ricerca avanzata permette quindi di individuare i percorsi che rispettano più criteri e che appartengono all'edizione selezionata. Prendendo come esempio la Direttiva FSE, i criteri previsti per la ricerca sono:

**Edizione:** permette di selezionare l'edizione desiderata da un menù a tendina;

**Nome Ente**: permette di visualizzare solamente i percorsi pubblicati dall'Organismo di Formazione selezionato;

**Titolo del Percorso**: permette di cercare il Percorso inserendo il titolo del Percorso corretto oppure una o più parole che possono comparire nel titolo;

**Ambito settoriale:** è possibile specificare uno degli ambiti settoriali previsti dalla direttiva;

**Area di sviluppo professionale**: è possibile specificare una delle aree di sviluppo professionale previste dall'ambito settoriale selezionato precedentemente;

**Agevolazione finanziaria**: permette la visualizzazione di percorsi finanziabili o di quelli non finanziabili. E' quindi possibile visionare tutti i percorsi a catalogo (Tutti), solamente i percorsi finanziabili (si) oppure non finanziabili (no);

**Offerta servizi di assistenza/consulenza**: permette la visualizzazione di percorsi che offrono tali servizi accessori. E' quindi possibile visionare tutti i percorsi a catalogo (Tutti), solamente i percorsi con servizi (si) oppure senza (no);

**Offerta servizi di apprendimento intergenerazionale**: permette la visualizzazione di percorsi che offrono tali servizi accessori. E' quindi possibile visionare tutti i percorsi a catalogo (Tutti), solamente i percorsi con servizi (si) oppure senza (no);

**Sede del Percorso**: permette di selezionare i percorsi per provincia di erogazione;

**Costo massimo non superiore a**: permette la ricerca per il costo massimo non superiore a …… euro

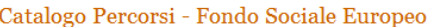

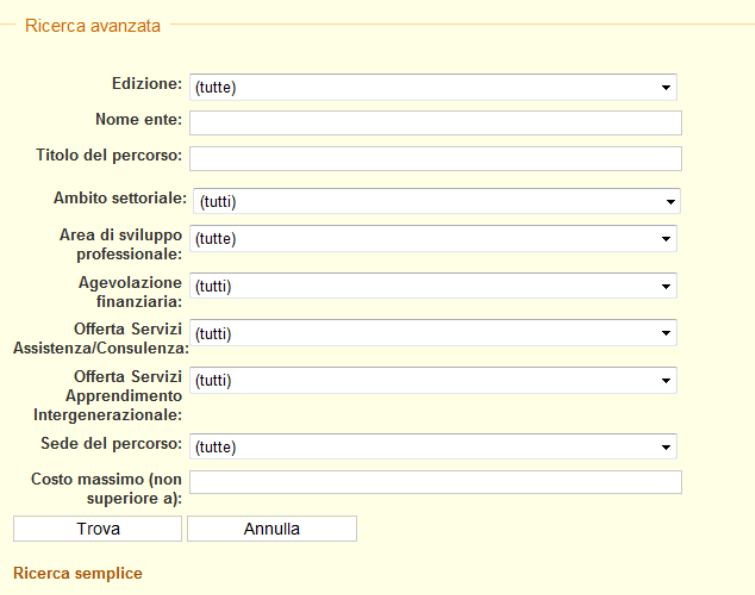

## ¾ **Elenco percorsi**

Catalogo Percorsi - Fondo Sociale Europeo

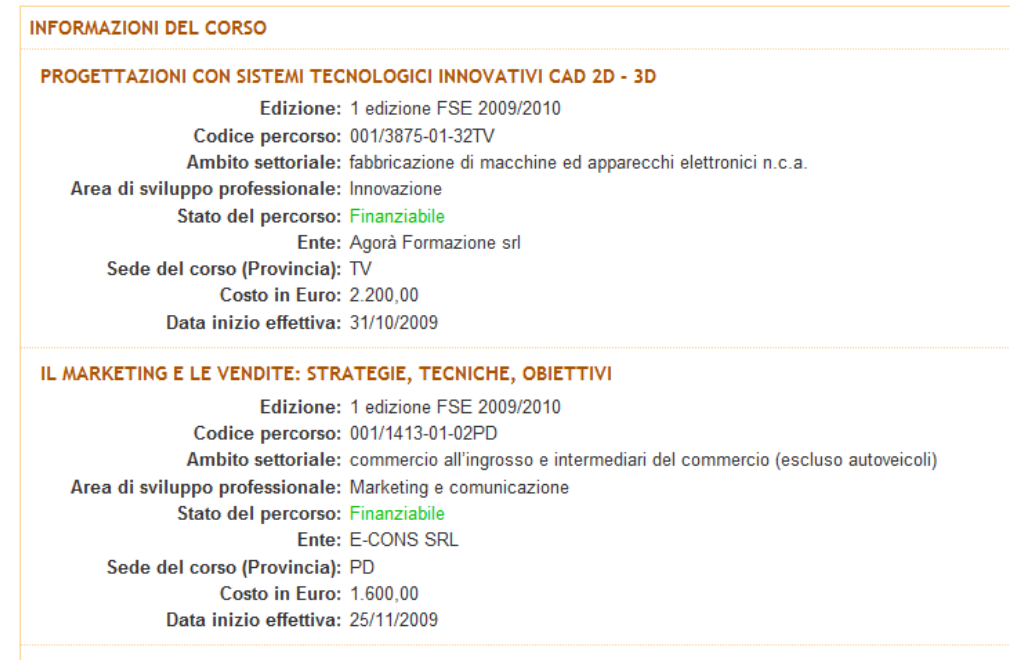

MARKETING OPERATIVO: STRATEGIE PER UN MERCATO TURBOLENTO E COMPETITIVO

Una volta effettuata la ricerca, il sistema fornisce un **elenco dei percorsi** corrispondenti alla richiesta, visualizzando:

#### **Il titolo del Percorso.**

**Edizione**: identifica il periodo di riferimento per l'avvio e l'erogazione del Percorso

**Codice Percorso**: identifica l'Organismo erogatore, la sua sede formativa ed il Percorso specifico;

**Ambito settoriale**: identifica l'ambito settoriale associato al percorso formativo;

**Area di sviluppo professionale**: segnala l'area di sviluppo professionale, cui appartiene il Percorso;

**Stato del Percorso**: indica la finanziabilità del Percorso e pertanto segnala all'utente se per il Percorso è possibile o meno presentare la richiesta di voucher;

**Ente**: l'Organismo di Formazione proponente del Percorso;

**Sede del Percorso (provincia):** la provincia in cui si svolgerà l'attività formativa; **Costo**: l'importo totale, comprensivo di IVA;

**Data di inizio effettiva**: data di avvio del Percorso;

#### ¾ **Dettaglio Percorso**

Catalogo Percorsi - Fondo Sociale Europeo

1 FDIZIONE ESE 2009/2010 CORSO 3875-01-32TV PROGETTAZIONI CON SISTEMI TECNOLOGICI INNOVATIVI CAD 2D - 3D Ambito settoriale: fabbricazione di macchine ed apparecchi elettronici n c a Area di sviluppo professionale: Innovazione Stato del nercorso: Finanziabile Codice percorso: 3875-01-32TV Ente erogatore: Agorà Formazione srl Telefono: 049/8364077 Organizzazione partner: Apporto partner: Durata corso ore aula: 60 Durata corso ore EAD: 0 Durata corso ore outdoor: 0 Durata totale in ore: 60 Costo complessivo (€): 2.200.00 Sede dell'attività formativa TV (provincia): Sede dell'attività formativa c/o Infolingue S.a.s. Via del credito, 26 31033 - CASTELFRANCO VENETO (TV) (indirizzo): Destinatari: Tutti Modalità formativa: Lezioni frontali in aula ed esercitazioni con pc. Competenze: Innovazione di macchine e apparecchi elettronici n.c.a.: 2.01 Saper proporre idee e soluzioni tecniche innovative in relazione allo sviluppo di nuovi modelli di macchine e apparecchi meccanici 2.02 Conoscere e utilizzare i sistemi tecnologici innovativi per la progettazione e lo sviluppo di macchine e apparecchi elettronici n.c.a. (CAD 2D, CAD 3D, rendering, ecc.) 2.03 Saper realizzare test e prove di laboratorio su materiali e prodotti innovativi 2.04 Saper individuare tra le varie proposte maturate nell'ambito aziendale quelle dotate di carattere innovativo Contenuti: Interfaccia grafica, funzioni per il disegno 2D, funzioni per il disegno 3D, modellazione tridimensionale, metodi di rendering, impaginazione e stampa, gestione del progetto. Contenuti specifici software: Autocad, Archicad, Solidworks. Docenti: Docenti senior esperti nel settore. Professionalità del docente: Docente Fascia di appartenenza: oltre cinque anni di esperienza professionale nel ruolo ricoperto, oggetto dell'intervento Numero partecipanti minimo: 4 Numero partecipanti massimo: 20 Calendario proposto: Opzione 1: Pomeriggio 1g settimana Opzione 2: Sera Fine settimana Scopo attività di assistenza e/o Supportare l'azienda nella riorganizzazione della sua struttura e delle sue attività consulenza: Dettaglio intervento di assistenza Sviluppo di un piano di innovazione su misura dell'azienda, a partire dalla progettazione di e/o consulenza: nuovi prodotti utilizzando i software oggetto del corso. Ore di assistenza e/o consulenza: 32 Costo orario servizio di assistenza 125.00 e/o consulenza:

Effettua una nuova ricerca semplice (per parole chiave) Effettua una nuova ricerca avanzata (per più parametri)

Dettaglio intervento di CASI AZIENDALI apprendimento intergenerazionale: Modalità di erogazione del Piccoli gruppi variabili servizio di apprendimento intergenerazionale: Ore di apprendimento 18 intergenerazionale:

Costo orario servizio di 50.00 apprendimento intergenerazionale:

Cliccando sul titolo di ogni singolo Percorso, è possibile consultare il "dettaglio Percorso" che contiene, oltre alle voci sopra specificate, le seguenti informazioni:

**Ente erogatore**: il nome dell'Ente che erogherà l'attività formativa;

**Telefono**: numero dell'Ente erogatore dell'attività formativa

**Organizzazione partner e apporto partner**: nome dell'Organismo di Formazione partner del Percorso formativo e descrizione dell'apporto fornito all'Ente titolare per la realizzazione del Percorso

**Durata ore aula, outdoor e FAD**: numero di ore previste di formazione in aula, attraverso formazione outdoor e formazione a distanza

**Durata totale in ore**: numero totale di ore previste per il Percorso

**Costo complessivo:** costo del Percorso (comprensivo di IVA) previsto per persona **Sede dell'attività formativa (provincia):** provincia in cui si svolgerà l'attività formativa **Sede dell'attività formativa (indirizzo):** luogo in cui si svolgerà l'attività formativa **Destinatari**: a chi si rivolge il Percorso

**Modalità formativa**: una breve presentazione del Percorso, con riferimento alle modalità previste per lo sviluppo delle competenze (lezione in aula, esercitazioni, formazione a distanza, formazione outdoor …)

**Competenze**: la tipologia e il livello delle competenze che il Percorso si prefigge di raggiungere

**Contenuti**: i contenuti del Percorso

**Contenuti specifici software**: tipologia di software oggetto d'insegnamento

**Docenti**: i docenti coinvolti nell'attività formativa

**Professionalità del docente**: ruolo di appartenenza del docente (a scelta da un menù a tendina)

**Fascia di appartenenza del docente**: voce selezionabile da un menù a tendina (Junior, Middle o Senior)

**Numero partecipanti minimo** 

**Numero partecipanti massimo** 

**Calendario proposto**: specifica delle giornate previste e fascia oraria;

Nel caso il percorso preveda attività di assistenza/consulenza, saranno visibili anche i seguenti campi:

Scopo attività di assistenza e/o consulenza: descrive lo scopo dell'eventuale attività proposta dall'organismo di formazione;

**Dettaglio intervento di assistenza e/o consulenza:** descrive in dettaglio l'eventuale attività proposta dall'organismo di formazione;

**Ore di assistenza e/o consulenza:** eventuale durata dell'attività in ore;

**Costo orario servizio di assistenza e/o consulenza:** eventuale costo orario dell'attività in Euro;

Nel caso il percorso preveda attività di apprendimento intergenerazionale, saranno visibili anche i seguenti campi:

**Dettaglio intervento di apprendimento intergenerazionale:** descrive in dettaglio l'eventuale attività proposta dall'organismo di formazione;

**Modalità di erogazione del servizio di apprendimento intergenerazionale:** descrive in dettaglio la modalità di erogazione proposta dall'organismo di formazione;

**Ore di apprendimento intergenerazionale:** eventuale durata dell'attività in ore;

**Costo orario servizio di apprendimento intergenerazionale:** eventuale costo orario dell'attività in Euro;

## **Area Utenti pubblici Organismi di Formazione (Enti)**

#### Organismi di formazione: area riservata - Fondo Sociale Europeo

Benvenuto: Ente di prova

Attraverso questa pagina è possibile gestire la vostra presenza nel catalogo della formazione continua a voucher, inserendo nuovi interventi formativi o procedendo alla loro gestione in base alla tempistiche stabilite dalla direttiva regionale

Per facilitare l'attività, i link sotto disponibili si attiveranno o disattiveranno in base alle fasi temporali di ciascuna edizione del catalogo.

Aggiornamento dati anagrafici: aggiorna/modifica i dati anagrafici relativi al vostro ente, esclusi quelli specificamente amministrativi

N.B. E' molto importante tenere aggiornati tutti i dati dell'ente attraverso questa maschera; il Servizio di Assistenza Tecnica comunicherà con voi attraverso i recapiti li indicati; non saranno considerati eventuali telefoni o indirizzi mail forniti nella gestione delle direttive precedenti.

Aggiornamento riferimenti bancari: aggiorna/modifica i dati bancari relativi al vostro ente.

N.B. E' molto importante tenere aggiornati i dati bancari attraverso questa maschera; al termine di ciascun corso vi sarà chiesto di associare all'intervento formativo, uno degli istituti bancari che avrete inserito in questa pagina. Solo così sarà possibile procedere alla liquidazione dei voucher

Inserimento percorsi 1 edizione ESE 2009/2010 Gestione percorsi 2 edizione FSE 2009/2010<br>Gestione percorsi 3 edizione FSE 2009/2010 Gestione percorsi 4 edizione FSE 2009/2010<br>Gestione percorsi 4 edizione FSE 2009/2010 Gestione percorsi 6 edizione FSE 2009/2010 Gestione percorsi 7 edizione FSE 2009/2010 Gestione percorsi 8 edizione FSE 2009/2010 Gestione percorsi 9 edizione FSE 2009/2010 Gestione percorsi 10 edizione FSE 2009/2010

Previo accesso protetto da login e password, il sistema permette agli Organismi di Formazione di:

- inserire, modificare e cancellare i propri dati anagrafici;
- inserire, modificare e cancellare i propri percorsi in base alle tempistiche previste per l'edizione di riferimento (attraverso le pagine di "Gestione percorsi");
- comunicare l'avvio del Percorso, attivare i voucher dei soggetti partecipanti con finanziamento pubblico e associarli all'erogazione del calendario attraverso la pagina di "Gestione percorsi", caricare il calendario completo delle lezioni ed ogni variazione rispetto all'attività programmata (attraverso l'apposito file excel o la modalità on-line);
- aggiornare i dati bancari relativi all'ente;
- scaricare un file formato Excel che identifichi un tracciato record obbligatorio per i percorsi che desiderino inserire;
- eseguire l'upload del file riempito con i dati ottenendo il caricamento automatico di più percorsi qualora siano stati rispettati i requisiti obbligatori richiesti (il sistema fornisce

l'elenco dei percorsi che non possono essere accettati a causa della violazione di questi requisiti);

- definire l'associazione tra gli skill ed i propri percorsi;
- eseguire delle ricerche sui propri percorsi con modalità equivalenti a quelle previste nell'Area utenti pubblici.
- ¾ **Gestione dei dati anagrafici**

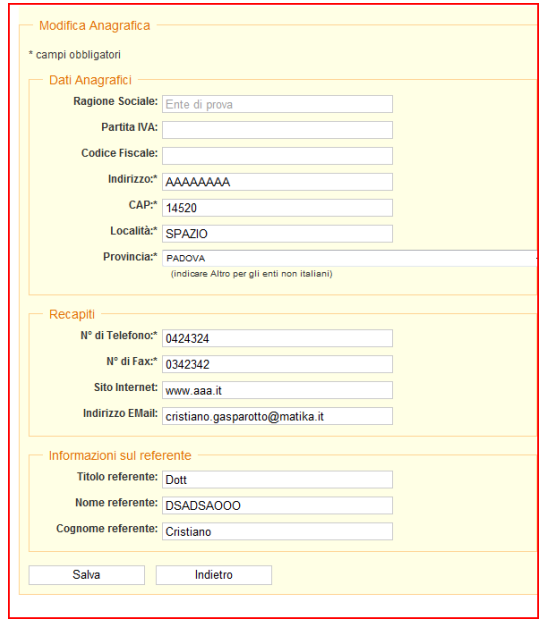

¾ **Modifica dei riferimenti bancari** 

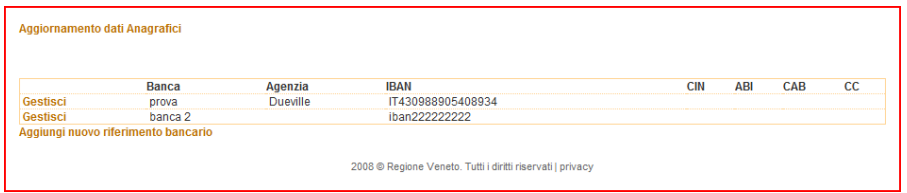

### ¾ **Accesso all'aggiornamento dei percorsi e alla gestione calendario percorsi**

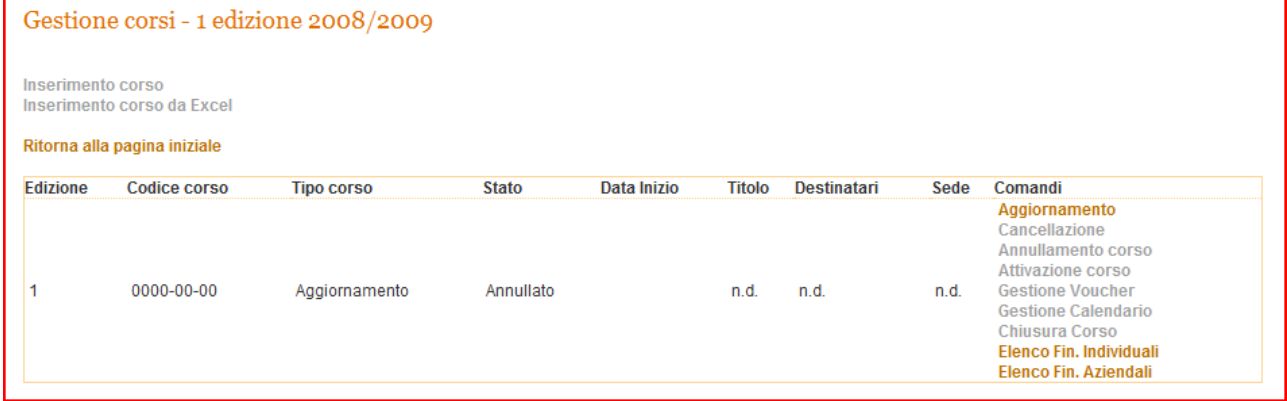

#### ¾ **Inserimento Percorso**

L'Odf, durante i periodi previsti dalla direttiva, effettua l'inserimento dell'offerta formativa utilizzando un wizard, composta da quattro passaggi, che lo guida attraverso tale processo.

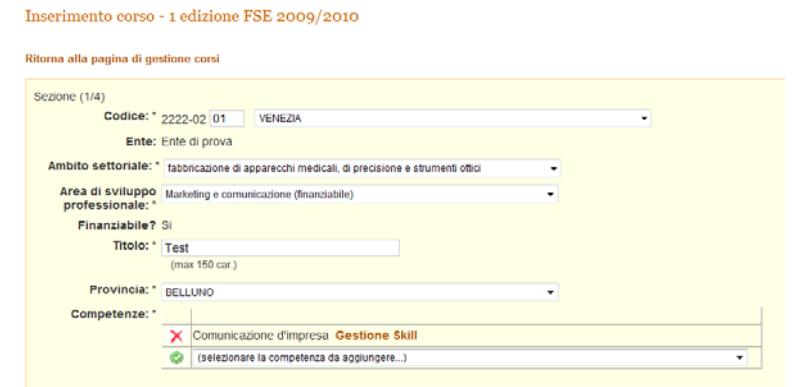

Nel primo passaggio vengono inserite le informazioni di base riferite all'attività; vengono specificati in modo particolare l'ambito settoriale e l'area di sviluppo professionale a cui l'attività è rivolta e le competenze associate.

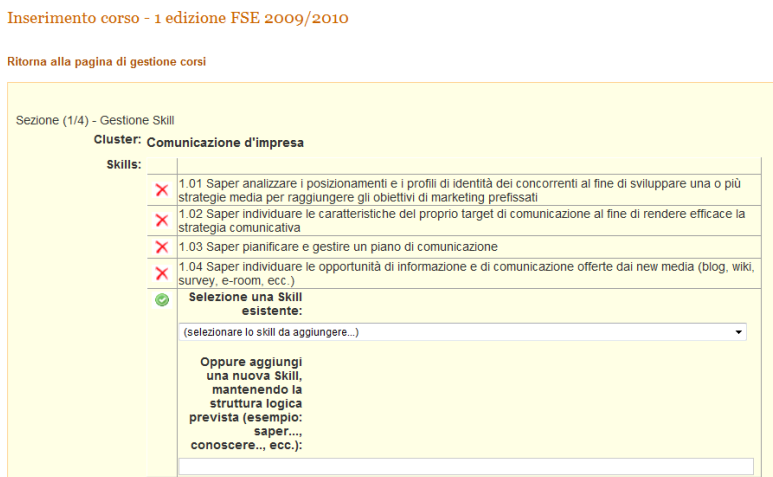

# **ALLEGATOA1 alla Dgr n. 2229 del 21 settembre 2010** pag. 23/77

Inserimento corso - 1 edizione FSE 2009/2010

Per ogni competenza è poi possibile gestire le skill ad essa associate aggiungendone di nuove o eliminando delle voci esistenti. Le skil associate ad ogni competenza devono rimanere 4.

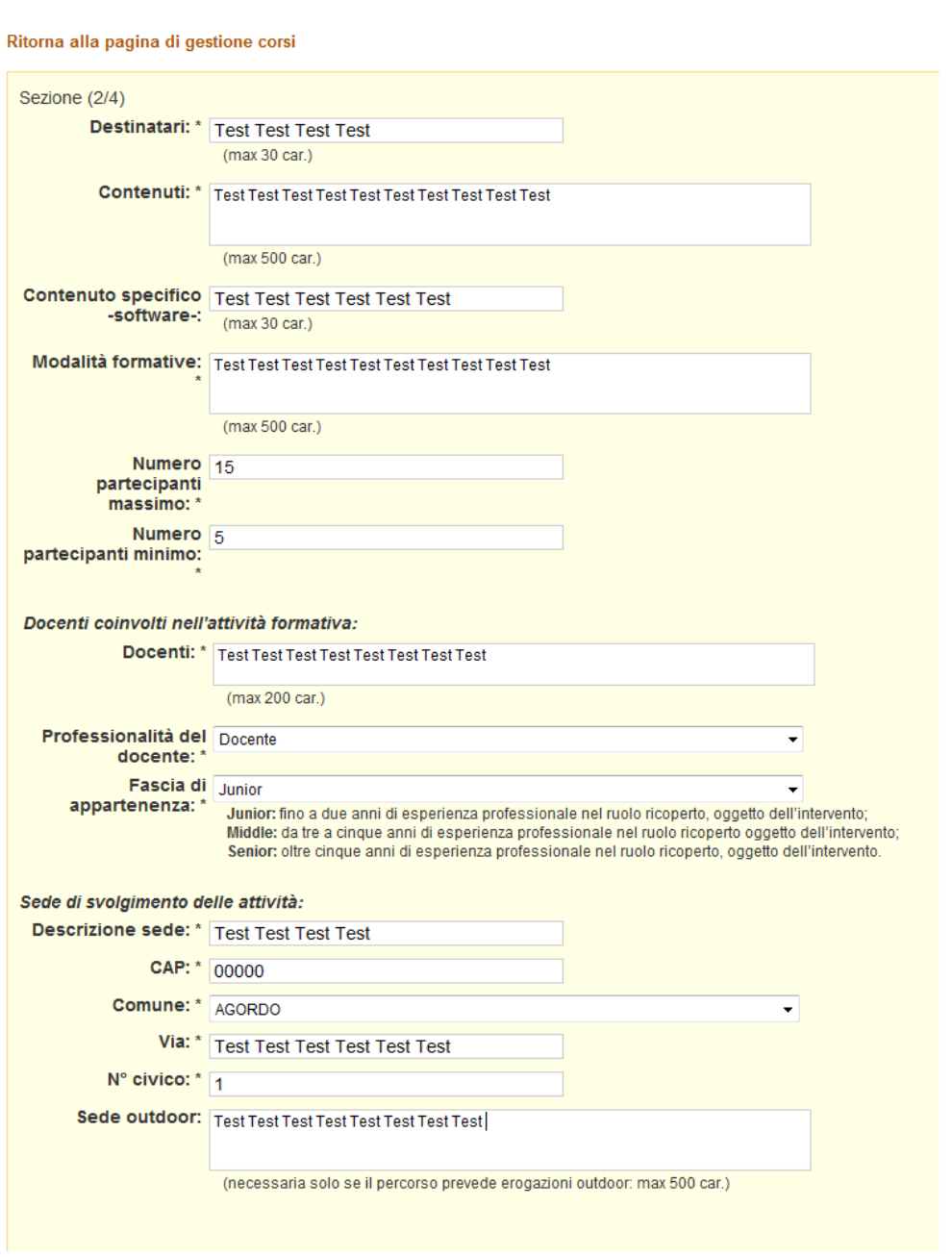

Nel secondo passaggio del wizard, vengono specificate informazioni quali i destinatari ed i contenuti del percorso, informazioni relative ai docenti ed alla sede di svolgimento delle attività.

#### Inserimento corso - 1 edizione FSE 2009/2010

#### Ritorna alla pagina di gestione corsi

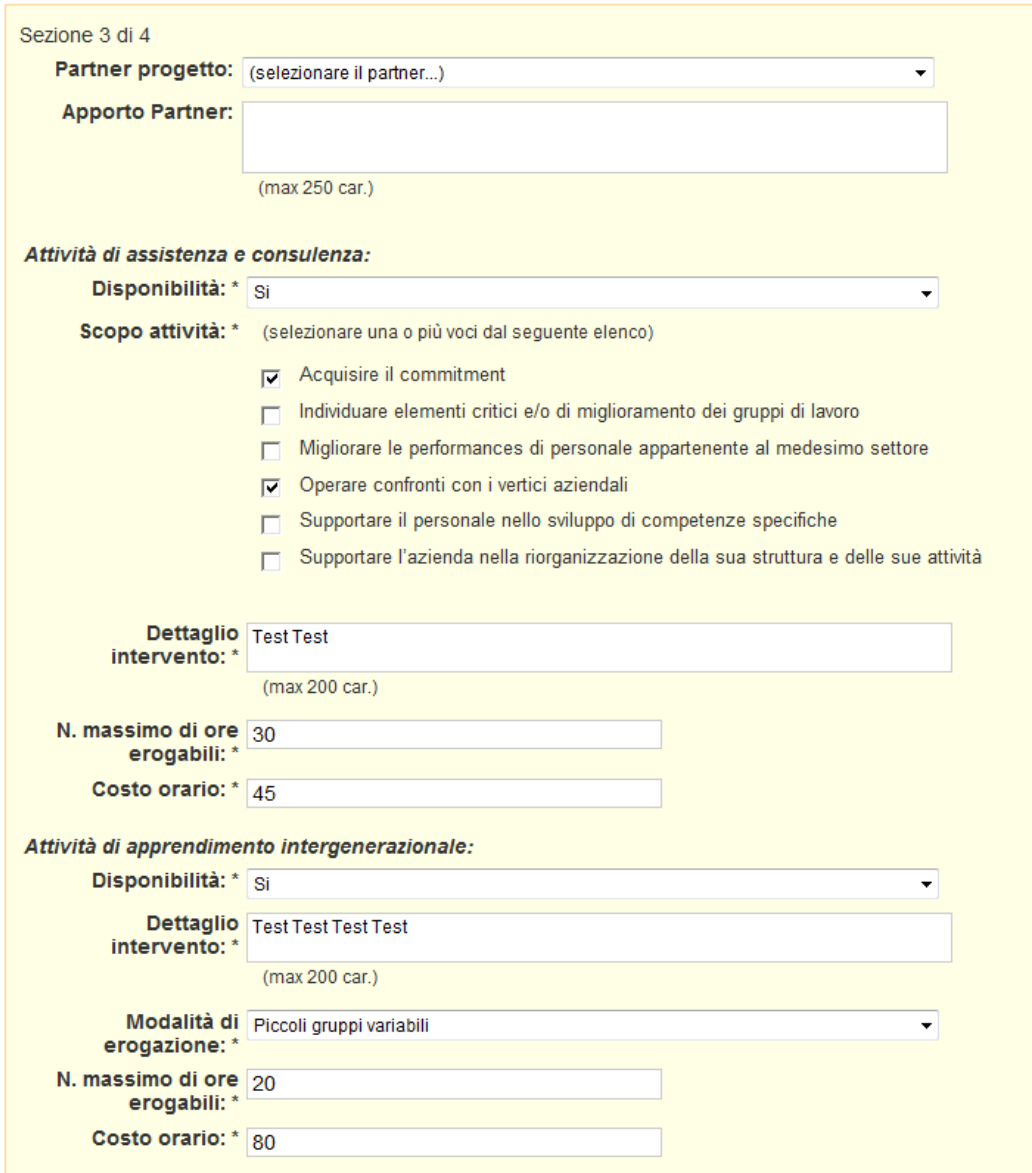

Nel terzo passaggio sono definite alcune informazioni relative ad eventuali partner, alla presenza o meno di attività di assitenza e consulenza e di apprendimento intergenerazionale.

#### Inserimento corso - 1 edizione FSE 2009/2010

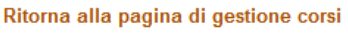

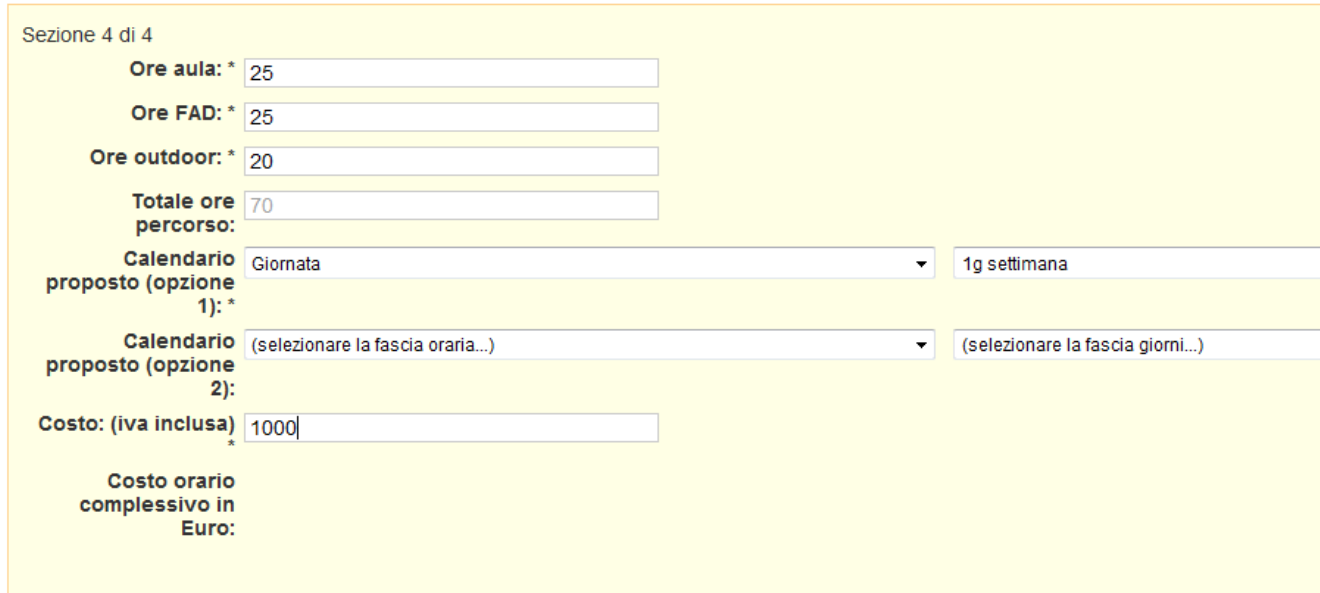

Nel quarto passaggio, infine, viene definita la durata del percorso e le modalità di gestione del calendario, oltre che al costo dell'attività.

### ¾ **Inserimento percorso da Excel**

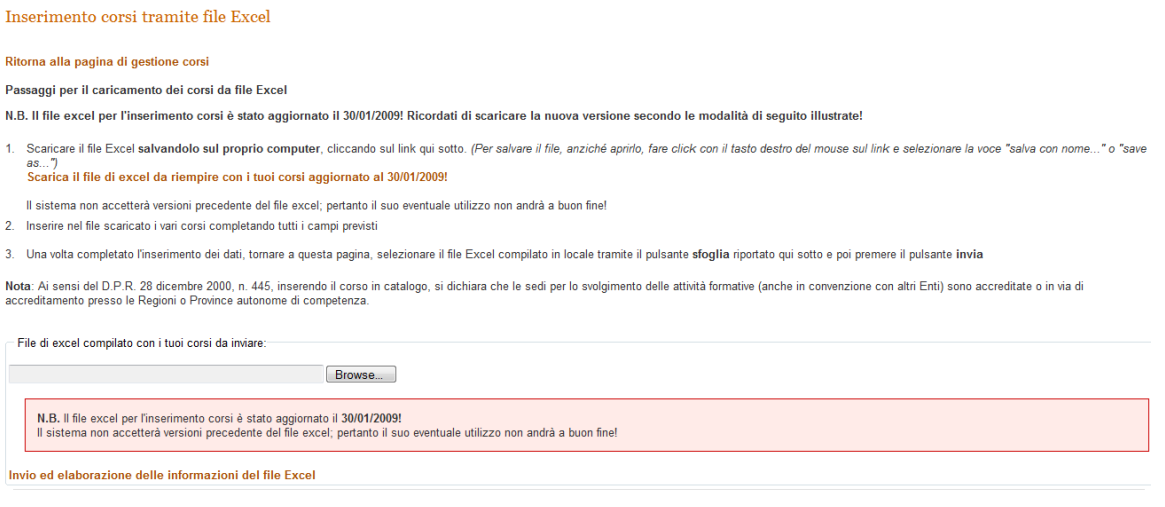

La medesima procedura descritta precedentemente può essere compiuta utilizzando come supporto un foglio di excel predisposto appositamente che permette all'Odf di accelerare il processo di inserimento dell'attività compilando una tabella guidata che sarà poi importata dal sistema. Al momento dell'importazione il sistema avvertirà l'Odf nel caso siano riscontrate anomalie nei dati importati.

<sup>2009 @</sup> Regione Veneto. Tutti i diritti riservati | Contatti | Mappa | Privacy

#### ¾ **Attivazione Percorso formativo**

Attivazione percorso 2222-02-01VE - 1 edizione FSE 2009/2010

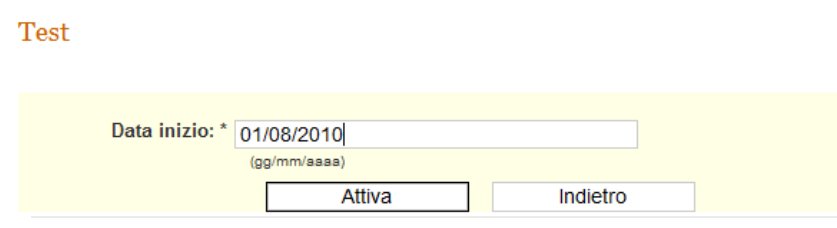

La procedura di attivazione del percorso permette, nei momenti definiti dalla direttiva, di inserire la data di inizio dell'attività formativa, attivandola implicitamente.

## ¾ **Attivazione attività di Assistenza/Consulenza e Apprendimento Intergenerazionale**

Attivazione percorso di assistenza/consulenza 0051-15-02 - 1 edizione FSE 2009/2010 Gestione e valorizzazione del portafoglio clienti Data inizio: \* 24/11/2009 (gg/mm/aaaa) Attiva Indietro

Anche in questo caso, la procedura di attivazione dell'attività di Assistenza/Consulenza e di Apprendimento Intergenerazionale permette, nei momenti definiti dalla direttiva, di inserire la data d'inizio dell'attività, attivandole implicitamente.

#### ¾ **Chiusura Percorso**

Chiusura percorso 2222-02-01VE - 1 edizione FSE 2009/2010

**Test** 

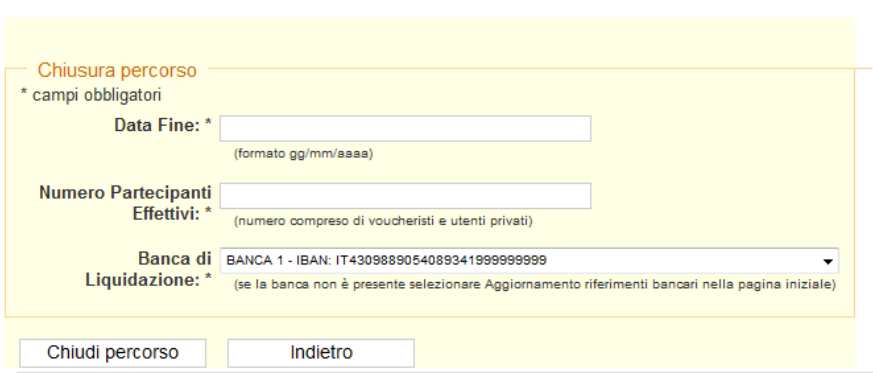

La procedura di chiusura del percorso richiede sia immesso, oltre che alla data di termine, anche alcune informazioni necessarie poi in fase di liquidazione, quali il numero di partecipanti effettivo e la banca di liquidazione.

## ¾ **Gestione beneficiari voucher**

Gestione Beneficiari Voucher - 0051-15-02 - 1 edizione FSE 2009/2010

Gestione e valorizzazione del portafoglio clienti

Ritorna alla pagina di Gestione Percorsi

Attenzione una volta selezionata una erogazione di calendario per il beneficiario di voucher il sistema attiva le relative valutazioni previste dalla direttiva.<br>Un eventuale cambio di erogazione azzera tutte le valutazioni

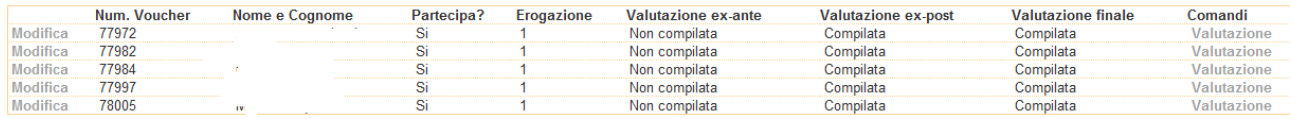

La sezione di gestione dei beneficiari dei voucher permette, una volta pubblicate le graduatorie specifiche per il percorso considerato, di gestire alcune azioni quali la dichiarazione di partecipazione o meno all'attività, l'associazione con l'erogazione del calendario, la verifica della compilazione delle valutazioni ex-ante, ex-post e finale.

## ¾ **Gestione voucher di accompagnamento**

Gestione Voucher di Accompagnamento - 0051-15-02 - 1 edizione FSE 2009/2010 Gestione e valorizzazione del portafoglio clienti

Ritorna alla pagina di Gestione Percorsi

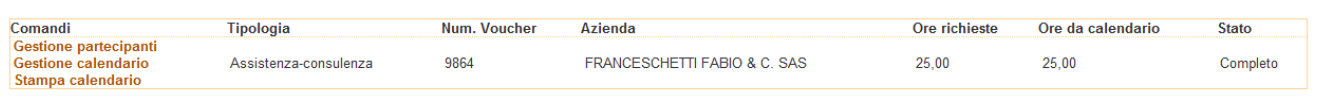

La gestione del voucher di accompagnamento permette di eseguire le seguenti operazioni:

#### ¾ **Gestione partecipanti voucher di accompagnamento**

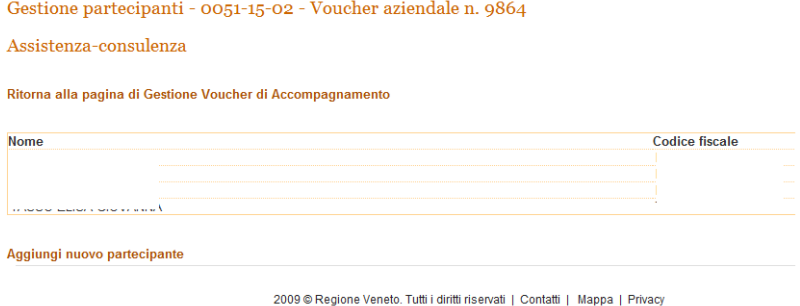

Permette di modificare l'elenco dei partecipanti.

## ¾ **Aggiungi nuovo partecipante voucher di accompagnamento**

Gestione partecipanti - 0051-15-02 - Voucher aziendale n. 9864

Assistenza-consulenza

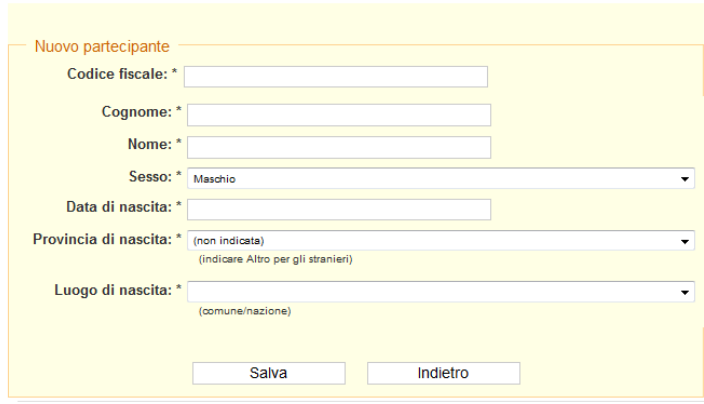

Permette di aggiungere un nuovo partecipante specificandone tutte le informazioni anagrafiche necessarie.

## ¾ **Gestione calendario voucher di accompagnamento**

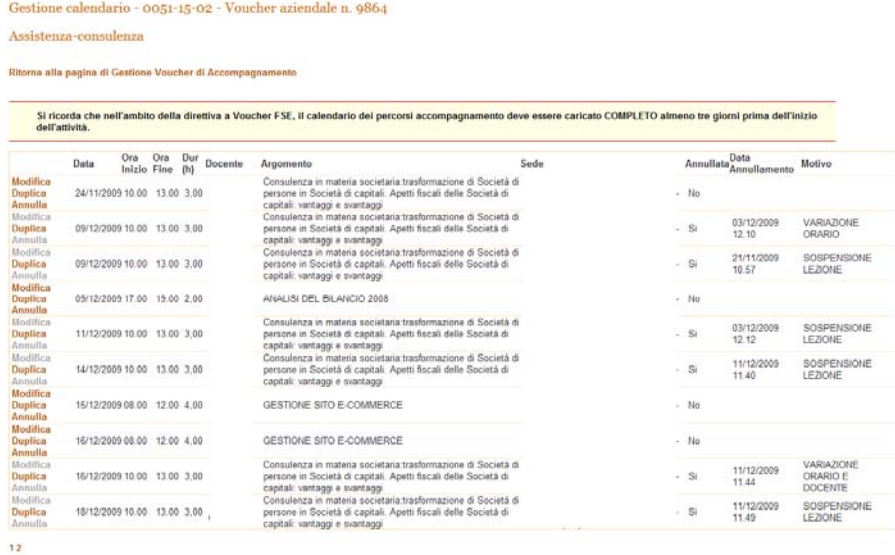

Aggiungi nuova lezione

Consente la gestione del calendario riguardante il voucher di accompagnamento permettendo l'esecuzione dei seguenti comandi:

#### ¾ **Annullamento lezione**

Gestione calendario - 0051-15-02 - Voucher aziendale n. 9864

Assistenza-consulenza

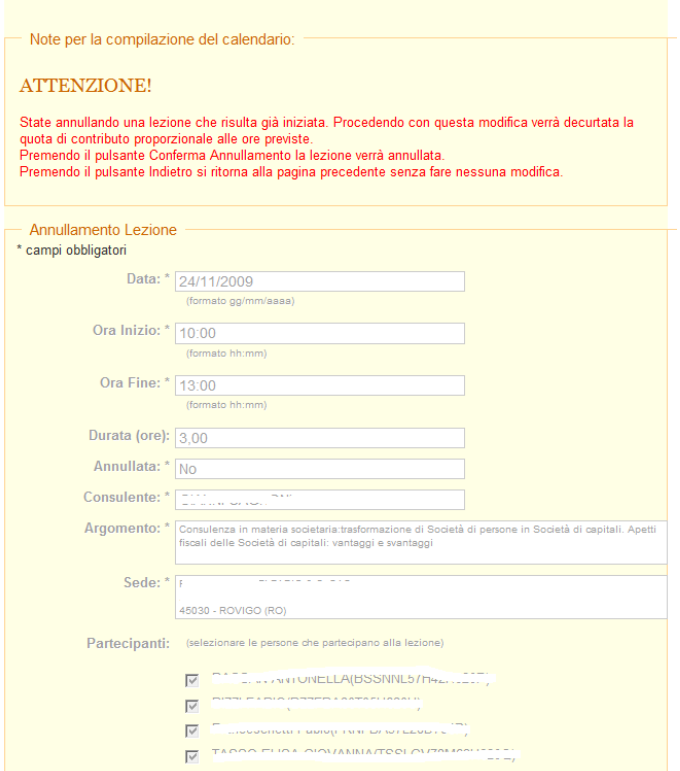

Consente l'annullamento di una lezione. Il sistema non cancella mai fisicamente le lezioni ma si limita al loro annullamento.

# ¾ **Aggiunta, modifica o duplicazione lezione**

Gestione calendario - 0051-15-02 - Voucher aziendale n. 9864

Assistenza-consulenza

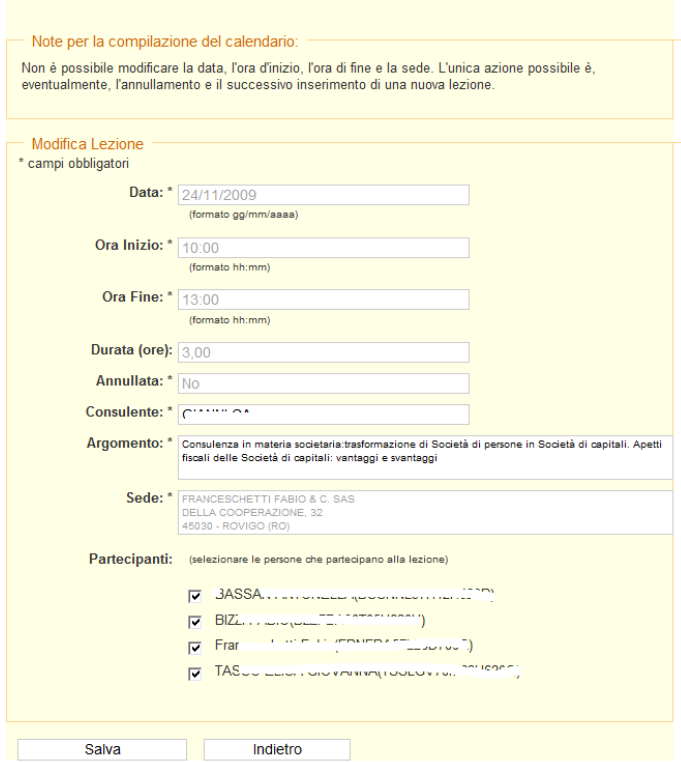

Consente l'aggiunta o la modifica di una lezione.

### ¾ **Gestione calendario percorsi – riepilogo erogazioni**

Gestione calendario percorso - 0051-15-02 - 1 edizione FSE 2009/2010

Gestione e valorizzazione del portafoglio clienti

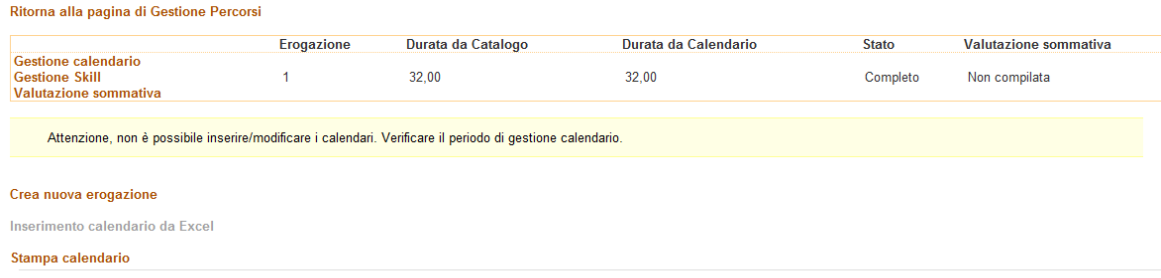

2009 ® Regione Veneto. Tutti i diritti riservati | Contatti | Mappa | Privacy

Questa sezione permette la gestione dei calendari delle erogazioni associate all'attività formativa. Da notare che, a differenza di precedenti direttive, la valutazione sommativa va compilata dall'organismo di formazione per ogni erogazione.

#### ¾ **Creazione nuova erogazione**

Gestione calendario percorso - 0051-15-02 - 1 edizione FSE 2009/2010 Gestione e valorizzazione del portafoglio clienti

Ritorna alla pagina di Gestione Calendario

Erogazione: 2

Aggiungi nuova lezione

Si ricorda che nell'ambito della direttiva a Voucher FSE, il calendario dei percorsi formativi deve essere caricato COMPLETO almeno tre giorni prima dell'inizio dell'attività.

Nessun dato inserito per l'erogazione selezionata

Il sistema permette la creazione di una nuova erogazione del percorso ai partecipanti.

#### ¾ **Gestione calendario erogazione**

Gestione calendario percorso - 0051-15-02 - 1 edizione FSE 2009/2010

Gestione e valorizzazione del portafoglio clienti

Ritorna alla pagina di Gestione Calendario

Erogazione: 1

Aggiungi nuova lezione<br>Aggiungi nuova sede

Si ricorda che nell'ambito della direttiva a Voucher FSE, il calendario dei percorsi formativi deve essere caricato COMPLETO almeno tre giorni prima dell'inizio dell'attività.

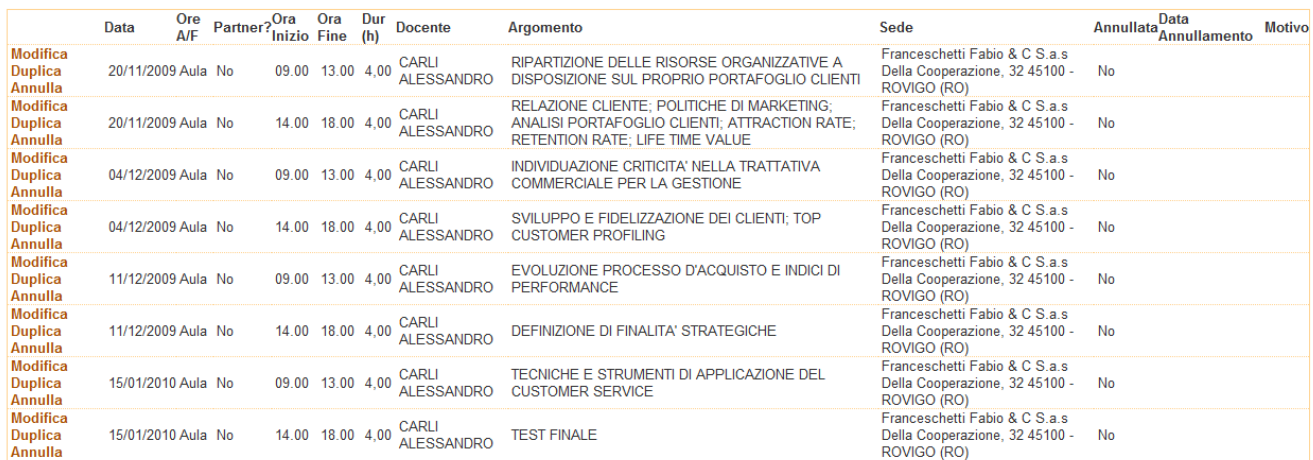

Ogni erogazione sarà poi associata ad un calendario. Il sistema permette la gestione di tale calendario consentendo l'esecuzione delle seguenti operazioni:

## ¾ **Aggiunta e modifica nuova lezione**

Gestione calendario percorso - 0051-15-02 - 1 edizione FSE 2009/2010 Gestione e valorizzazione del portafoglio clienti

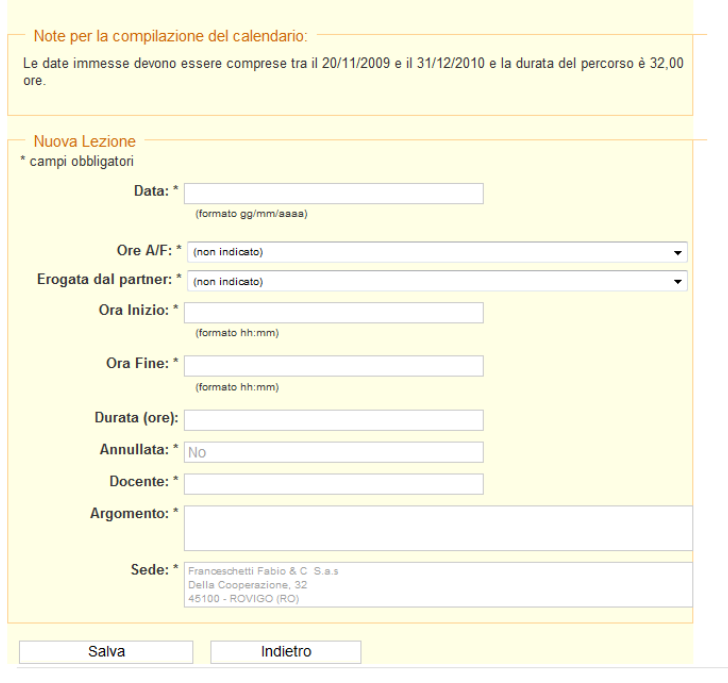

2009 © Regione Veneto. Tutti i diritti riservati | Contatti | Mappa | Privacy

L'iserimento o la modifica di una data di calendario prevede la gestione dei dati suindicati. Il sistema si occupa poi di verificare eventuali incongruenze con le date limite fissate dalla direttiva oppure dovute a sovrapposizioni di lezioni.

## ¾ **Aggiunta nuova sede**

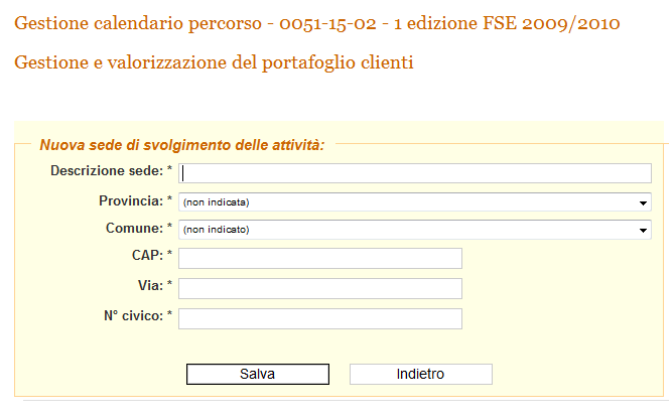

E' possibile definire delle nuove sedi in cui saranno tenute le lezioni.

#### ¾ **Variazione sede**

Gestione calendario percorso - 0051-15-02 - 1 edizione FSE 2009/2010

Gestione e valorizzazione del portafoglio clienti

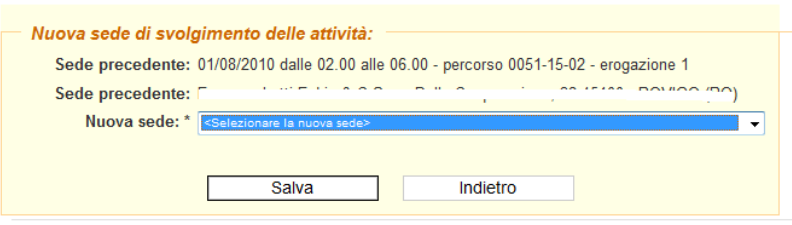

E' possibile modificare la sede in cui sarà tenuta la lezione. Il sistema terrà traccia di tale modifica. Nel caso la variazione venga effettuata verso una sede localizzata in una provincia diversa rispetto alla sede originariamente proposta, l'Odf dovrà attendere una mail di conferma dell'avvenuta approvazione della variazione.

#### ¾ **Gestione delle skills**

Gestione calendario percorso - 0051-15-02 - 1 edizione FSE 2009/2010

Gestione e valorizzazione del portafoglio clienti

Ritorna alla pagina di Gestione Calendario

#### **Gestione Skills**

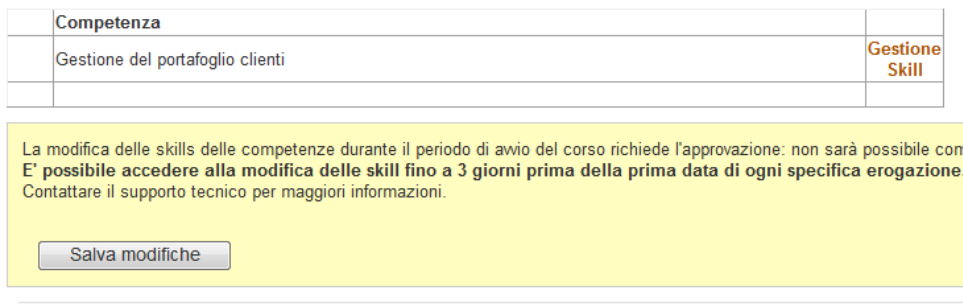

Per ogni percorso formativo l'Odf può modificare l'elenco delle skills associate ad ogni competenza definita in fase di inserimento dei percorsi.

#### Gestione calendario percorso - 0051-15-02 - 1 edizione FSE 2009/2010

Gestione e valorizzazione del portafoglio clienti

#### Ritorna all'elenco delle competenze

**Gestione Skills** 

Cluster:

#### Gestione del portafoglio clienti Skill 8.01 Saper ripartire correttamente le risorse organizzative a disposizione sul proprio portafoglio clienti

X 3.02 Saper riconoscere le criticità di una trattativa commerciale per la gestione, lo sviluppo e la fidelizzazione dei 8 3.03 Saper definire le finalità strategiche, le tecniche e gli strumenti di applicazione del customer service 3.04 Saper utilizzare sistemi di Customer Relationship Management e valutarne l'efficacia Selezione una Skill esistente: (selezionare lo skill da aggiungere...)

Oppure aggiungi una nuova Skill, mantenendo la struttura logica prevista (esempio: saper..., conoscere.., ecc.):

Ritorna all'elenco delle competenze

2009 © Regione Veneto. Tutti i diritti riservati | Contatti | Mappa | Privacy

## ¾ **Valutazione sommativa**

#### Valutazione sommativa delle abilità

Corso 0051-15-02 - Gestione e valorizzazione del portafoglio clienti

#### Area: Processi Commerciali

Indicare per ognuna delle capacità elencate l'obiettivo formativo del gruppo d'aula, secondo la seguente scala

1. Mi manca questa capacità<br>2. Sto solo ora imparando questa capacità<br>3. So farlo in modo non del tutto adeguato<br>4. So farlo sufficientemente bene<br>5. So farlo bene<br>6. So farlo molto bene<br>7. So farlo in modo ottimo

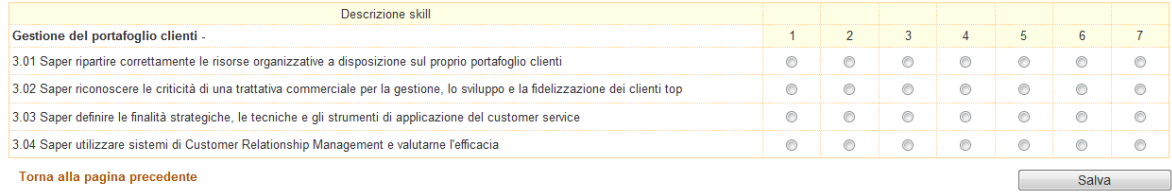

2009 @ Regione Veneto. Tutti i diritti riservati | Contatti | Mappa | Privacy

Come già detto, l'odf deve compilare la valutazione sommativa per ogni erogazione.

#### ¾ **Elenco Voucher Individuali Finanziati**

Elenco Voucher Finanziati Individuali - Corso - 1381-01-22

Progettazione grafica per cataloghi multimediali

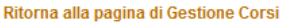

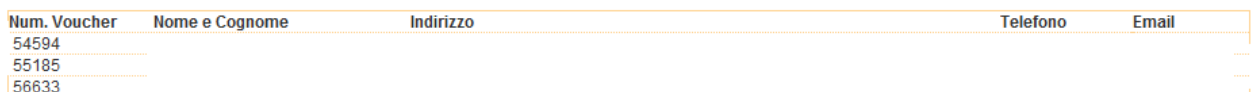

Tale elenco permette una visione globale da parte dell'Odf dei dati anagrafici essenziali dei partecipanti individuali al percorso.

## ¾ **Elenco Voucher Aziendali Finanziati**

Elenco Voucher Finanziati Aziendali - Percorso 0051-15-02 - 1 edizione FSE 2009/2010

 $\!$ Gestione e valorizzazione del portafoglio clienti

Ritorna alla pagina di Gestione Percorsi

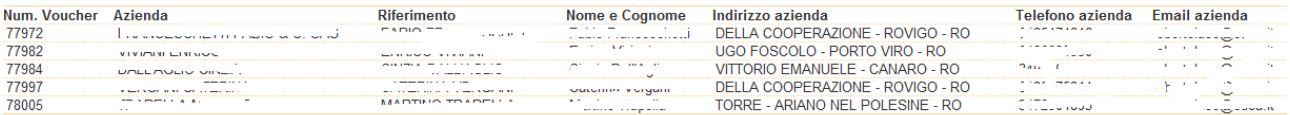

Stessa cosa per quanto riguarda l'elenco dei partecipanti associati a voucher aziendali.

## **Area Utenti pubblici Ispettori**

E' stata prevista la possibilità di verifica del calendario delle lezioni dei singoli percorsi avviati per pianificare le visite ispettive. Anche in questo caso è offerta la possibilità di effettuare una ricerca mirata uguale a quella prevista per gli utenti pubblici, con la possibilità di selezionare i percorsi già attivati o in via di attivazione.

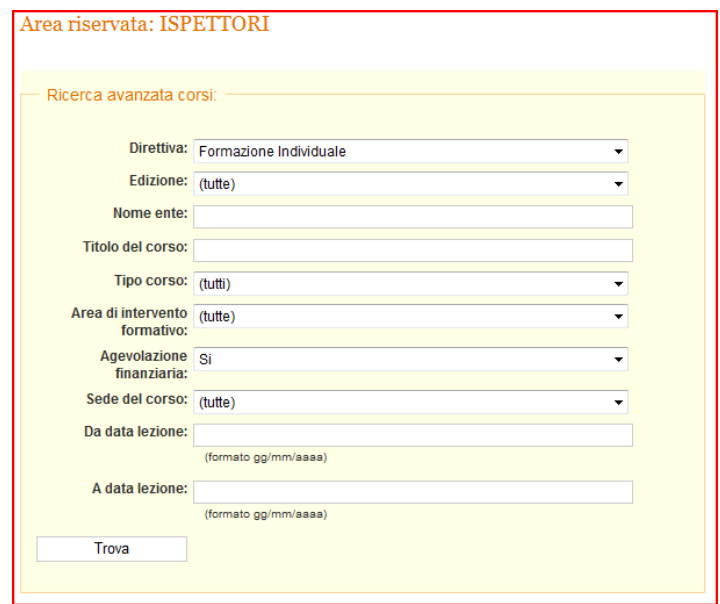

Una volta entrati nell'area riservata agli ispettori, comparirà la maschera di ricerca percorsi che permette di rintracciare nel catalogo gli interventi formativi di interesse, selezionando di volta in volta diversi parametri di scelta; il sistema estrae:

- solo i percorsi in stato attivato (cioè in corso di erogazione, non estrae quindi percorsi da attivare, annullati o terminati/chiusi, in quanto non soggetti a visita ispettiva);
- solo i percorsi per i quali risulti essere stato attivato almeno 1 voucher (non estrae quindi i percorsi attivati, per i quali non risultano partecipanti con voucher);

La maschera di ricerca permette di effettuare le seguenti scelte:

**Direttiva:** Direttiva 236 o Challenge o Costruzioni o FSE **Edizione:** una volta selezionata la Direttiva di riferimento è possibile selezionare una sola edizione prevista da tale direttiva **Nome ente:** Ragione sociale con cui l'ente è inserito a catalogo **Titolo Percorso Tipo Percorso:** Alfabetizzazione o Aggiornamento (nel caso della Direttiva 236) **Area di intervento formativo:** le diverse aree formative del catalogo **Sede del Percorso:** provincia di erogazione **Da data lezione A data lezione** 

Con gli ultimi 2 campi è possibile indicare un arco temporale in cui l'ispettore è libero e può programmare le visite, oppure, ripetendo la stessa data in entrambi i campi, può selezionare di fatto tutti i percorsi erogati in una specifica giornata. Il sistema
agevola quindi l'ispettore, in quanto permette di estrarre solo i percorsi attivi e che prevedono lezioni in una data o periodo preciso, in modo da facilitare la scelta dell'intervento formativo in base alla disponibilità dell'ispettore stesso.

Una volta selezionati i diversi criteri di ricerca, cliccando su "Trova" comparirà l'elenco dei percorsi corrispondenti ai parametri inseriti; per ogni Percorso saranno disponibili 3 link:

- Dettaglio Percorso

- Stampa calendario (con data, orario, sede, argomento, docente della lezione)

- Stampa elenco voucher (partecipanti con voucher).

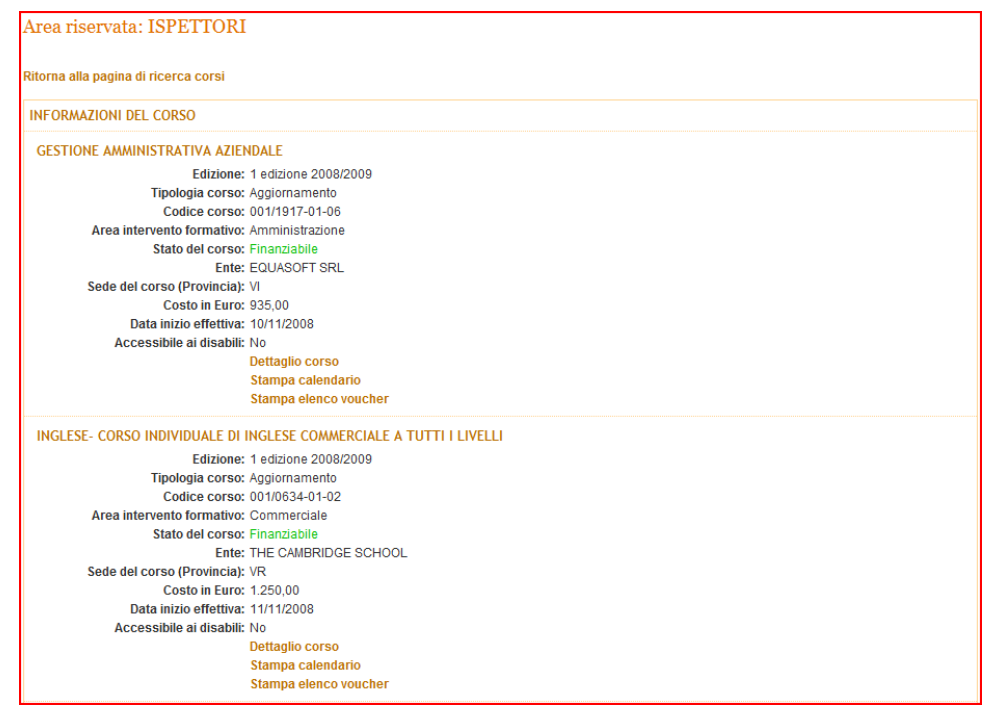

### **Area gestione percorsi Utenti Amministratori/Gestori**

Permette, previo accesso protetto da login e password, la gestione del sistema accedendo alle funzioni di implementazione, verifica e manutenzione dello stesso. In particolare si devono poter svolgere le seguenti operazioni:

- inserimento, valutazione, modifica e cancellazione dei dati relativi alle attività formative presentate dagli Organismi di Formazione;
- inserimento, modifica e cancellazione dell'anagrafica degli Organismi di Formazione;
- esportazione in file excel dei dati relativi alle attività formative inserite nel database
- modifica della password di accesso dell'amministratore.

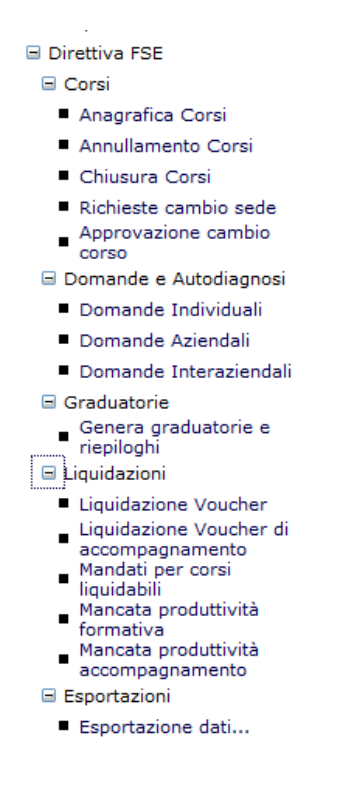

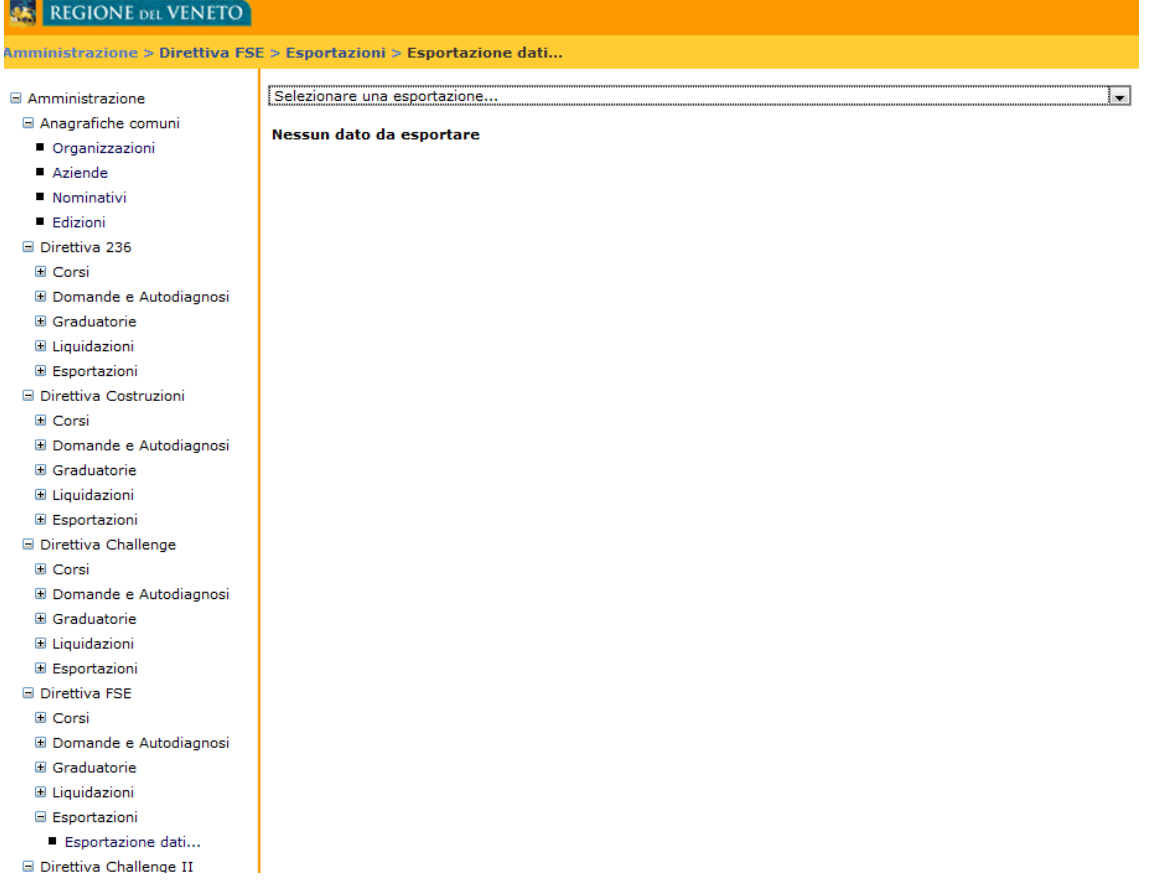

## **ALLEGATOA1 alla Dgr n. 2229 del 21 settembre 2010** pag. 40/77

### **Sezione C: autodiagnosi dei fabbisogni formativi e domanda di finanziamento**

La sezione C - autodiagnosi dei fabbisogni formativi e domanda di finanziamento – illustra le funzionalità previste all'interno dell'area utenti pubblici (individui e/o aziende) ed all' area amministrazione/gestione .

#### **Area riservata utenti individuali**

Fondo Sociale Europeo: Analisi Fabbisogni e Richiesta Voucher

Da qui è possibile

- 1. NUOVA DOMANDA : da qui è possibile compilare direttamente il modulo di richiesta del voucher formativo
- 2. Valutazioni Direttiva : da qui è possibile compilare le valutazioni della direttiva
- 3. Nuova autodiagnosi : la funzione consente di effettuare una prima o una ulteriore autodiagnosi dei fabbisogni ed eventualmente procedere, al termine, alla compilazione della domanda di voucher formativo;
- 4. Visualizza Valutazioni Già Condotte : il sistema tiene traccia delle ultime valutazioni condotte dall'utente, che sono visualizzabili tramite questa funzione;
- 5. Modifica dati anagrafici: il sistema permette di aggiornare le proprie informazioni anagrafiche e professionali registrate in fase di inserimento del nuovo utente 6. Aggiornamento password: questo link permette all'utente di modificare la propria password;
- 7. Uscita area autodiagnosi e richiesta voucher

Tale Area è stata sviluppata completamente per il web e permette agli utenti di:

- accedere sia come nuovi utenti attraverso la richiesta dei dati personali, l'assegnazione di login e password e la trasmissione di una e-mail di notifica all'amministratore, sia come utenti già registrati;
- iniziare un nuovo processo di autodiagnosi;
- visualizzare gli output delle singole valutazioni e del confronto tra valutazioni. Sono previsti sia output testuali sia grafici di tipo radar;
- stampare gli output delle valutazioni.

#### ¾ **Compilazione del percorso di autodiagnosi**

Il sistema consente la realizzazione di un percorso guidato di auto-valutazione tramite il quale gli utenti pubblici possono ottenere un orientamento verso le più opportune necessità formative e verso il mondo del lavoro. Tale area contiene informazioni sugli utenti, sulle aree strategiche, sui livelli, sulle abilità possedute, sui ruoli percepiti, sui percorsi guidati previsti, sui percorsi fatti dai singoli utenti. In particolare permette di:

- effettuare il monitoraggio delle competenze utili per operare nelle aree considerate strategiche;
- prevedere un output di tipo quantitativo basato su indice di criticità;
- prevedere un output grafico dei risultati dell'auto-valutazione;
- stampare l'esito della valutazione
- compilare la richiesta voucher sia seguendo il flusso dell'auto-valutazione sia in modo indipendente;
- monitorare le competenze acquisite: tiene infatti traccia delle valutazioni condotte dall'utente;

• possibilità di confrontare le valutazioni effettuate: il sistema permette di default di confrontare l'ultima valutazione effettuata con una valutazione a scelta tra le precedenti e di stampare l'esito del confronto;

In base al sistema realizzato, per ognuno dei settori specifici è possibile scegliere un'area di sviluppo professionale sulla quale valutare le proprie competenze. L'utente è chiamato ad indicare, per ognuno delle skills indicate, il proprio livello di possesso (Valutazione delle abilità possedute) ed il livello di importanza che esso ha per la propria attività su una scala da 1 a 7.

Il sistema così descritto risulta facoltativo e rappresenta un'opportunità per l'utente che desidera individuare i percorsi maggiormente idonei a colmare il proprio fabbisogno formativo.

La Direttiva FSE prevede la compilazione per i beneficiari di voucher di effettuare l'analisi delle competenze possedute all'inizio dell'intervento formativo (valutazione ex ante, facoltativa) e l'analisi delle competenze acquisite con la frequenza del Percorso (valutazione ex post, obbligatoria). Tali valutazioni ex-ante ed ex-post devono essere effettuate utilizzando il sistema dei fabbisogni formativi che prevede però, in questo caso, di effettuare la valutazione esclusivamente in relazione alle specifiche skill associate al Percorso richiesto, cliccando su un link all'interno dell'area riservata.

### ¾ **Scelta per Percorso di autodiagnosi**

Autodiagnosi

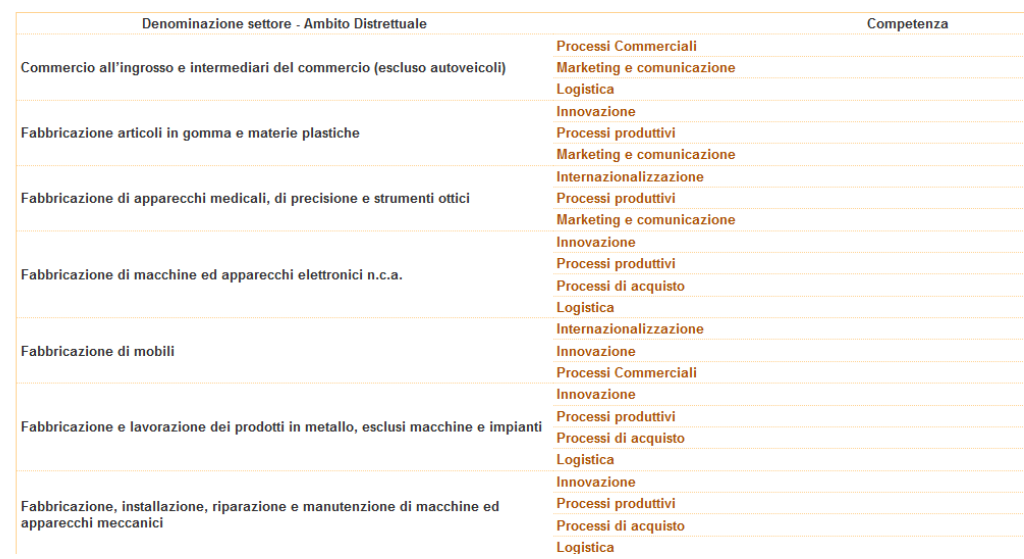

Per effettuare il percorso di autodiagnosi, l'utente deve individuare un Ambito settoriale ed un repertorio professionale ad esso collegato.

### ¾ **Valutazione delle abilità possedute**

#### Autodiagnosi

#### Valutazione delle abilità possedute

Identifica l'area di valutazione rispetto alla quale realizzare l'autodiagnosi e scegli se procedere in termini di valutazione per Livello o per Area di Attività (vedi pagina precedente).

Per accedere direttamente al percorso di autodiagnosi scegli la tua opzione nella colonna "Percorso"<br>Se vuoi determinare il tuo Livello ottimale di valutazione effettua il test "Verifica il tuo Livello". Se vuoi approfondire il contenuto delle Aree di Attività clicca su "Descrizione"

#### AREA PROCESSI COMMERCIALI - LIVELLO

Indicare per ognuna delle capacità elencate il proprio livello di possesso, secondo la seguente scala

- 1. Mi manca questa capacità
- 
- 2. Sto solo ora imparando questa capacità<br>3. So farlo in modo non del tutto adeguato<br>4. So farlo sufficientemente bene
- 5. So farlo bene
- 
- 6. So farlo molto bene<br>7. So farlo in modo ottimo

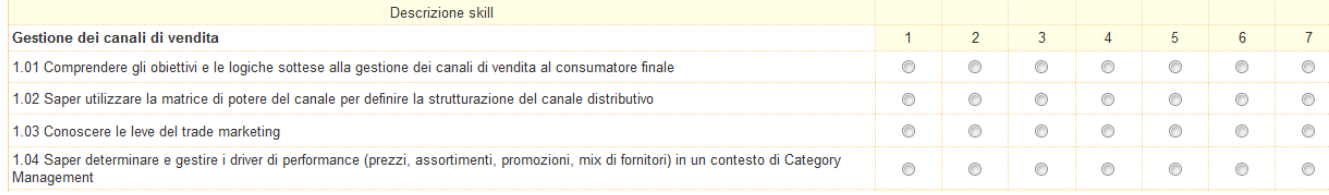

#### ¾ **Valutazione della percezione del ruolo**

#### Autodiagnosi

#### Valutazione della percezione del ruolo

#### AREA PROCESSI COMMERCIALI - LIVELLO

Indicare per ognuna delle capacità elencate il livello di importanza che essa ha per la propria attività lavorativa (o per il ruolo rispetto al quale ci si vuole valutare), secondo la sequente scala:

- 
- 
- 
- 
- 
- 1. E' una capacità che non è richiesta<br>2. E' una capacità che è raramente richiesta<br>3. E' una capacità richiesta qualche volta<br>4. E' una capacità richiesta regolarmente<br>5. E' una capacità importante per svolgere efficaceme

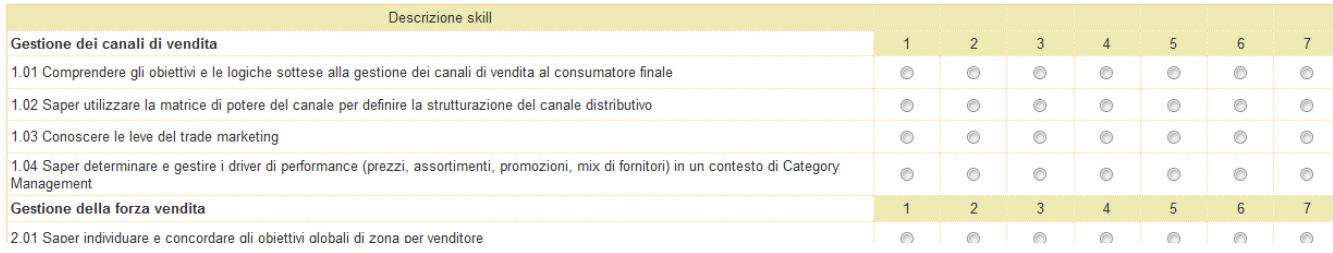

#### ¾ **Risultato della valutazione delle abilità possedute**

## **ALLEGATOA1 alla Dgr n. 2229 del 21 settembre 2010** pag. 43/77

#### Autodiagnosi

#### Autodiagnosi: Risultato

#### AREA PROCESSI COMMERCIALI - LIVELLO

Di seguito è rappresentato in forma grafica il risultato dell'autodiagnosi. In corrispondenza di ogni raggio è riportato un insieme di capacità oggetto di valutazione per l'area professionale e il livello prescelto. All'in

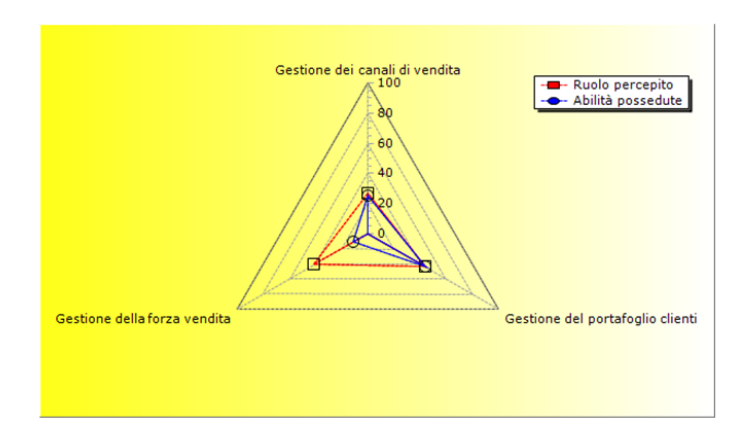

Mediante l'utilizzo di un grafico radar, il sistema esprime il confronto tra ruolo percepito ed abilità possedute.

### ¾ **Calcolo dell'indice di criticità**

#### ELENCO DELLE CAPACITÀ CRITICHE

.<br>Di seguito sono riportate le capacità il cui sviluppo risulta maggiormente importante per il soggetto valutato in base all'esito dell'autodiagnosi effettuata.<br>Il codice riportato a sinistra della descrizione di ogni capa il livello prescelto, mentre la seconda identifica la singola capacità all'interno dell'insieme L'importanza dello sviluppo delle capacità è determinata dall'indice di criticità, che tiene conto sia del grado di possesso di ogni singola capacità sia della sua rilevanza relativa. L'indicatore può essere interpretato secondo i seguenti livelli di criticità 33 ed oltre - CRITICITA' El EVATA: la capacità richiede un intenso sviluppo: la carenza è forte: da 1a 15 - CRITICITA' MEDIA: la capacità deve essere sviluppata per ottenere prestazioni lavorative efficaci;<br>da 1a 15 - CRITICITA' BASSA: la capacità può essere ulteriormente migliorata, ma il suo sviluppo non è prioritar effettuare l'autodiagnosi a un livello superiore (es.: passare da "livello base" a "livello intermedio" o da "livello intermedio" a "livello avanzato"). Indice di **Descrizione Skill** Criticità 1.01 Comprendere ali obiettivi e le logiche sottese alla gestione dei canali di vendita al consumatore finale 11.00 1.02 Saper utilizzare la matrice di potere del canale per definire la strutturazione del canale distributivo  $-5.50$  $-5.33$ 1.03 Conoscere le leve del trade marketing 1.04 Saper determinare e gestire i driver di performance (prezzi, assortimenti, promozioni, mix di fornitori) in un contesto di Category Management  $11,00$ 2.01 Saper individuare e concordare gli obiettivi globali di zona per venditore 25.00 2.02 Saper sviluppare sistemi di monitoraggio e controllo dell'attività dei venditori per la valutazione dei risultati conseguiti  $25,00$ 2.03 Saper progettare strumenti di incentivazione per la valorizzazione della forza di vendita  $-5.50$ 2.04 Saper realizzare le modalità di coordinamento di canale anche ricorrendo a forme di integrazione contrattuale, quali franchising, accordi di esclusiva, accordi di  $11.00$ concessione/selettiva 3.01 Saper ripartire correttamente le risorse organizzative a disposizione sul proprio portafoglio clienti  $0.00$ 3.02 Saper riconoscere le criticità di una trattativa commerciale per la gestione, lo sviluppo e la fidelizzazione dei clienti top  $-11.00$ **OPZIONI RELATIVE ALL'AUTODIAGNOSI CONDOTTA** 

1. Vai alle valutazioni già condotte

2. Visualizza o Stampa la tua valutazione

3. Vai alle soluzioni proposte

Il sistema permette di visualizzare l'elenco delle valutazioni già condotte e di stamparle. E' possibile poi accedere all'elenco dei percorsi formativi che il sistema ha estratto in base alla valutazione effettuata. Nel caso poi l'utente scelga di compilare una domanda di voucher per uno dei percorsi proposti, il sistema, come da direttiva, assegnerà un punteggio supplementare durante la fase di calcolo delle graduatorie.

#### **Compilazione della richiesta voucher individuale**

Riguardo questa funzione, il sistema prevede una gestione comune di una parte dei dati personali richiesti per l'autodiagnosi e per la domanda individuale di finanziamento on line. Qui di seguito sono specificate le diverse voci comuni richieste:

### ¾ **Gestione dei dati anagrafici**

#### Modifica Dati Anagrafici LAVORATORI

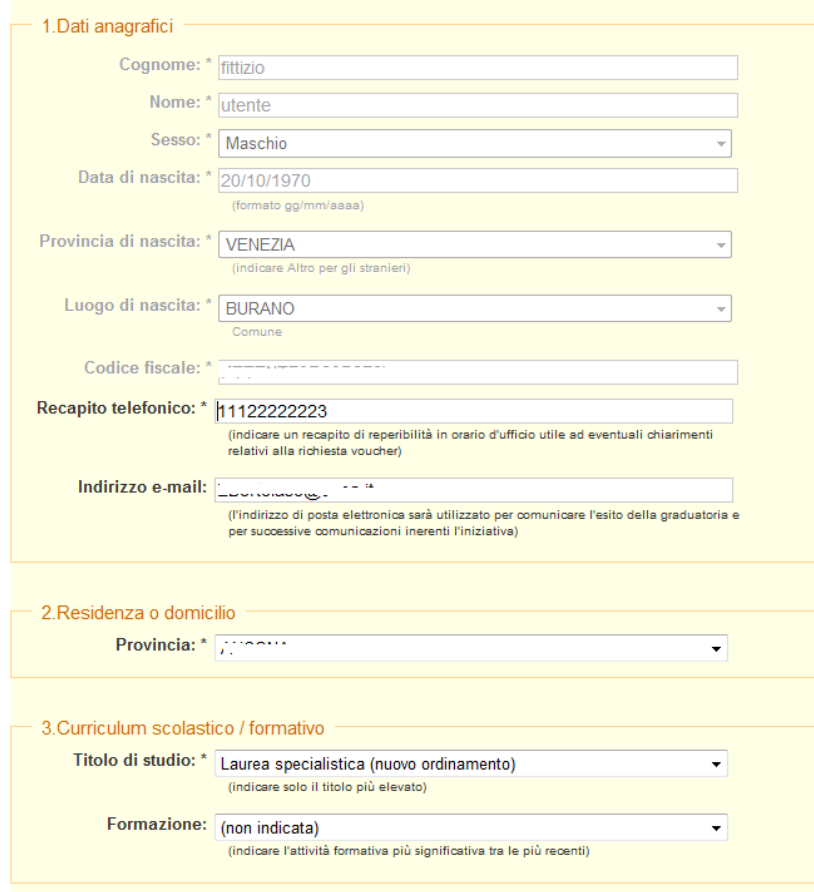

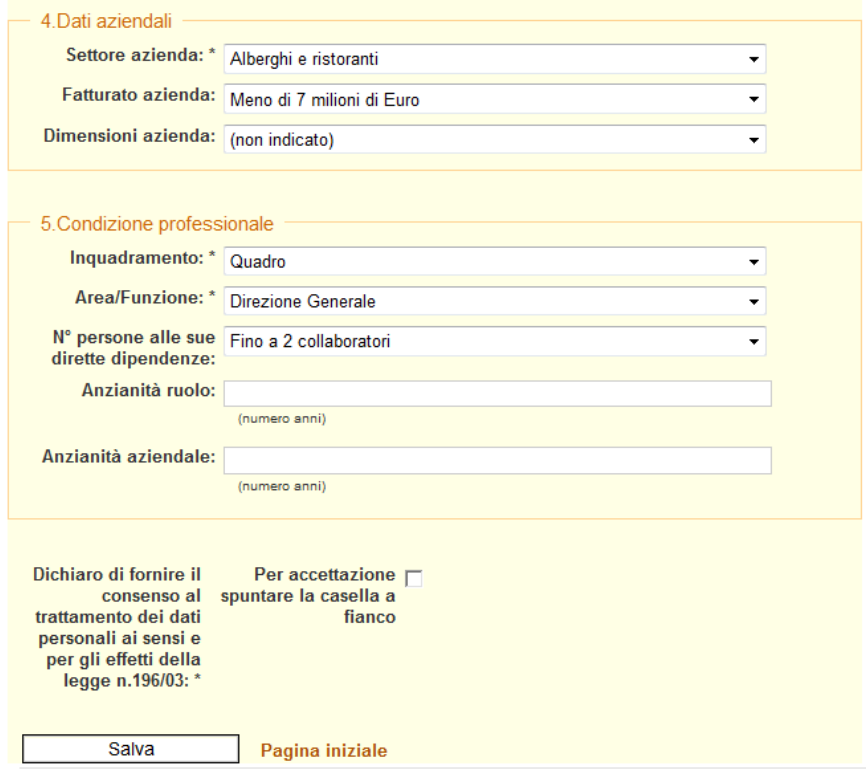

### ¾ **Compilazione delle domande individuali da parte degli utenti pubblici**

La compilazione della domanda di finanziamento è possibile tramite l'accesso all'area riservata utenti, protetto da login e password personali.

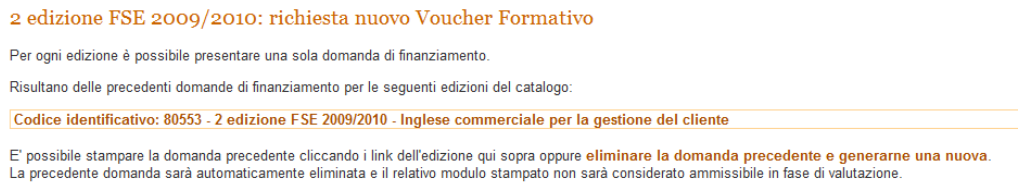

Al momento della compilazione della domanda per una determinata edizione, il sistema verifica la presenza di domande precedentemente compilate e chiede se eliminare la domanda esistente e crearne una di nuova.

La compilazione della domanda avviene tramite una procedura guidata, wizard, che semplifica il processo da parte dell'utente. A seconda di alcune scelte fatte dal lavoratore durante la compilazione della domanda, potrebbero essere presenti delle informazioni accessorie da compilare. Quanto sarà mostrato in seguito rappresenta una compilazione standard della domanda di voucher.

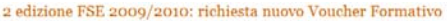

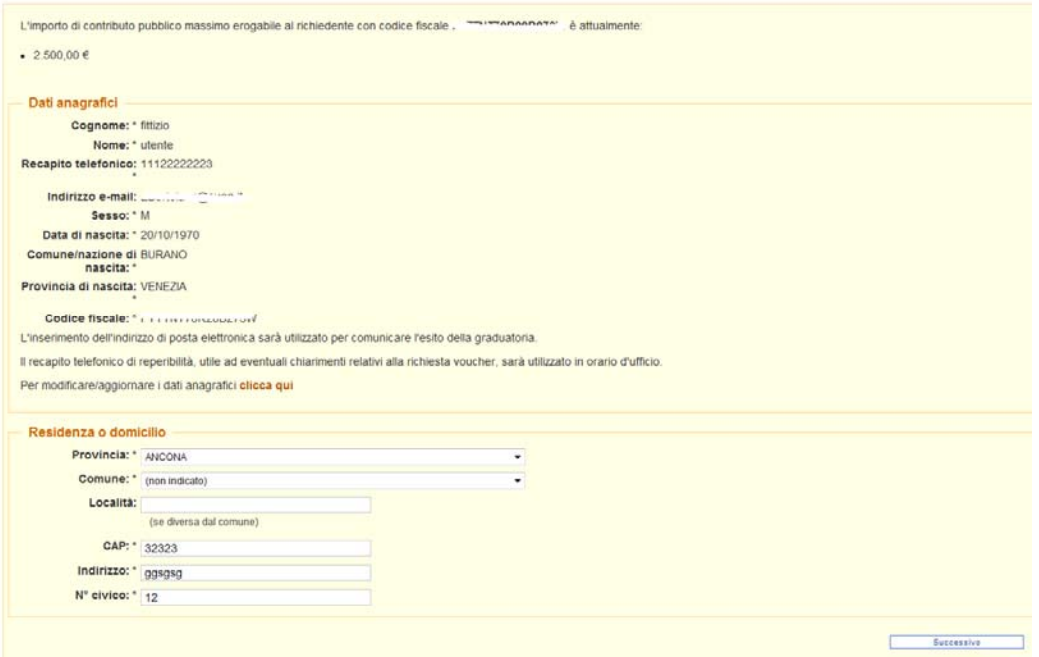

In base al processo di autenticazione effettuato dall'utente al momento del login, il sistema recupera tutte le informazioni anagrafiche. Sono chieste ulteriori informazioni relative alla residenza ed al domicilio.

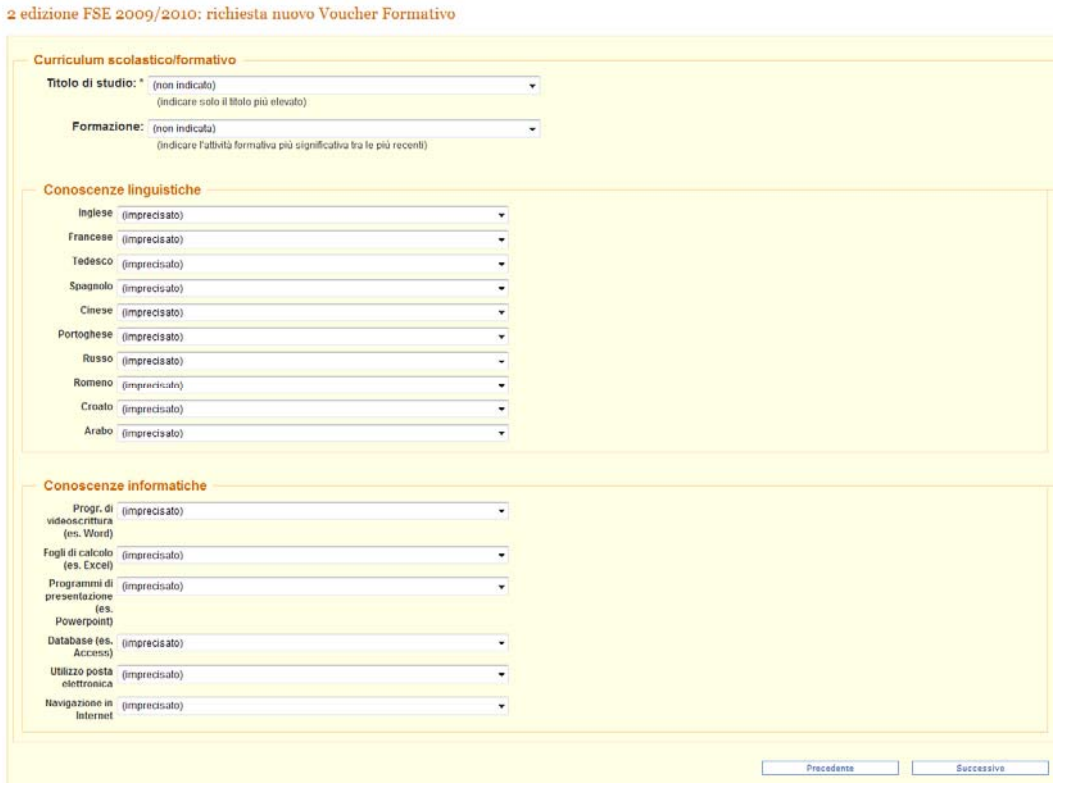

Sono chieste all'utente informazioni relative al curriculum scolastico e formativo, le sue conoscenze linguistiche ed informatiche.

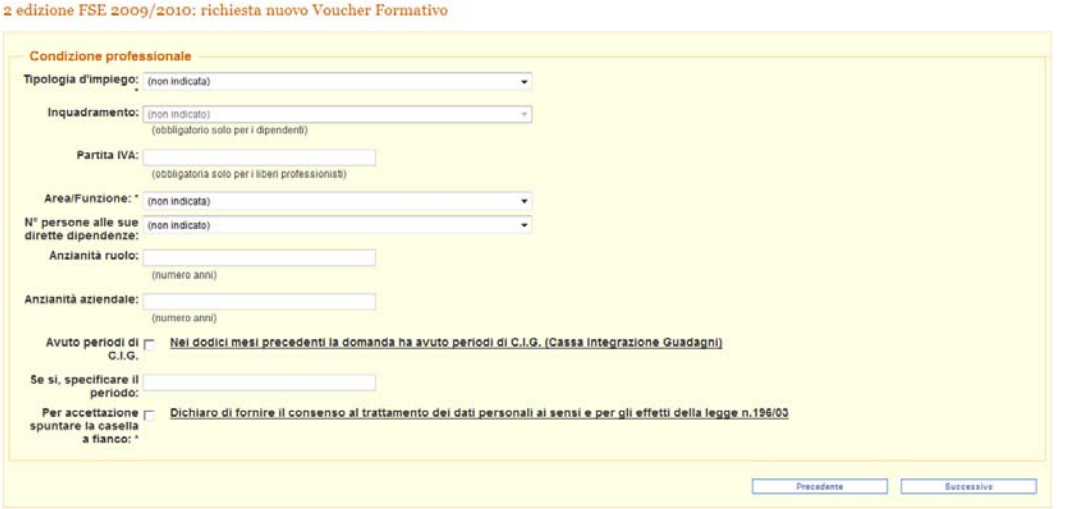

Vengono richieste informazioni relative alla condizione professionale quali la Tipologia d'impiego, l'inquadramento, l'area o funzione del lavoratore, se ha avuto periodi di CIG, etc.

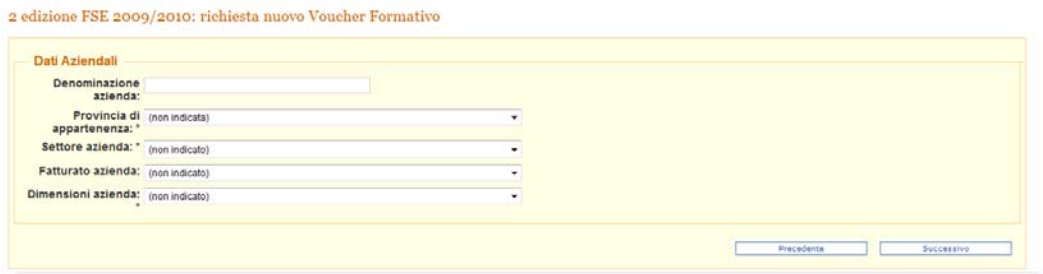

Sono richieste informazioni relative all'azienda per cui il lavoratore presta attività.

Tale sezione non compare in fase di compilazione della richiesta voucher nel caso in cui il richiedente selezioni nel "campo tipologia d'impiego" , la voce "Soggetti disoccupati privi di qualsiasi forma di sostegno al reddito che abbiano compiuto il 40°anno di età". Nel caso in cui la compilazione del voucher sia effettuata da tale tipologia di richiedenti, il sistema consente di compilare una sezione relativa alla richiesta di Voucher di Sostegno con indicazione relativa al contributo.

 $\,$  2 edizione FSE 2009/2010: richiesta nuovo Voucher Formativo

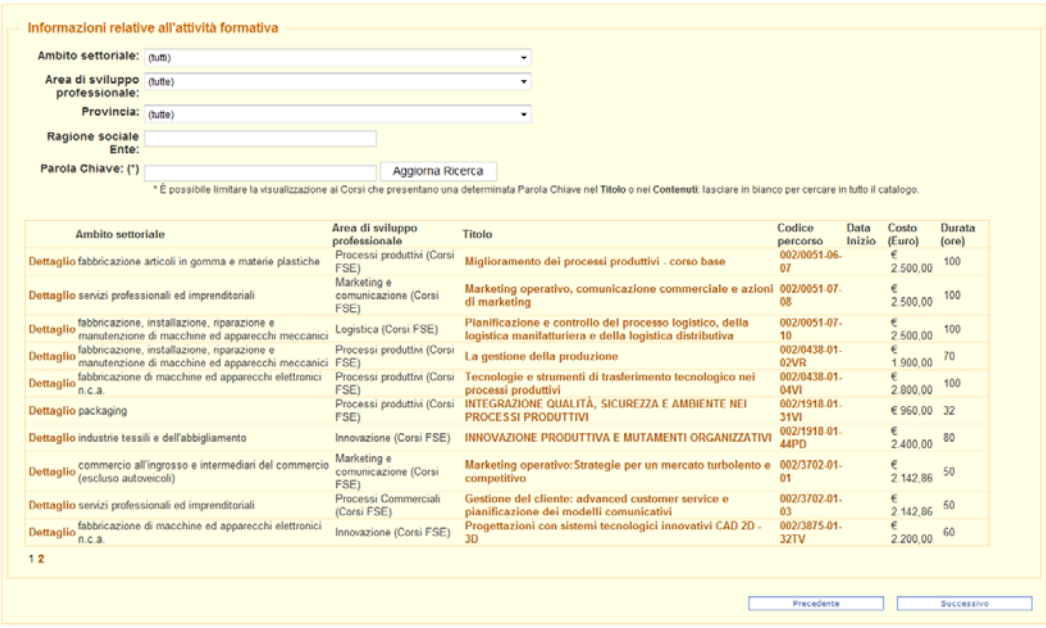

Viene chiesto al lavoratore di scegliere tra uno dei perscorsi formativi proposti per l'edizione corrente. E' possibile effettuare dei filtri specifici per restringere la proposta.

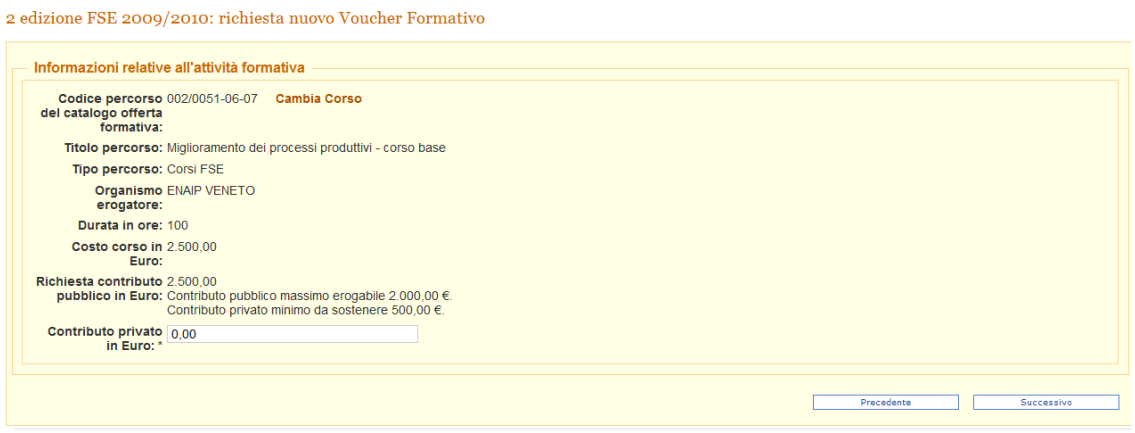

Il lavoratore può effettuare una scelta ed indicare il contributo privato in Euro. Il sistema effettuerà tutte le validazioni necessarie a garantire un corretto inserimento delle informazioni.

2 edizione FSE 2009/2010: richiesta nuovo Voucher Formativo

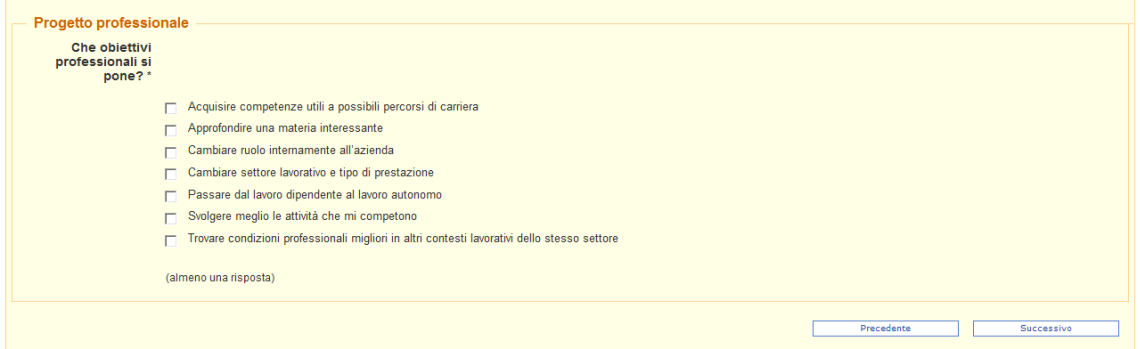

## **ALLEGATOA1 alla Dgr n. 2229 del 21 settembre 2010** pag. 50/77

Il sistema chiede al lavoratore l'indicazione degli obiettivi professionali che si intende raggiungere.

2 edizione FSE 2009/2010: richiesta nuovo Voucher Formativo Conferma registrazione Il sottoscritto, inoltre, consapevole della responsabilità penale cui può incorrere ai sensi del D.P.R. 445/2000 in caso di dichiarazione mendace, dichiara · di essere a conoscenza e di accettare integralmente le indicazioni, i criteri e le modalità indicate nella Direttiva · di consentire al trattamento dei dati personali ai sensi dell'art. 10 della Legge 196/03, in forma cartacea e/o informatica, per esigenze legate alle attività connesse e strumentali all'iniziativa · di aver provveduto a inoltrare la domanda di partecipazione al corso secondo le modalità previste dall'Organismo gestore • (nel caso di lavoratori dipendenti e prioritari previsti dalle categoria A e B) di essere occupato presso un'impresa privata che al momento della presentazione della domanda abbia in forza Dichiara inoltre  $\Box$  Di sostenere in proprio la quota di finanziamento privato solo per i lavoratori **occupati:**<br>□ Di **operare in unità produttive localizzate sul territorio regionale** solo per i lavoratori dipendenti:<br>┌ Di partecipare all'attività formativa al di fuori del normale orario di lavoro, così come definito dalle normative contrattuali e di legge solo per gli apprendisti: ouvier un apprenuism.<br>□ Che la partecipazione alle attività formative non si sovrappone alle attività obbligatorie per legge o previste dal proprio contratto di lavoro ed è aggiuntiva rispetto alle stesse. di NON appartenere alle seguenti categorie di lavoratori:<br>  $\Box$  \* I soggetti che abbiano rapporti di lavoro, anche di tipo occasionale, con gli Organismi di Diritto Pubblico □ \* I soggetti che abbiano rapporti di lavoro, anche di tipo occasionale, con gli Organismi di formazione  $\Box$  \* Destinatari riferibili ai settori delle pesca e delle sanità, oggetto di specifiche programmazioni Ai sensi dell'art. 76 del D.P.R. nº 445 del 2000, se a seguito di controllo emerga la non veridicità del contenuto della dichiarazione, il dichiarante decade dai benefici eventualmente prodotti dal Attenzione: nella pagina seguente controllare i dati riportati e poi

E' richiesta l'accettazione di alcune condizioni espresse sotto forma di dichiarazioni. La non compilazione di tali dichiarazioni può inibire il completamento del processo di compilazione della domanda.

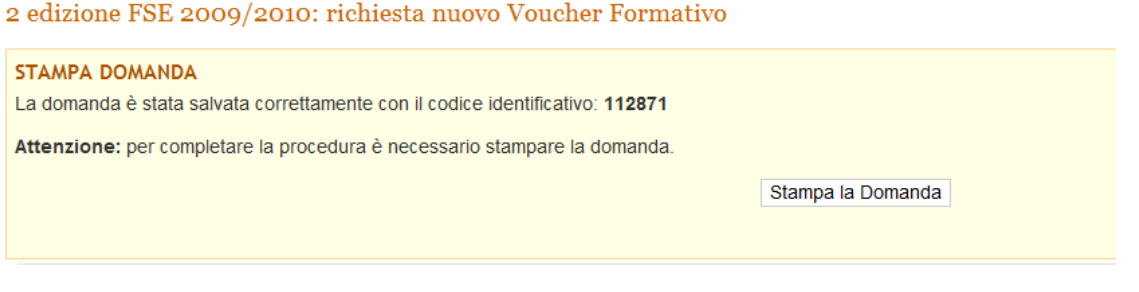

2009 © Regione Veneto. Tutti i diritti riservati | Contatti | Mappa | Privacy

Al termine della compilazione, il sistema permette di stampare la domanda di finanziamento on-line per la consegna cartacea del modulo agli uffici competenti.

Il sistema prevede una procedura di recupero della propria password:

- i dati personali vengono comunicati all'indirizzo di posta elettronica (è necessario indicare nome e cognome, data di nascita e l'indirizzo di posta elettronica comunicato in fase di registrazione al portale);
- i dati vengono visualizzati direttamente a video (è necessario indicare il codice fiscale e il numero telefonico comunicato in fase di registrazione al portale).

### ¾ **Compilazione questionario di monitoraggio edizioni**

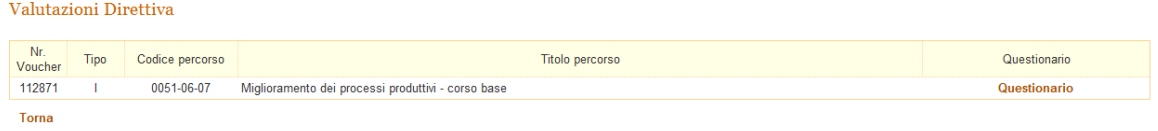

Una volta effettuata l'attività formativa, gli utenti sono invitati a compilare un breve questionario di monitoraggio dell'attività.

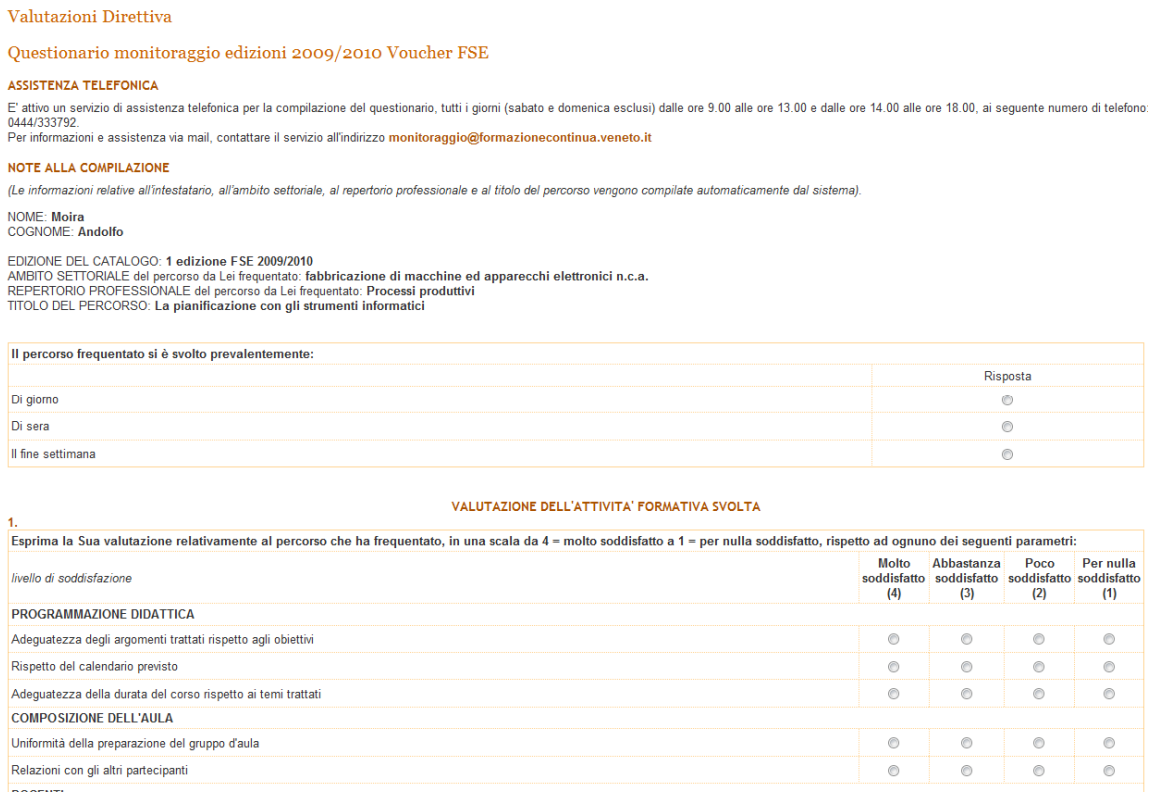

### ¾ **Cambio percorso formativo**

### Il lavoratore ha la facoltà, in determinate condizioni, di variare il percorso formativo. Fondo Sociale Europeo: Analisi Fabbisogni e Richiesta '

Da qui è possibile:

- 1. NUOVA DOMANDA : da qui è possibile compilare direttamente il modulo di
- 2. Valutazioni Direttiva : da qui è possibile compilare le valutazioni della diretti
- 3. Nuova autodiagnosi : la funzione consente di effettuare una prima o una compilazione della domanda di voucher formativo:
- 4. Visualizza Valutazioni Già Condotte : il sistema tiene traccia delle ultime
- 5. Cambio percorso voucher n. 75619: il percorso 1917-01-03VI è stato annul
- 6. Modifica dati anagrafici: il sistema permette di aggiornare le proprie informa
- 7. Aggiornamento password: questo link permette all'utente di modificare la p
- 8. Uscita area autodiagnosi e richiesta voucher

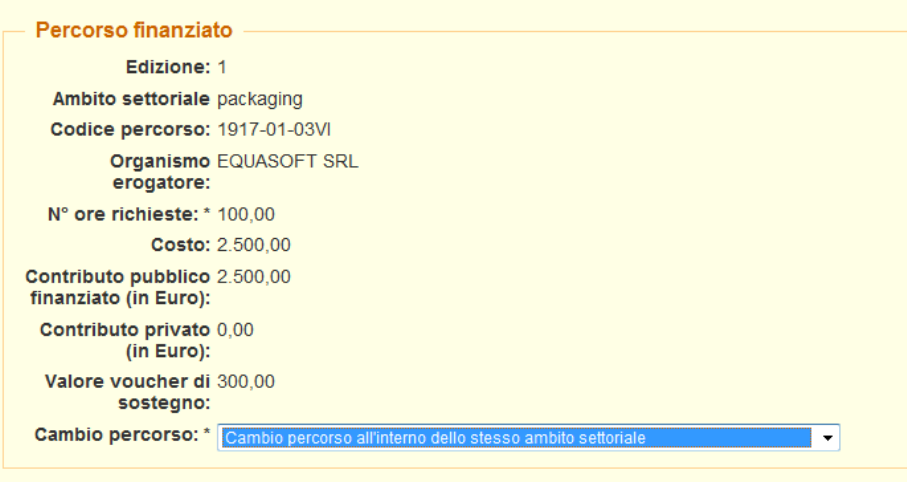

#### 1 edizione FSE 2009/2010

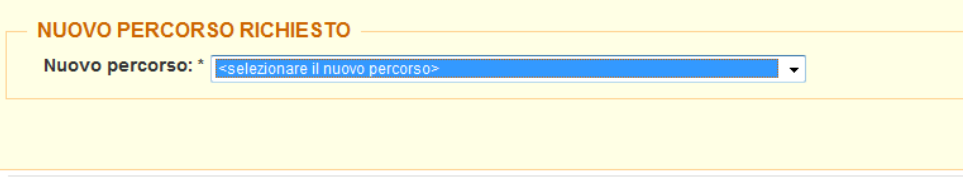

2009 © Regione Veneto. Tutti i diritti riservati | Contatti | Mappa | Privacv

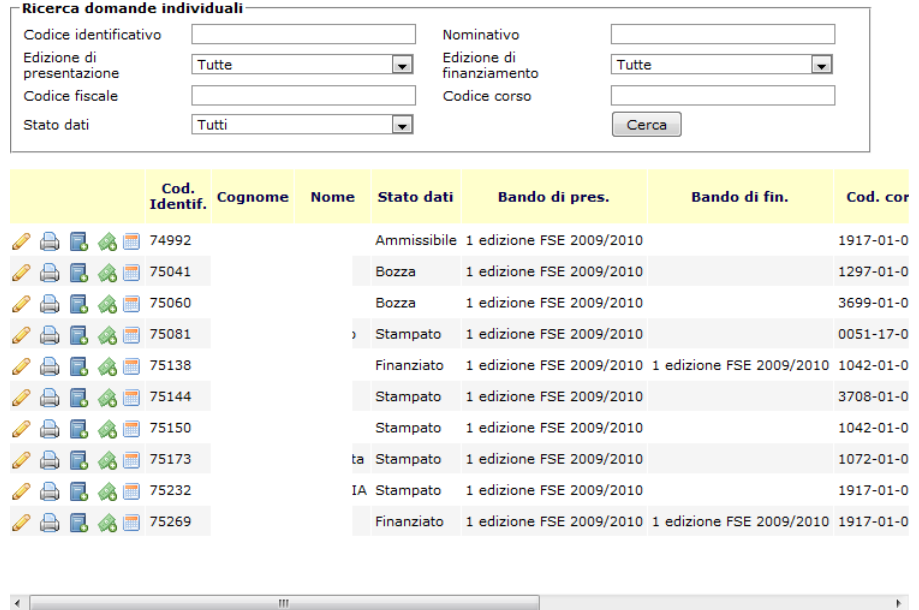

#### ¾ **Gestione della domanda individuale da parte degli amministratori**

Gli amministratori di sistema, i valutatori delle domande voucher nello specifico, utilizzano il portale amministrativo per effettuare la valutazione delle richieste di finanziamento degli utenti.

Lo strumento permette di gestire le funzioni di gestione della domanda, stampa del modulo di richiesta voucher, controllare la correttezza della procedura di cambio percorso e di cambio costo e la gestione calendario dei percorsi inseriti dagli Organismi di formazione.

<sup>3 10249</sup> elementi 1 2 3 4 5 6 7 8 9 10 ...

# **ALLEGATOA1 alla Dgr n. 2229 del 21 settembre 2010** pag. 54/77

Ï

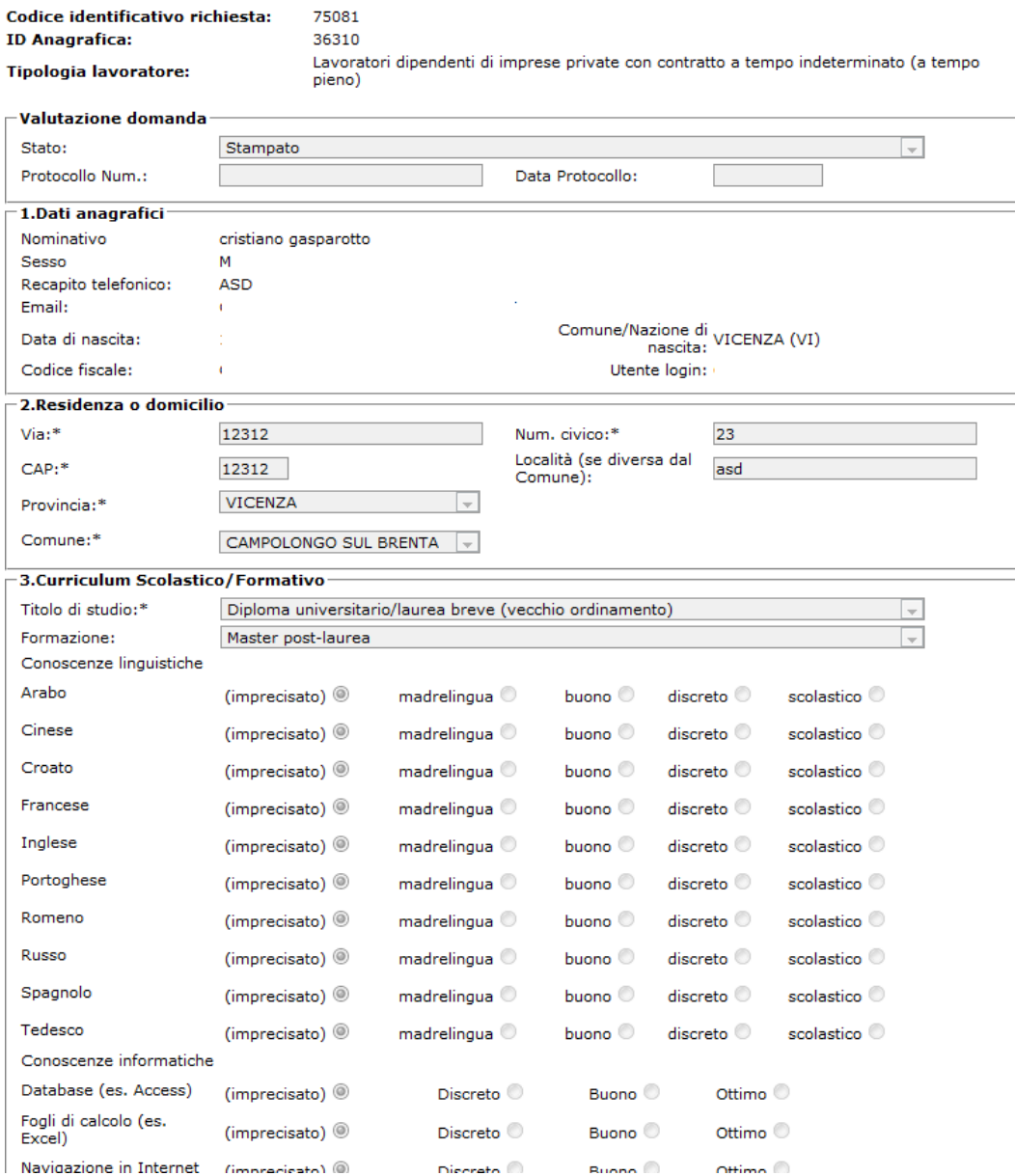

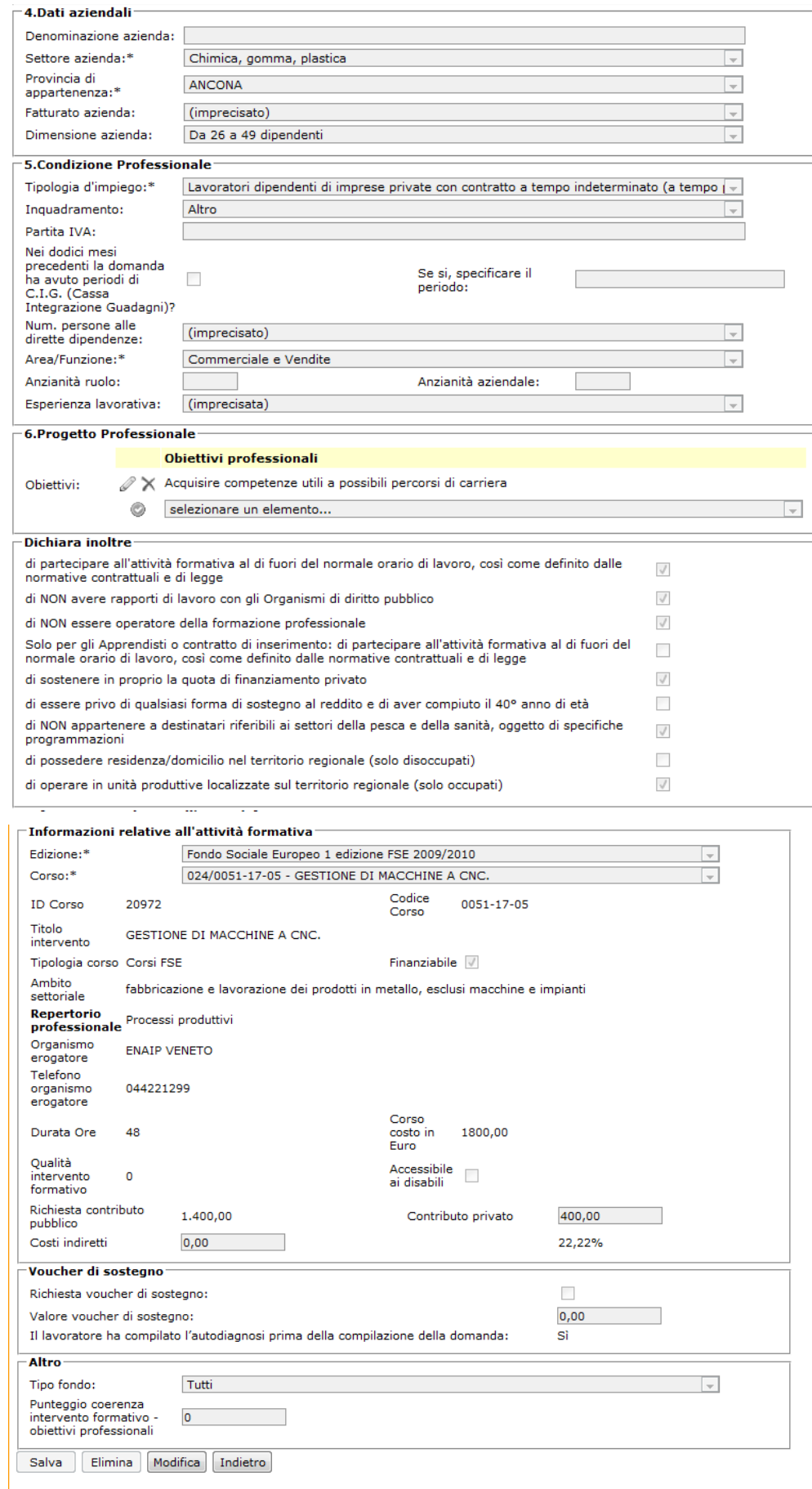

### **ALLEGATOA1 alla Dgr n. 2229 del 21 settembre 2010** pag. 56/77

Gli amministratori possono verificare le informazioni relative ai dati anagrafici, residenza e domicilio, curriculum scolastico, dati relativi all'azienda del lavoratore, la sua condizione professionale, il progetto professionale, la validazione delle dichiarazioni ed ulteriori informazioni legate all'attività formativa e di sostegno. Dopo la loro valutazione, viene apposto uno stato specifico alla domanda e le informazioni relative alla protocollazione.

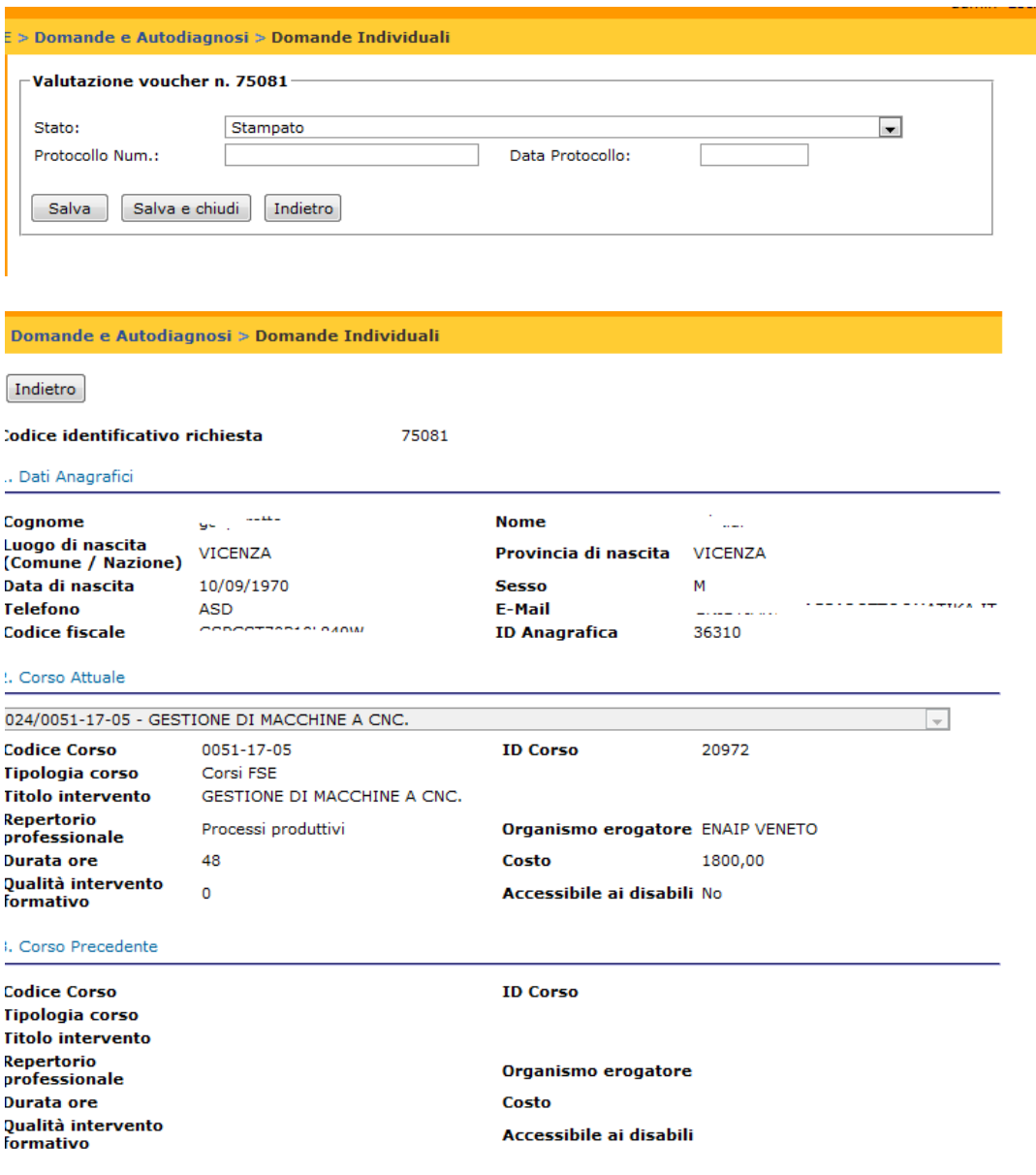

Indietro

Gli amministratori, oltre ad accedere ai dati inseriti dagli utenti, possono verificare la correttezza delle eventuali richieste di cambio percorso.

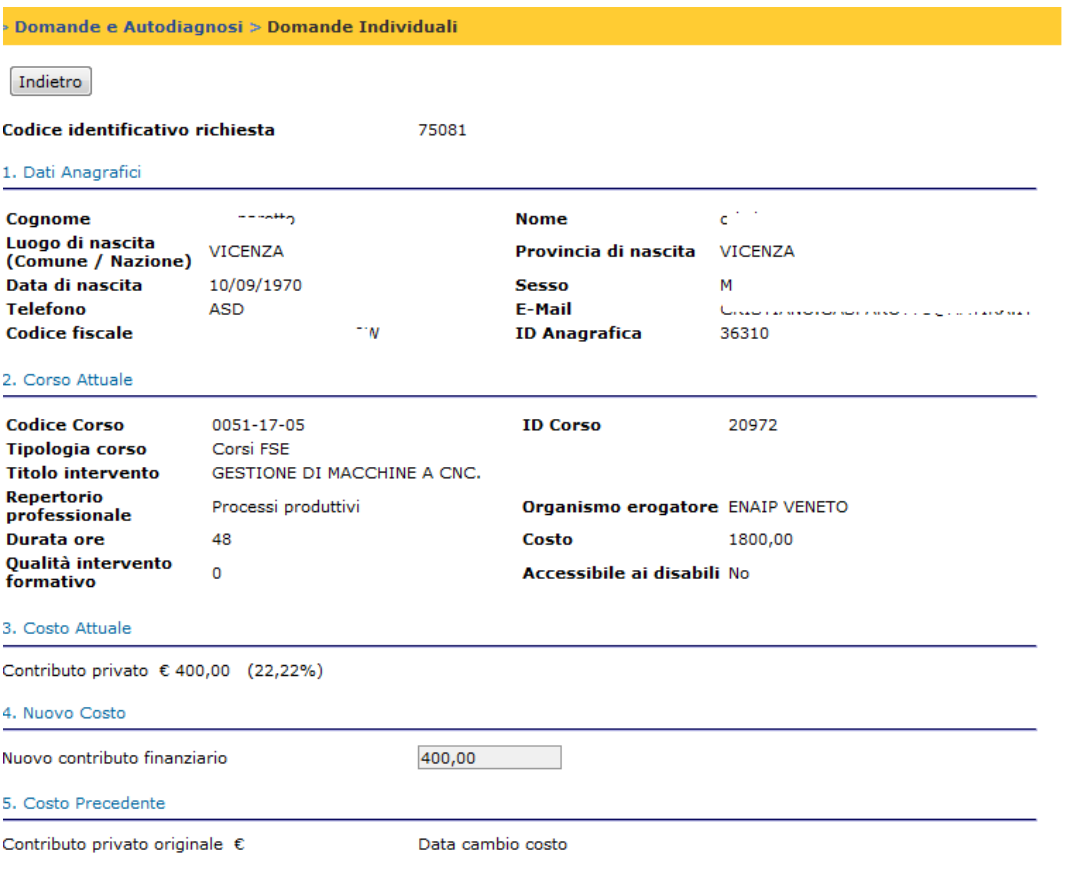

Indietro

Gli amministratori possono inoltre verificare la correttezza dell'eventuale cambio costo legata all'eventuale cambio percorso effettuato dagli utenti.

#### **Compilazione Domanda aziendale**

Le aziende interessate a sottoporre un richiesta di voucher aziendale devono preventivamente registrarsi all'interno del sistema tramite gli appositi strumenti messi a disposizione dal portale pubblico.

### Modifica Dati Anagrafici Azienda

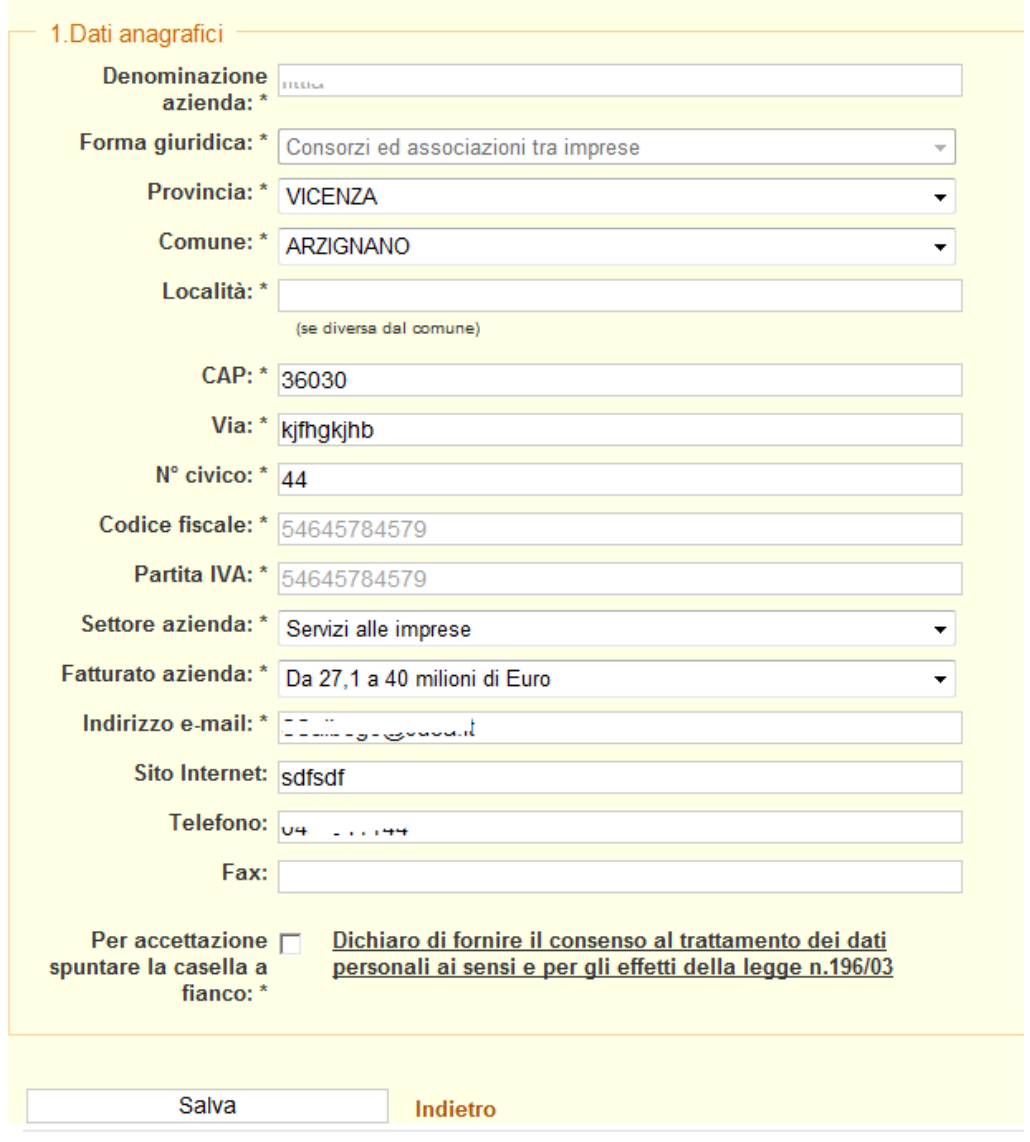

Le aziende, così come i lavoratori, possono modificare in qualsiasi momento le informazioni relative alla loro password.

#### Aggiornamento Password

Procedura per l'aggiornamento della password personale

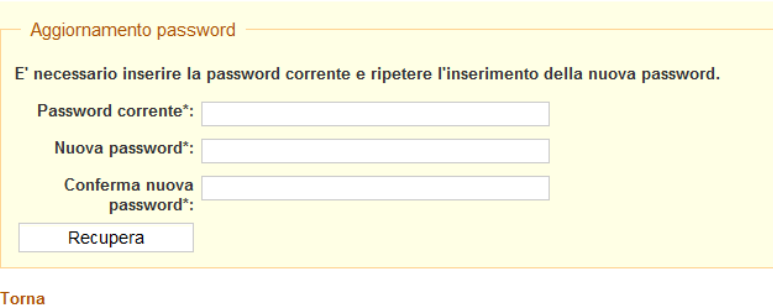

Una volta effettuato l'accesso al sistema, le aziende, nei periodi di apertura previsti dalla direttiva, possono gestire le loro richieste di voucher.

## Analisi Fabbisogni e Richiesta Voucher Aziendali Da qui è possibile: MODIFICA e STAMPA VOUCHER n. 10063: da qui è possibile modificare e stampare il modulo di richiesta del voucher formativo; NUOVO VOUCHER INTERAZIENDALE 2 edizione FSE 2009/2010: da qui è possibile richiedere un nuovo il voucher interaziendale;<br>Modifica dati anagrafici: il sistema permette di aggiornare le proprie informazioni anagrafiche regis Aggiornamento password: questo link permette all'utente di modificare la propria password;<br>Uscita Analisi Fabbisogni e Richiesta Voucher Aziendali

Come nel caso delle richieste individuali, al momento della compilazione della domanda il sistema verifica la presenza di domande precedentemente compilate e chiede se eliminare la domanda esistente e crearne una di nuova.

La compilazione della domanda avviene tramite una procedura guidata, wizard, che semplifica il processo da parte dell'utente. A seconda di alcune scelte fatte dall'utente durante la compilazione della domanda, potrebbero essere presenti delle informazioni accessorie da compilare. Quanto sarà mostrato in seguito rappresenta un esempio abbastanza quanto più completo di compilazione della domanda di voucher aziendale.

#### ¾ **Dati intestazione domanda**

 $\sqrt{2}$ edizione FSE 2009/2010: richiesta Voucher Formativo - DOMANDA n. 10063

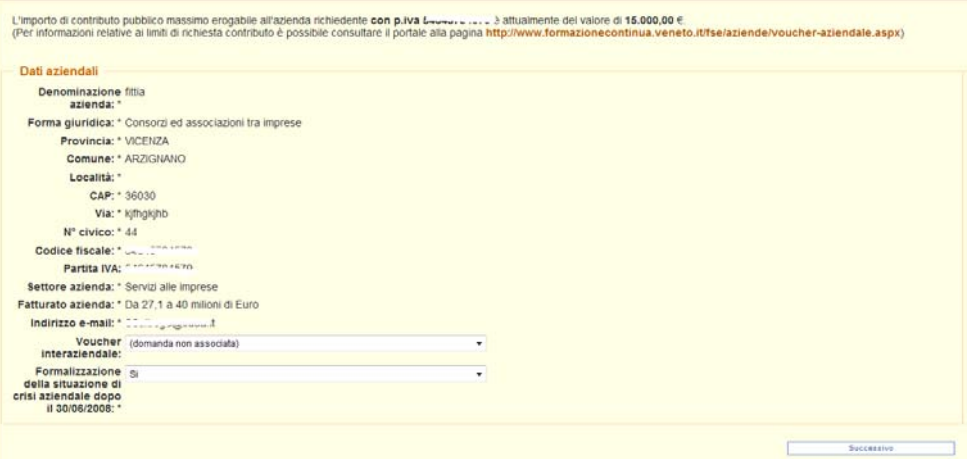

Nella prima sezione del wizard, vengono riportate le informazioni anagrafiche dell'azienda e richiesto se la domanda farà o meno parte di una domanda Interaziendale. Viene chiesto anche se l'azienda ha formalizzato uno stato di crisi aziendale dopo il 30/06/2008.

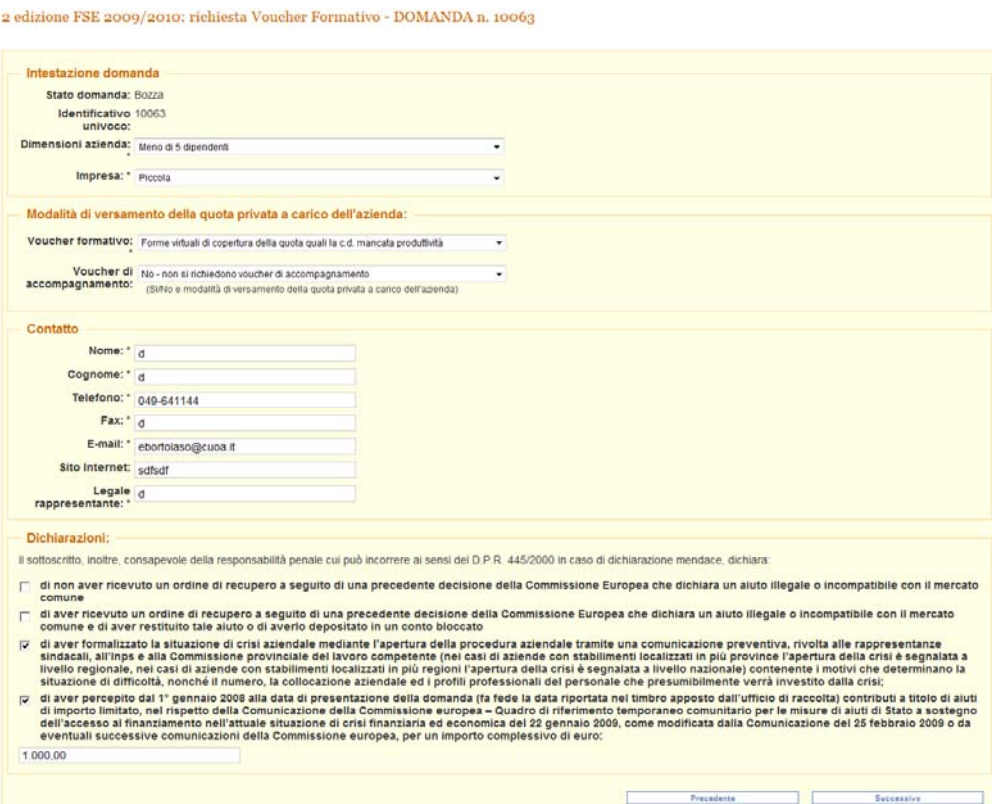

Sono richieste informazioni relative alla tipologia di azienda, la modalità di versamento della quota di contributo privato a carico dell'azienda, le informazioni relative al contatto ed alcune dichiarazioni.

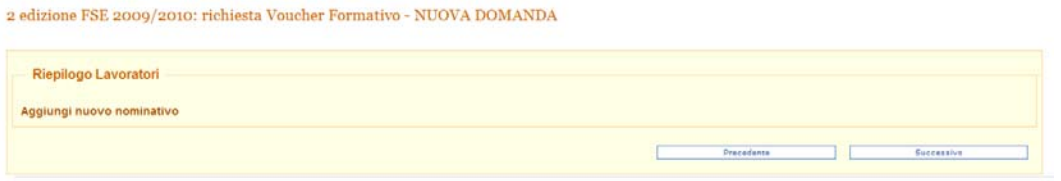

E' poi necessario aggiungere uno o più lavoratori alla domanda aziendale.

Per ogni lavoratore va completato un ulteriore wizard composta da sei passaggi, molto simile a quello già illustrato per le domande individuali.

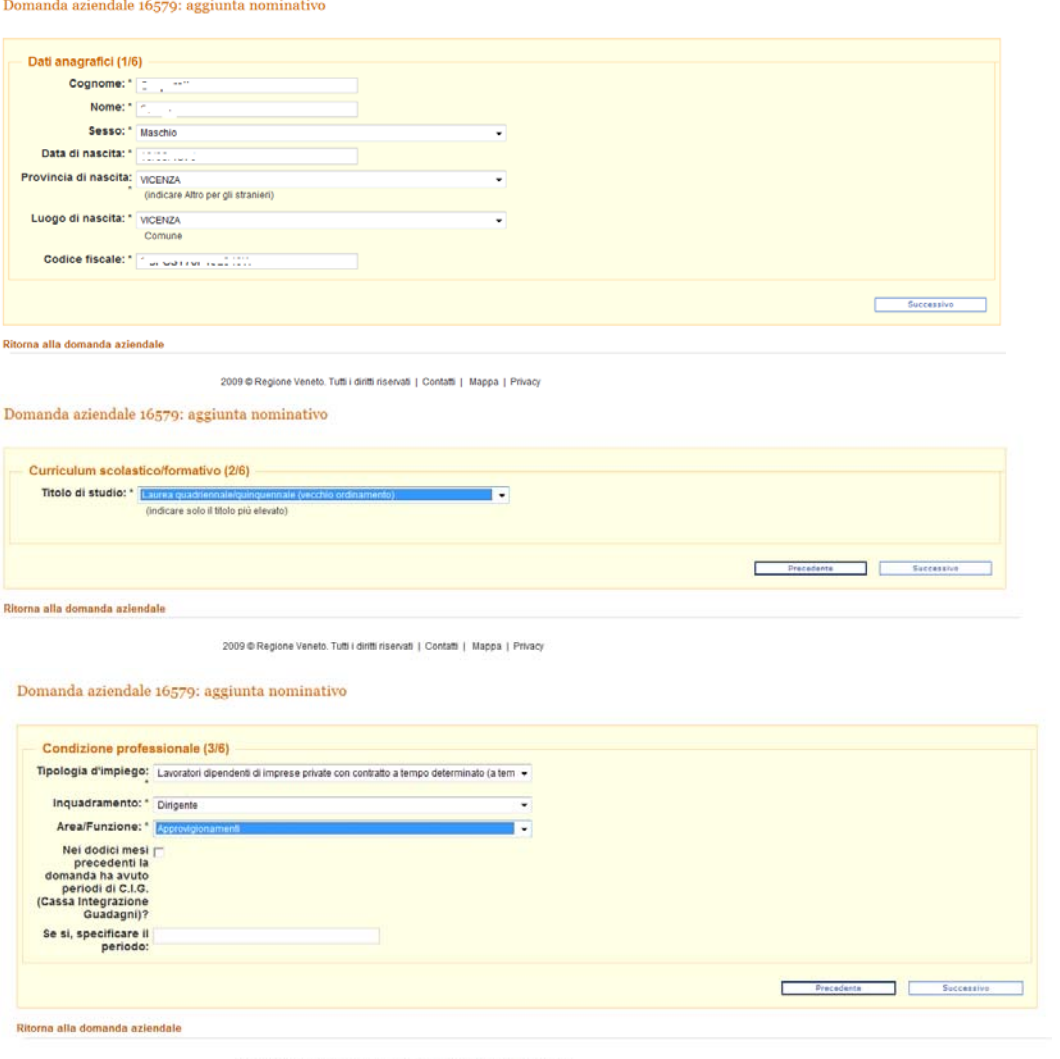

2009 @ Regione Veneto. Tutti i diritti riservati | Contatti | Mappa | Privacy

#### Domanda aziendale 16579: aggiunta nominativo

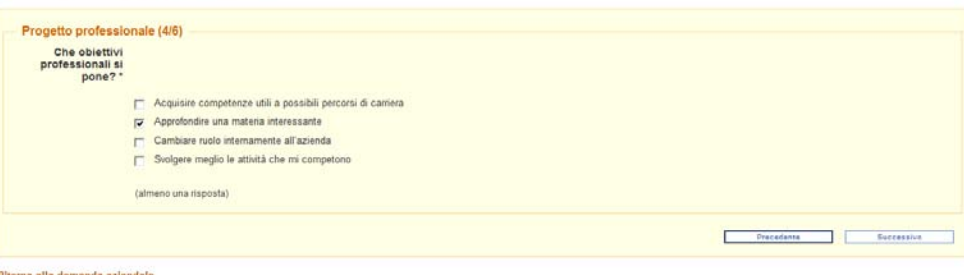

2009 @ Regione Veneto. Tutti i diritti riservati | Contatti | Mappa | Privacy

#### Domanda aziendale 16579: aggiunta nominativo

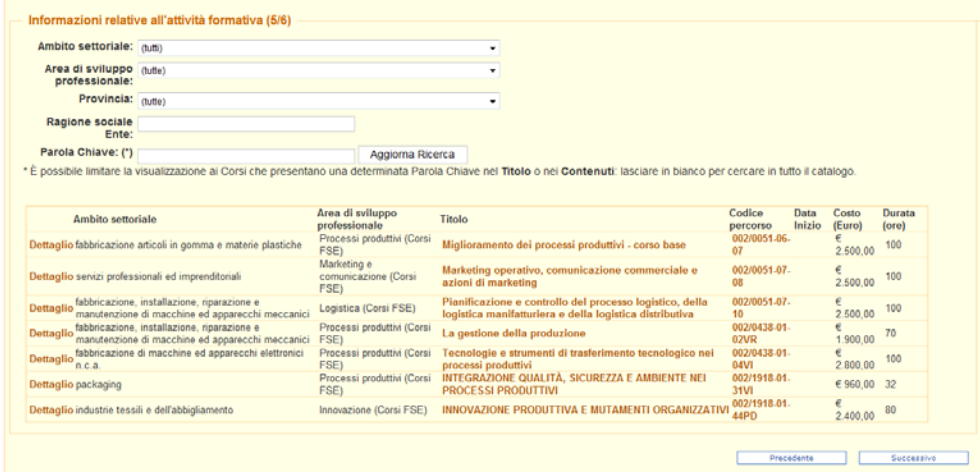

#### Domanda aziendale 16579: aggiunta nominativo

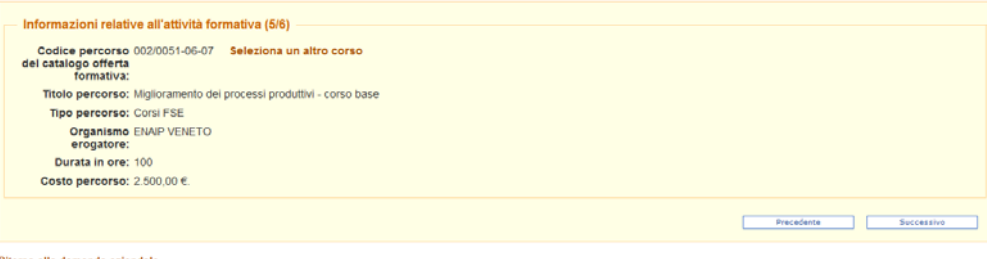

Ritorna alla domanda aziendale

2009 @ Regione Veneto. Tutti i diritti riservati | Contatti | Mappa | Privacy

Domanda aziendale 16579: aggiunta nominativo

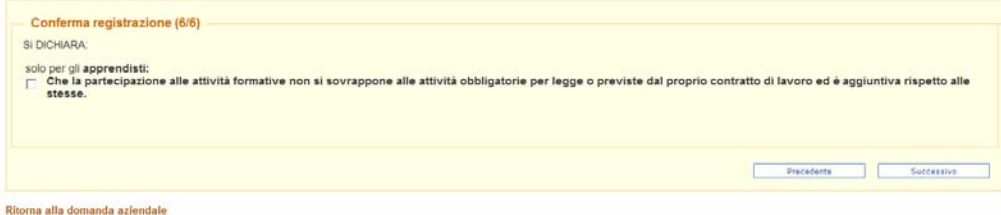

2009 C Regione Veneto. Tutti i diritti riservati | Contatti | Mappa | Privacy

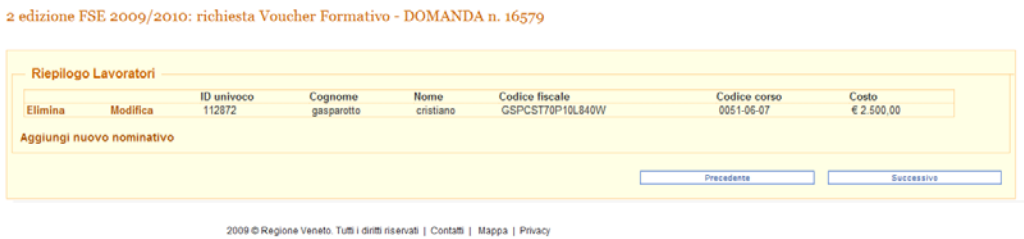

Una volta inseriti tutti i nominativi dei lavoratori coinvolti nella richiesta è possibile, se precedentemente specificato, richiedere un voucher di accompagnamento per acquisizione di servizi di assistenza e/o consulenza.

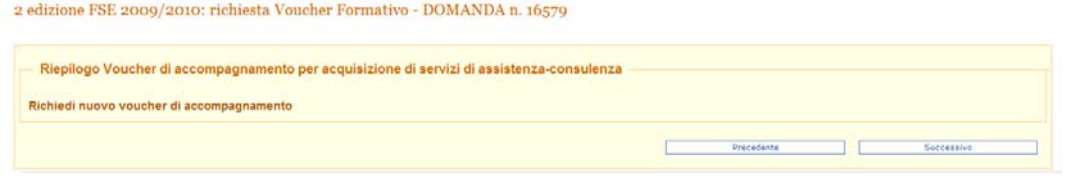

Domanda aziendale 16579: richiesta nuovo Voucher Accompagnamento

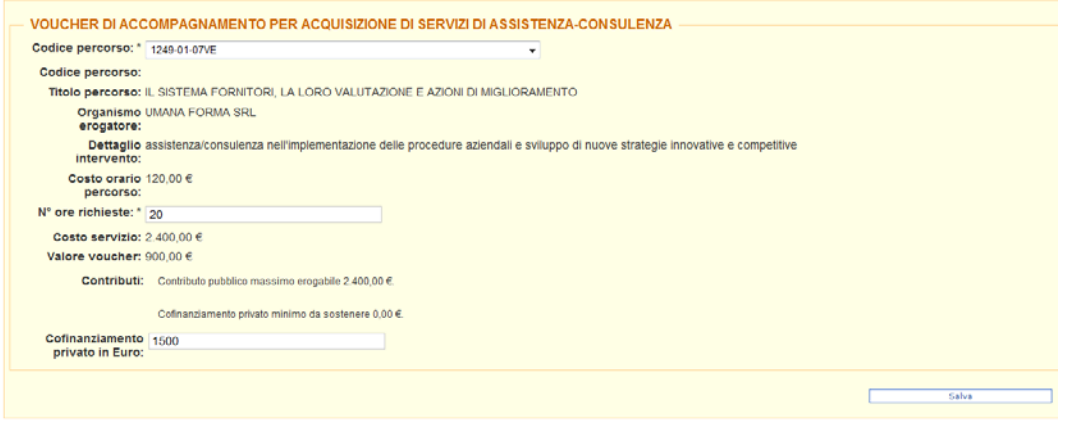

Ritorna alla domanda aziendale

2009 ® Regione Veneto. Tutti i diritti riservati | Contatti | Mappa | Privacy

2 edizione FSE 2009/2010: richiesta Voucher Formativo - DOMANDA n. 16579

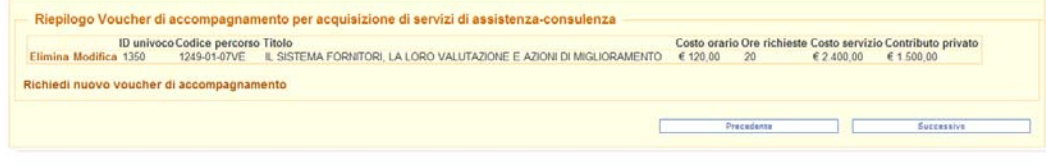

2 edizione FSE 2009/2010: richiesta Voucher Formativo - DOMANDA n. 16579

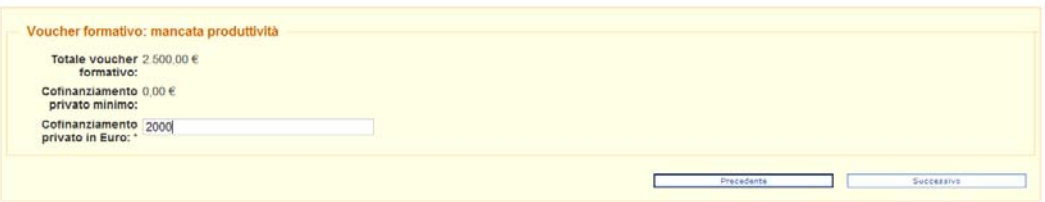

### **ALLEGATOA1 alla Dgr n. 2229 del 21 settembre 2010** pag. 64/77

E' poi necessario specificare la quota di contributo privato che l'azienda sosterrà. E' riportato il caso di gestione di tale contributo nell'ipotesi di mancata produttività.

2 edizione FSE 2009/2010: richiesta Voucher Formativo - DOMANDA n. 16579

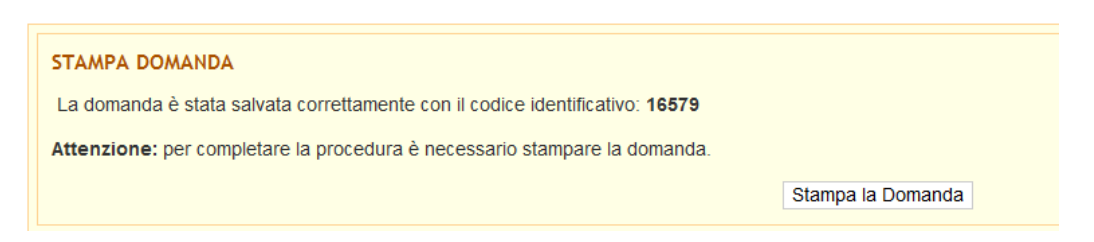

Alla fine del processo di compilazione è possibile stampare la domanda.

#### ¾ **Gestione della domanda aziendale da parte degli amministratori di sistema**

Gli amministratori di sistema, i valutatori delle domande voucher nello specifico, utilizzano il portale amministrativo per effettuare la valutazione delle richieste di finanziamento delle aziende.

Lo strumento permette di gestire le funzioni di gestione della domanda e stampa del modulo di richiesta voucher.

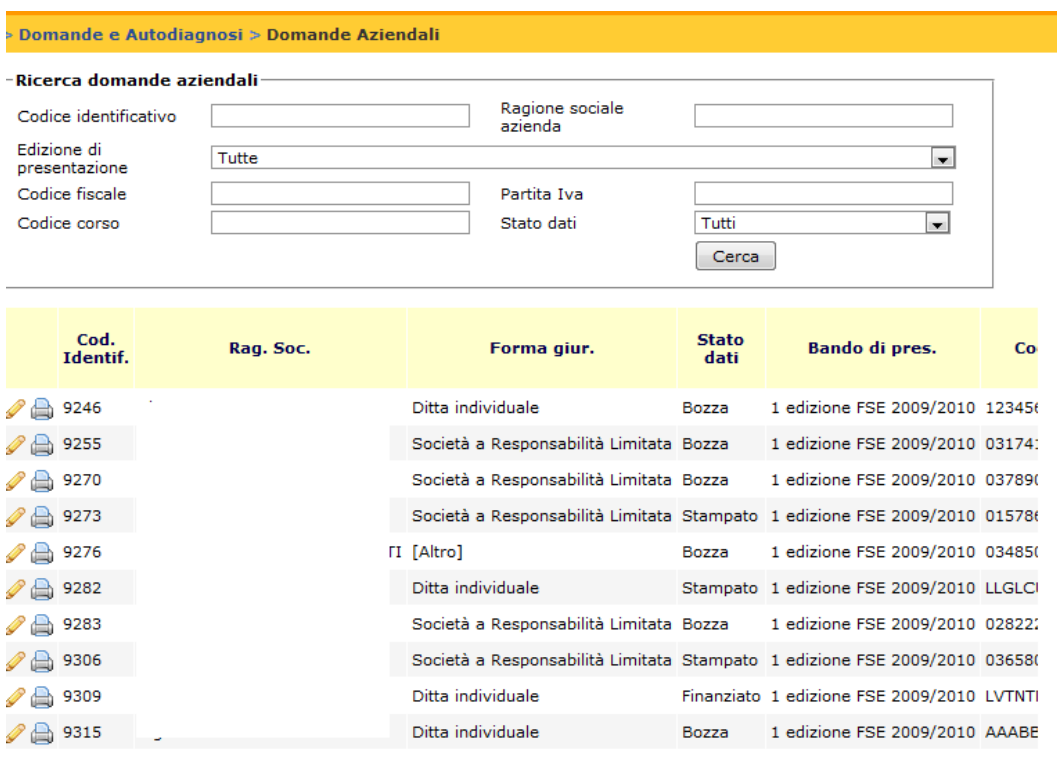

38 1867 elementi 12345678910...

∢ [

9309

#### Codice identificativo richiesta:

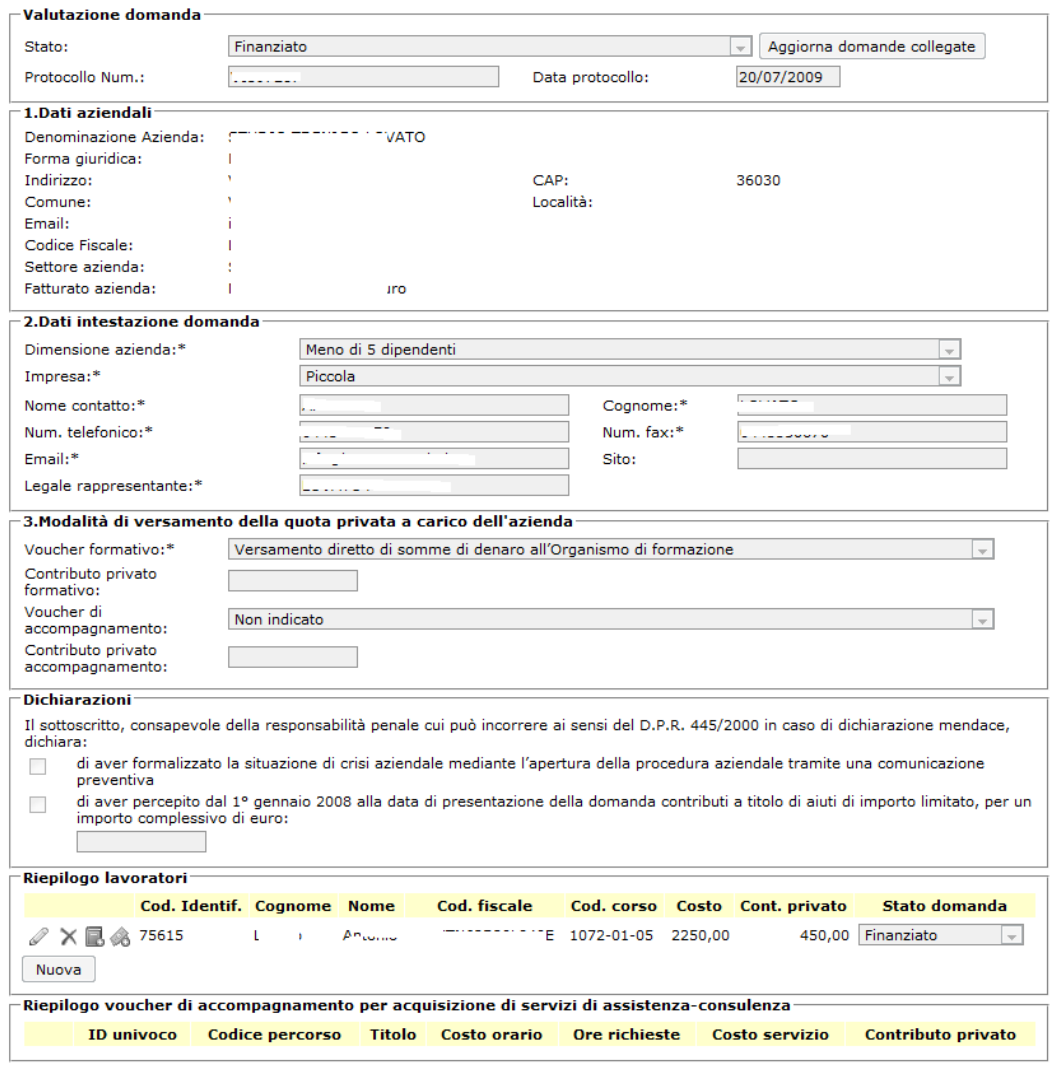

Salva Elimina Modifica Indietro

## **ALLEGATOA1 alla Dgr n. 2229 del 21 settembre 2010** pag. 66/77

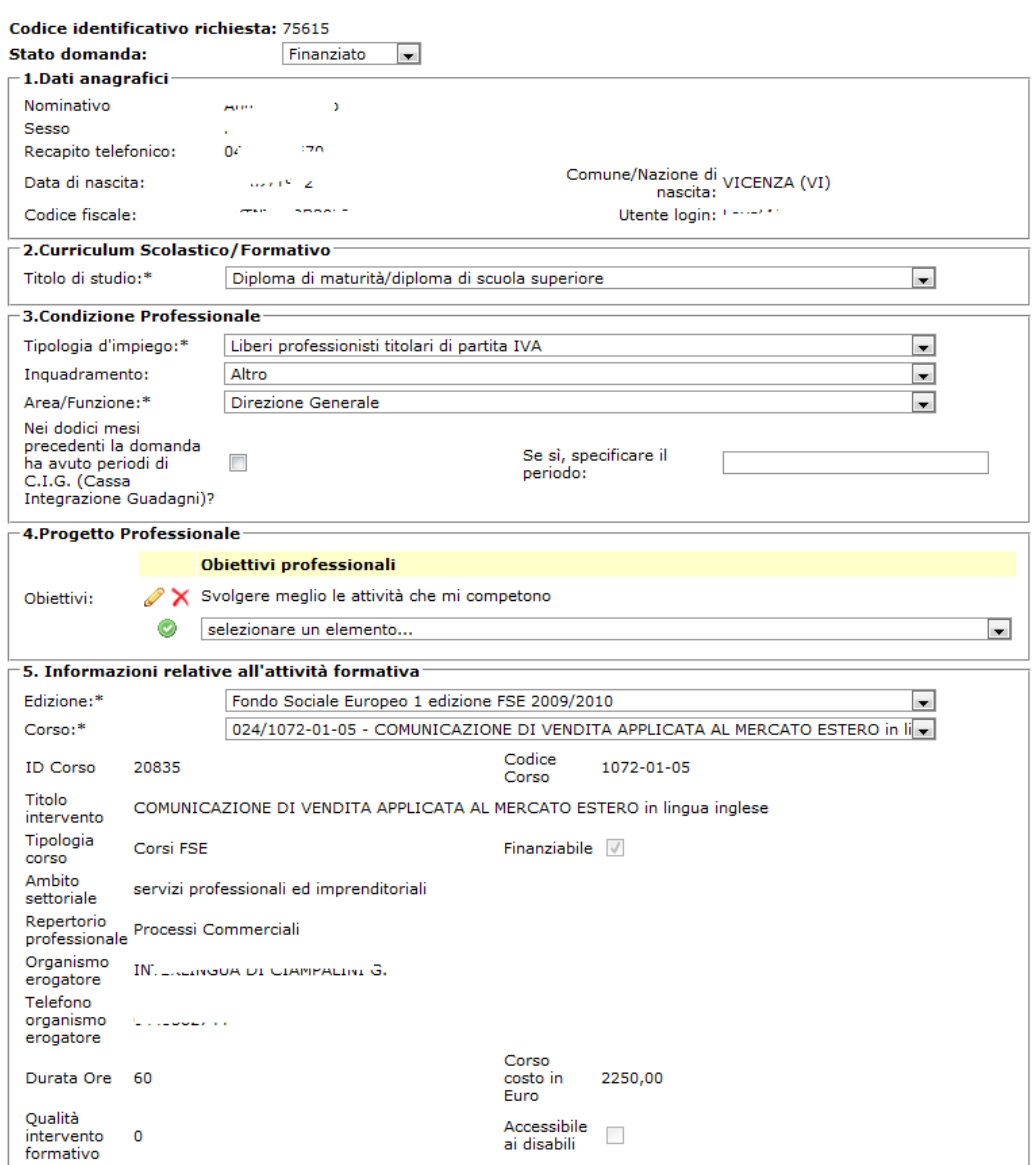

Punteggio coerenza<br>intervento formativo - 0

## **ALLEGATOA1 alla Dgr n. 2229 del 21 settembre 2010** pag. 67/77

### **Compilazione Domanda interaziendale**

Nel caso di aggregazione di più aziende, l'impresa capofila deve compilare una ulteriore sezione che serve a generare un nuovo progetto interaziendale.

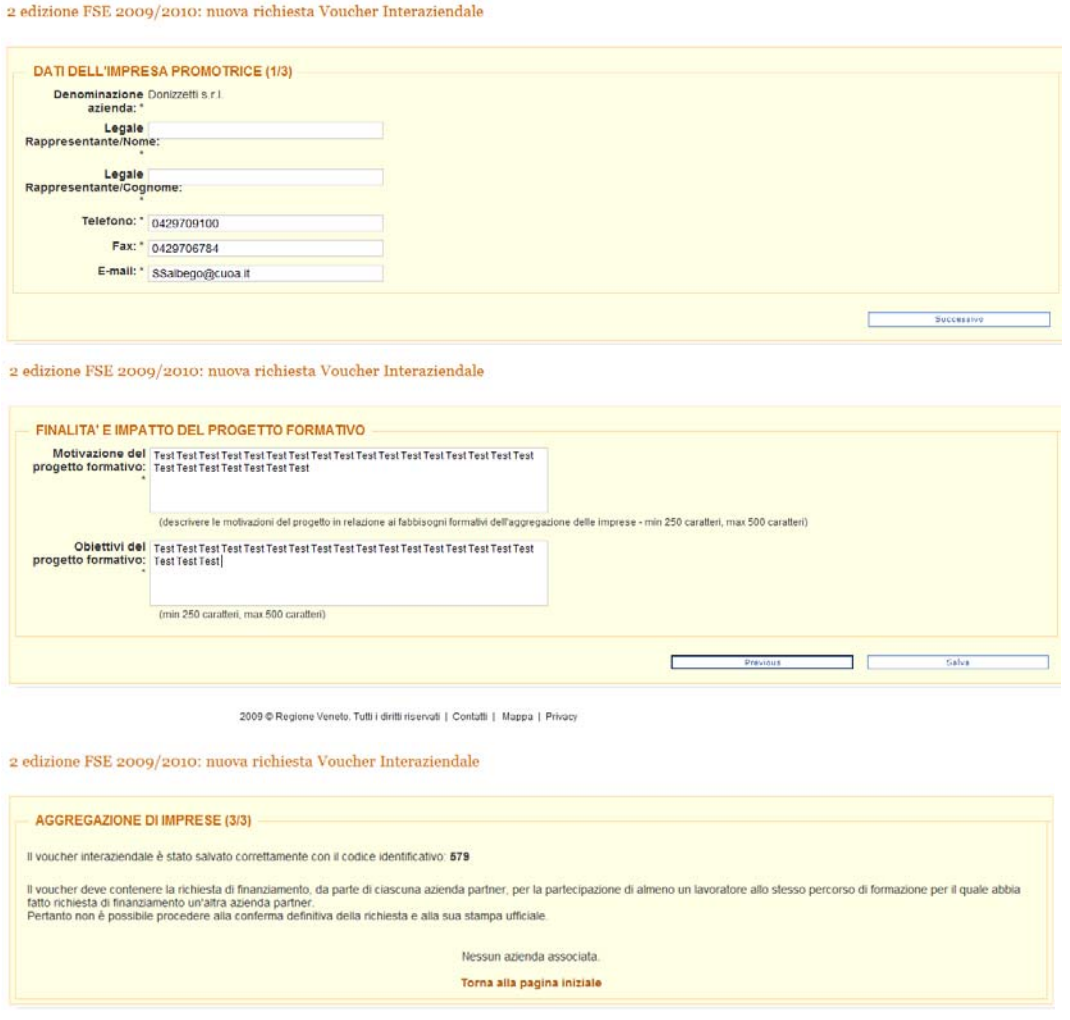

2009 @ Regione Veneto, Tutti i diritti riservati | Contatti | Mappa | Privacy

Il codice identificato di questa "copertina" sarà poi utilizzato dalle singole aziende che vogliono aderire al progetto. Esse in fase di compilazione della richiesta voucher aziendale dovranno agganciarsi alla copertina compilata dalla capofila, selezionando dal menù a tendina relativo alla voce "voucher interaziendale", il codice e la denominazione dell'azienda promotrice.

### ¾ **Gestione della domanda da parte degli amministratori di sistema**

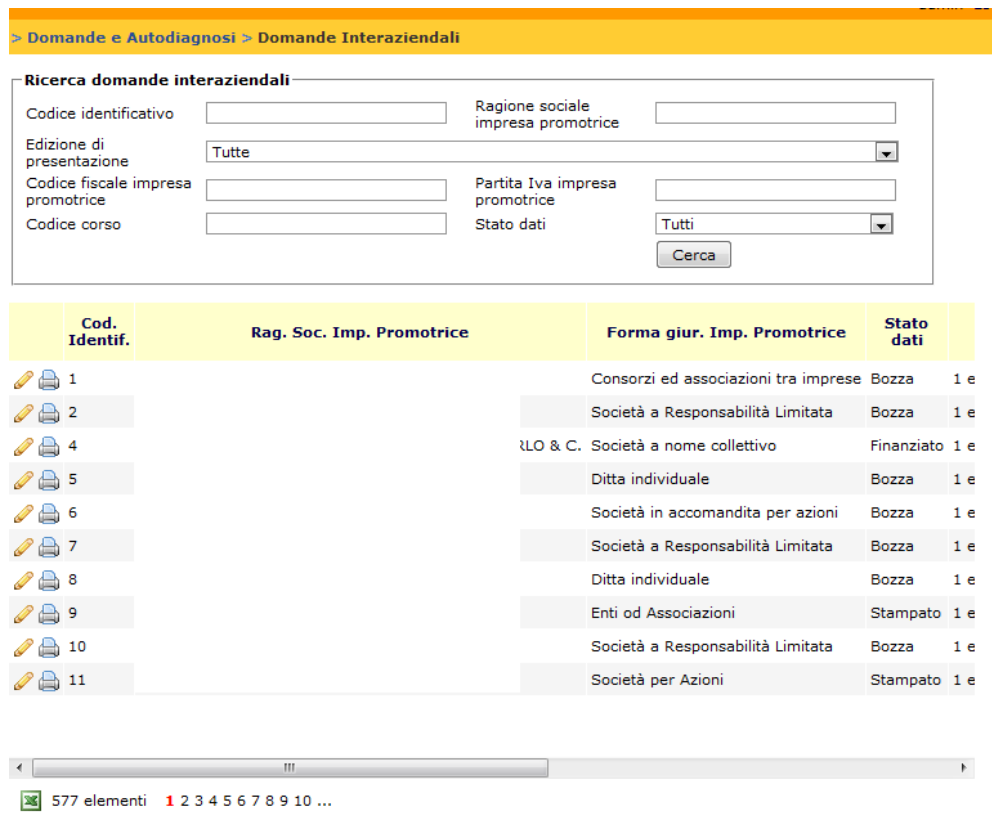

Gli amministratori di sistema, i valutatori delle domande interaziendali nello specifico, utilizzano il portale amministrativo per effettuare la valutazione delle richieste di finanziamento delle aziende.

Lo strumento permette di gestire le funzioni di gestione della domanda e stampare il modulo di richiesta voucher.

#### Salva Elimina Modifica Indietro

 $\overline{4}$ 

#### Codice identificativo richiesta:

 $\mathbb{Z} \times$  9369

 $\mathscr{D}$   $\times$  9372

 $\mathbb{Z} \times$  9373

 $\mathscr{D}$   $\times$  9374

 $\mathbb{Z} \times 9375$ 

**⊘ × 9389** 

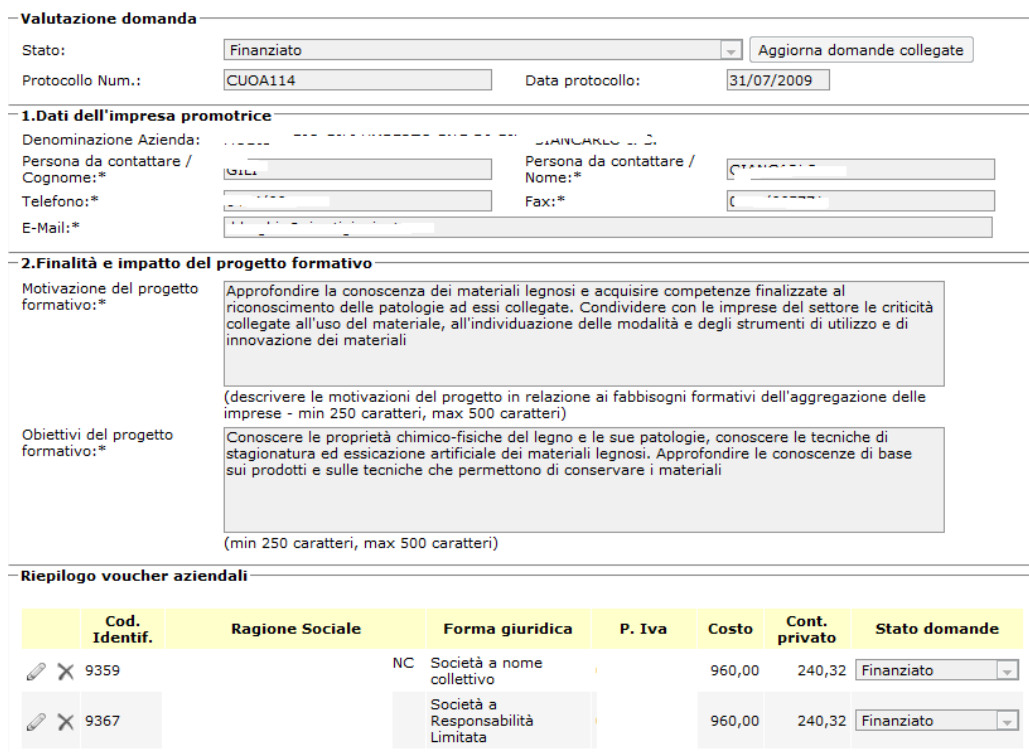

Società in<br>accomandita<br>semplice

Società a nome<br>collettivo

Società a nome<br>collettivo

Società a nome<br>collettivo

Ditta individuale

Società a<br>Responsabilità<br>Limitata

 $\mathbf{I}$ 

 $\mathbf{I}$ 

v.

960,00

1920,00

 $960,00$ 

1920,00

960,00

960,00

 $960,00$ 

824,32 Finanziato

240,32 Finanziato

 $480,64$  Finanziato

240,32 Finanziato

240,32 Finanziato

240,32 Finanziato

 $\overline{\phantom{a}}$ 

 $\overline{\phantom{0}}$ 

 $\boxed{\mathbf{v}}$ 

 $\overline{\phantom{a}}$ 

 $\overline{\phantom{a}}$ 

 $\overline{\phantom{a}}$ 

 $\boxed{\mathbf v}$ 

### **Area Utenti Amministratori/Gestori per la gestione delle richieste voucher**

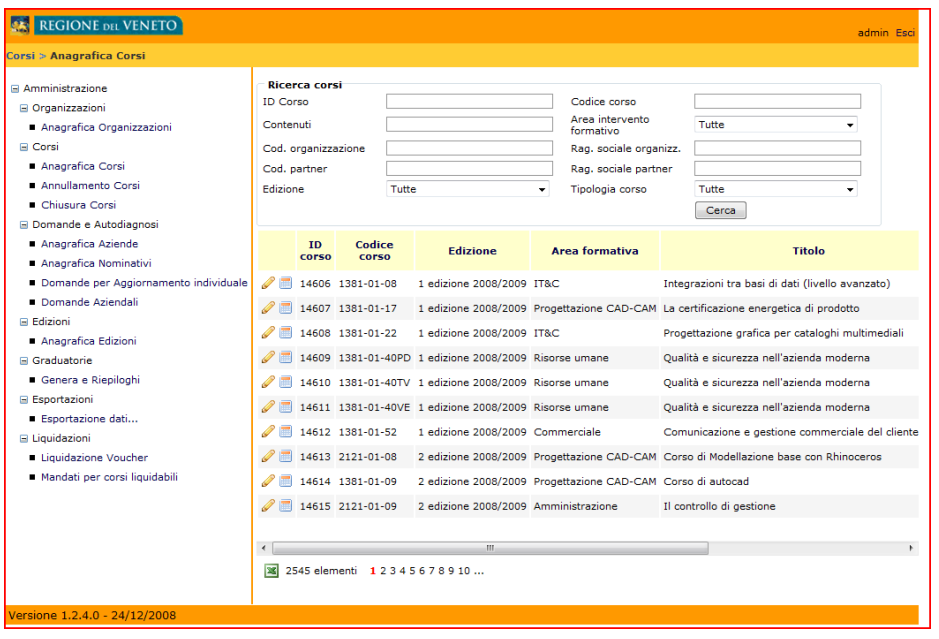

Previo accesso protetto da login e password, prevede, oltre alle funzioni precedentemente illustrate riguardo la prima sezione (catalogo percorsi), le seguenti altre funzioni:

- inserire, modificare e cancellare le skill associate alle aree di valutazione ed ai livelli indicando anche gli indici di rilevanza e possesso;
- visualizzare i punteggi, calcolati automaticamente e finalizzati all'ottenimento del finanziamento, relativi alle domande inserite (I punteggi sono esposti sia in termini globali sia nei suoi componenti costitutivi);
- inserimento, modifica e cancellazione dell'anagrafica relativa agli utenti pubblici;
- inserimento, modifica e cancellazione dei dati relativi alle domande di finanziamento (Formazione Continua ed Alta Formazione);
- elaborazione dei punteggi delle richieste voucher e realizzazione delle graduatorie di assegnazione dei finanziamenti attraverso l'ordinamento delle domande per categoria, per punteggio o causa di non ammissibilità, per età (decrescente) e per ammontare del contributo privato;
- stabilire, in base alle graduatorie elaborate, la finanziabilità delle richieste voucher considerate ammissibili, attraverso il calcolo e la relativa distribuzione dei fondi a disposizione;
- registrare le richieste di cambio Percorso dei beneficiari del voucher con possibilità di ridefinire i contributi effettuando una procedura di cambio costo;
- esportare in excel i dati relativi alle autodiagnosi ed alle richieste voucher registrate nel sistema (sono previste più tipologie di esportazione che permettono di effettuare diversi tipi di aggregazione ed analisi dei dati).

## **Sezione D: Liquidazioni**

La sezione D, illustra le funzionalità che il sistema gestionale prevede per gli Amministratori in possesso di profilo liquidatore.

Gli utenti amministratori con diritti di Liquidatore, possono accedere al portale amministrativo per gestire la liquidazione dei voucher formativi in base all'attività frequentata. I dati relativi ai beneficiari e alle attività formative presenti nel sistema vengono richiamati nella gestione liquidazione, arricchiti di alcune informazioni specifiche necessarie al controllo e all'erogazione del contributo pubblico.

In particolare per ogni beneficiario vengono visualizzate le seguenti informazioni:

- Stato voucher
- Codice identificativo domanda (che coincide con il numero voucher)
- Cognome
- Nome
- Via e numero civico
- Comune
- Località
- CAP
- Provincia di residenza
- Cambio indirizzo
- Categoria di appartenenza (A B C)
- Lavoratore diversamente abile
- Capitolo di spesa
- Codice Percorso (in caso di cambio Percorso le informazioni si riferiscono all'attività formativa realmente frequentata)
- Organismo di Formazione
- Contributo pubblico
- Contributo privato
- Costo complessivo
- Voucher di accompagnamento
- Valore voucher di accompagnamento
- Sede
- Stato valutazioni ex-ante ed ex-post
- Numero protocollo liquidazione
- Data protocollo liquidazione
- Valore voucher
- Decurtazione
- Decurtazione accompagnamento
- Integrazioni richieste
- Variazione sede Percorso
- Stato voucher (pervenuto, fermo, liquidabile, non liquidabile)
- Conclusione liquidazione voucher

## **ALLEGATOA1 alla Dgr n. 2229 del 21 settembre 2010** pag. 72/77

### **Area Utenti Gestori Liquidazione**

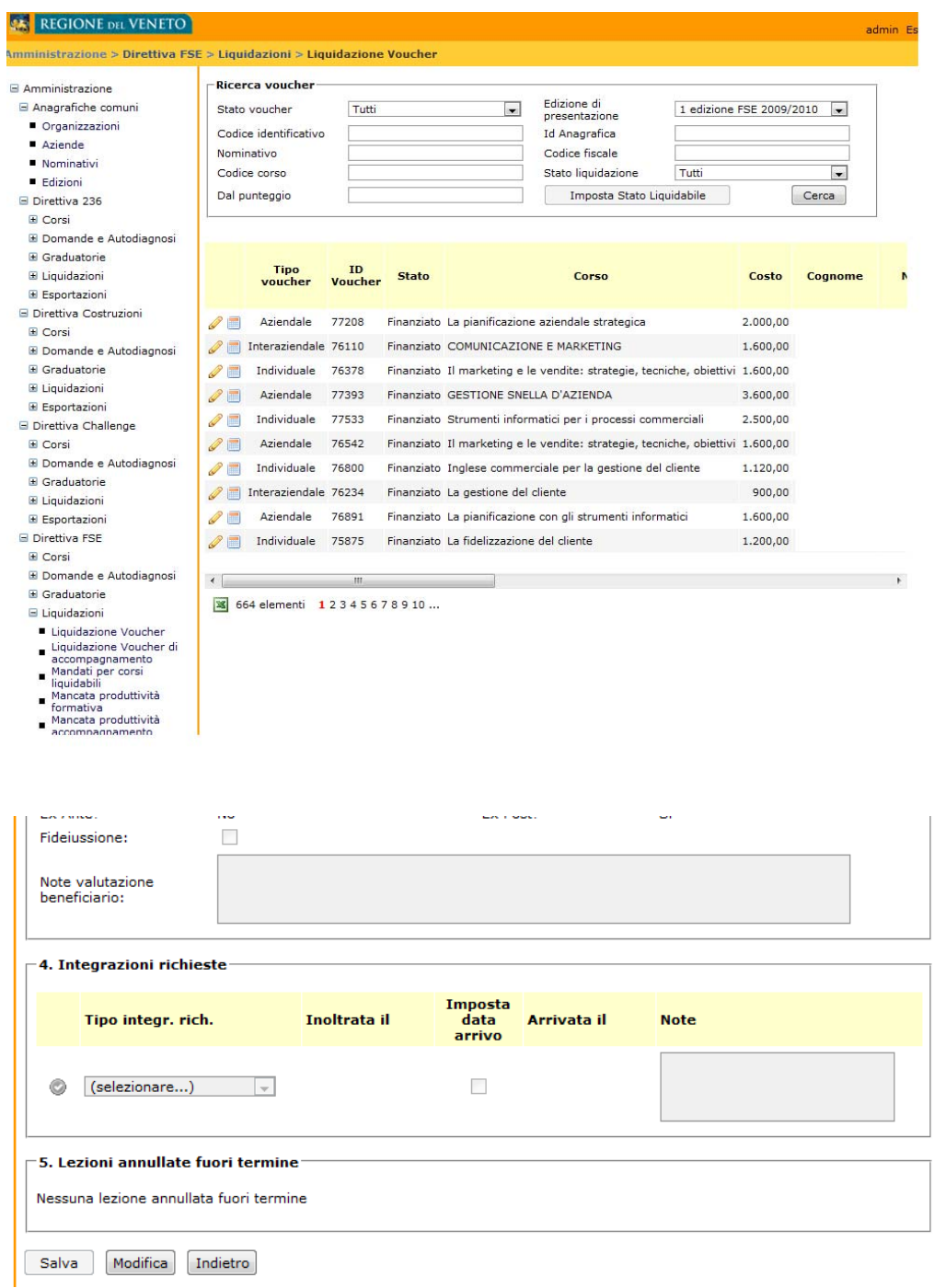

Dalla pagina di gestione liquidazione è possibile anche registrare informazioni riguardo le eventuali richieste di integrazione relative ad una domanda specifica.
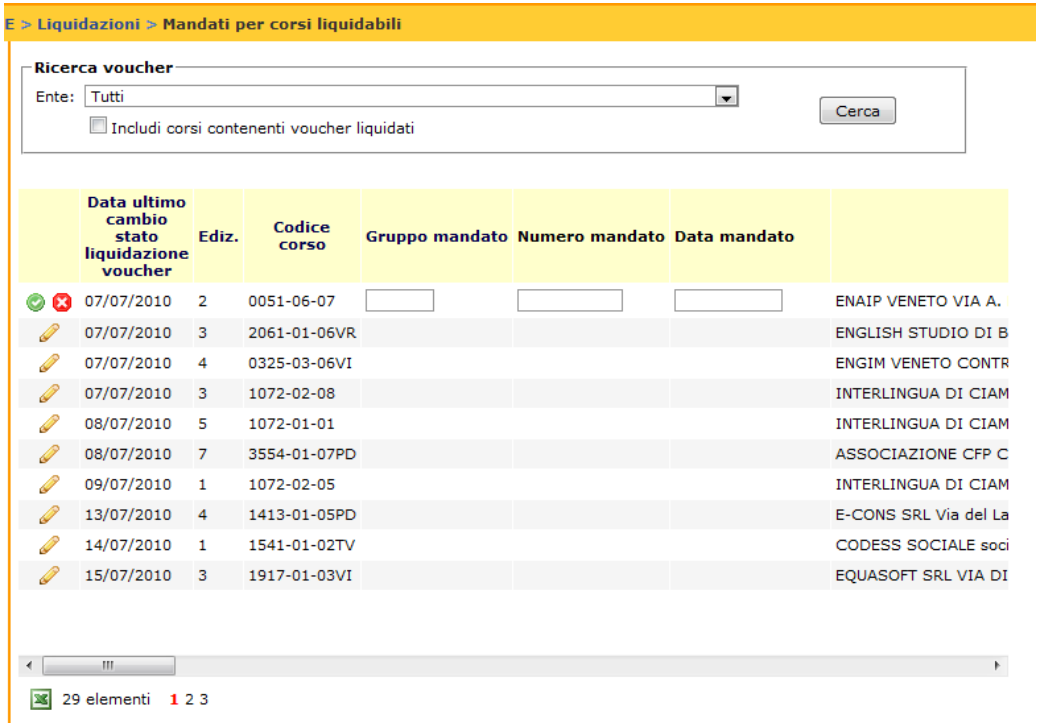

Dalla stessa pagina è possibile registrare informazioni relativamente alle richieste dei mandati per ogni percorso liquidabile.

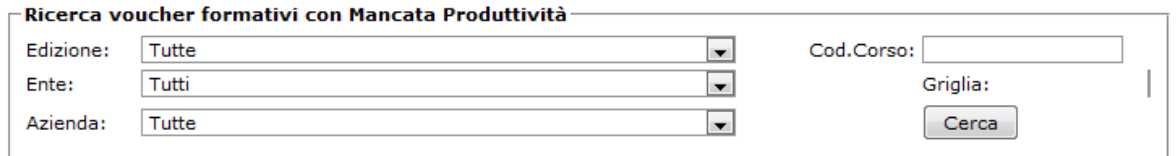

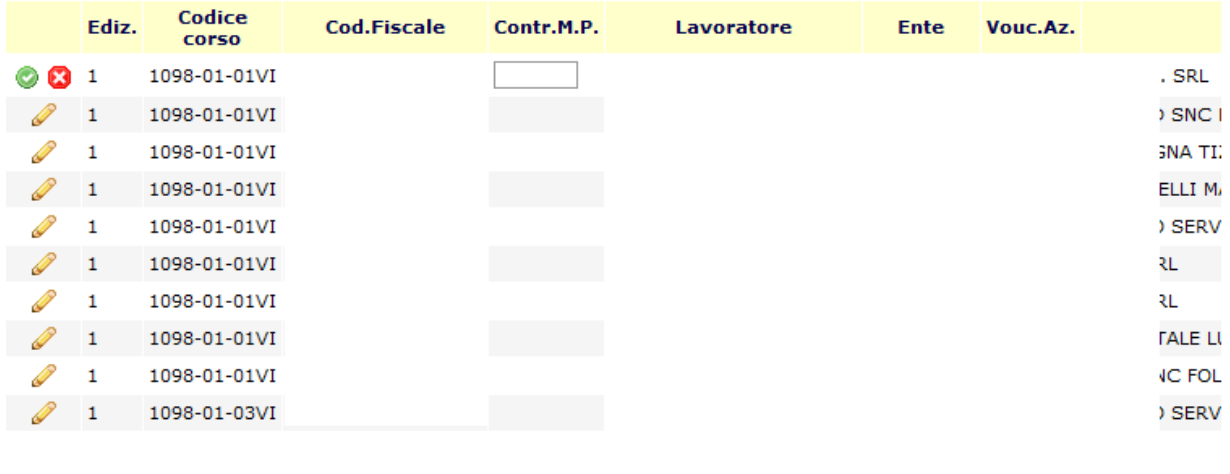

 $\leftarrow$  $\mathbb{H}$  $\mathbb{R}^+$ 

34 1734 elementi 1 2 3 4 5 6 7 8 9 10 ...

Nel caso di mancata produttività il contributo viene accertato dai documenti forniti di ogni singolo lavoratore.

# **ALLEGATOA1 alla Dgr n. 2229 del 21 settembre 2010** pag. 74/77

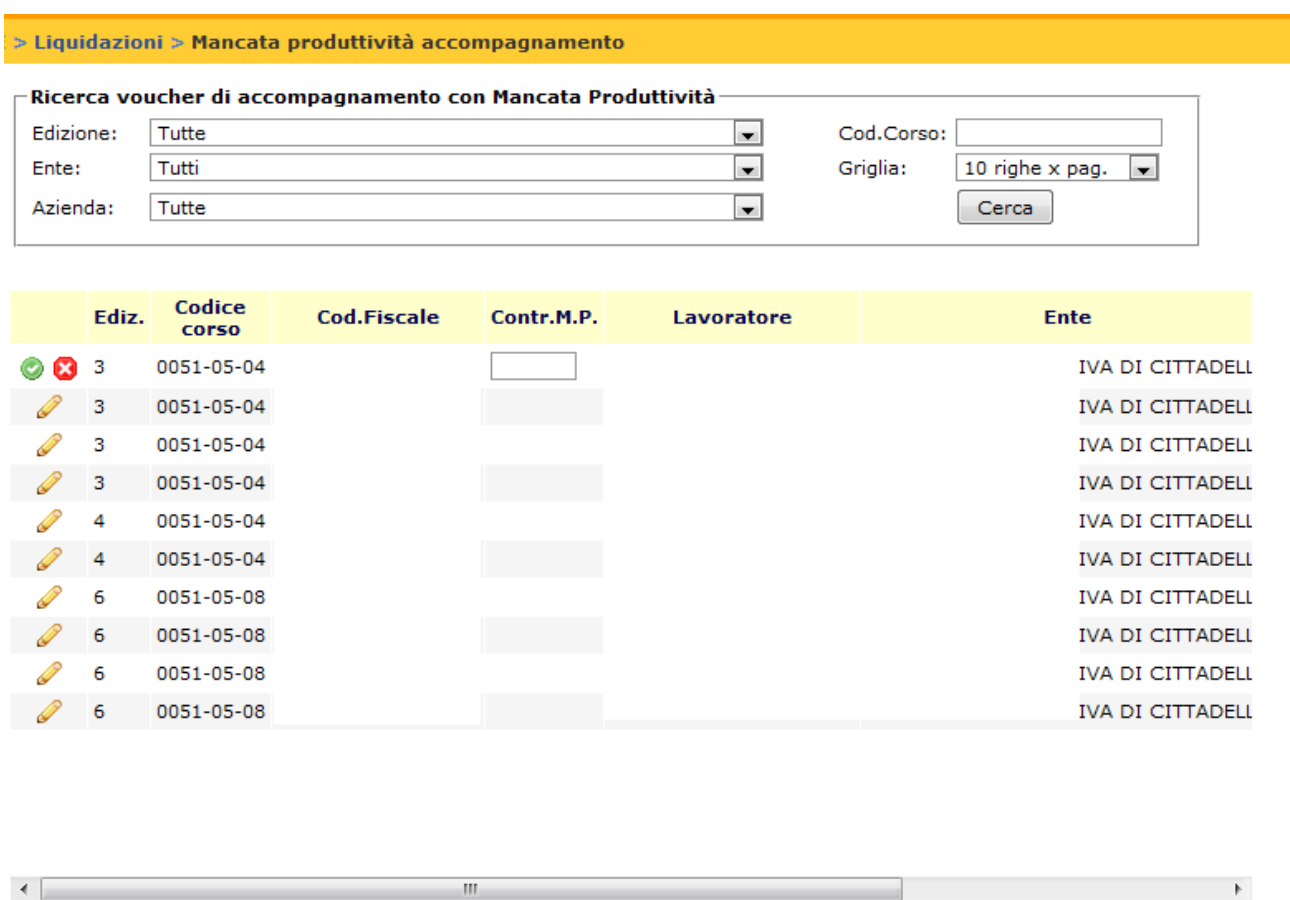

857 elementi 12345678910...

## **Predisposizione dei mandati di pagamento**

Sulla base di queste informazioni, il sistema provvede a generare un mandato di pagamento dove sono riportate le seguenti informazioni:

- Ragione Sociale ed indirizzo dell'Organismo di Formazione titolare dell'intervento formativo che si intende liquidare
- Codice Percorso e titolo Percorso
- Numeri di voucher delle richieste con stato "liquidabile"
- Informazioni bancarie dell'Organismo di Formazione verso cui indirizzare il mandato
- Somma dei voucher relativi alle richieste con stato "liquidabile"
- Somma del numero di domande con stato "liquidabile"

Generato il mandato, il sistema prevede l'inserimento delle seguenti informazioni necessarie nella fase conclusiva del processo di liquidazione:

- Codice Percorso
- Numero mandato
- Data mandato
- Stato mandato

Il mandato di pagamento viene emesso relativamente a più percorsi fino al raggiungimento di un tetto massimo di 70.000 euro.

# **Sezione E: amministrazione dei contenuti del portale (CMS)**

Rispetto al progetto precedente, è stato introdotto un nuovo sistema per la gestione dei dati, definiti istituzionali, che vanno a comporre l'insieme dei contenuti descrittivi ed informativi (documentali) che sono messi a disposizione degli utenti che accedono al sistema. Tali contenuti erano codificati all'interno delle pagine web utilizzando il linguaggio HTML e necessitavano di buone conoscenze relative a strumenti di *authoring* dei contenuti su web per il loro inserimento, gestione ed eliminazione.

La scelta tecnologica che è stata fatta consiste nell'introduzione di un *Content management System* che oltre a semplificare enormemente la gestione di queste informazioni (solleva le persone dalla necessità di conoscere il codice di programmazione per procedere alla pubblicazione di materiale on-line) permette anche di:

- 1. Definire dei modelli di pagina che possono essere riutilizzati in vari contesti;
- 2. Gestire il *versioning* dei contenuti: vengono memorizzate tutte le versioni delle informazioni che vengono gestite. Questo rende disponibile, ad esempio, lo storico delle modifiche e permette di pubblicare versioni passate in qualsiasi momento
- 3. Gestire dei ruoli di editing diversi: è possibile definire chi può andare a gestire determinate informazioni;
- 4. L'utilizzo di moduli applicativi che assolvono a funzioni ben definite (inserimento dati anagrafici, compilazione della domanda, etc) che possono essere utilizzati in contesti diversi senza l'intervento di un tecnico sviluppatore.

Lo strumento permette quindi di slegare alcune attività dal ruolo dello sviluppatore e di trasferire le competenze ad utenti che hanno maggiore sensibilità per quanto riguarda i contenuti. L'utente editore potrà accedere alle diverse **sezioni** semplicemente cliccando sui segnaposti che diventano visibili solo a chi è autorizzato alle modifiche;

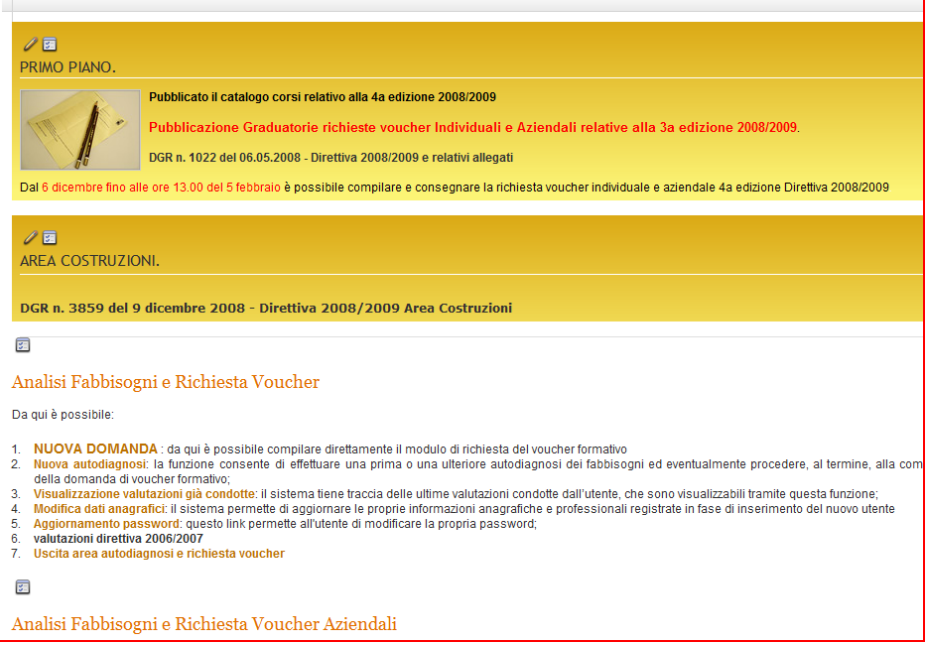

#### ¾ **Versioning dei contenuti**

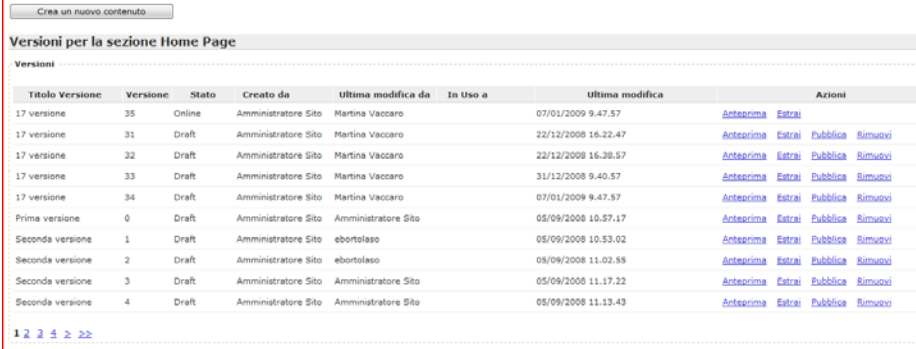

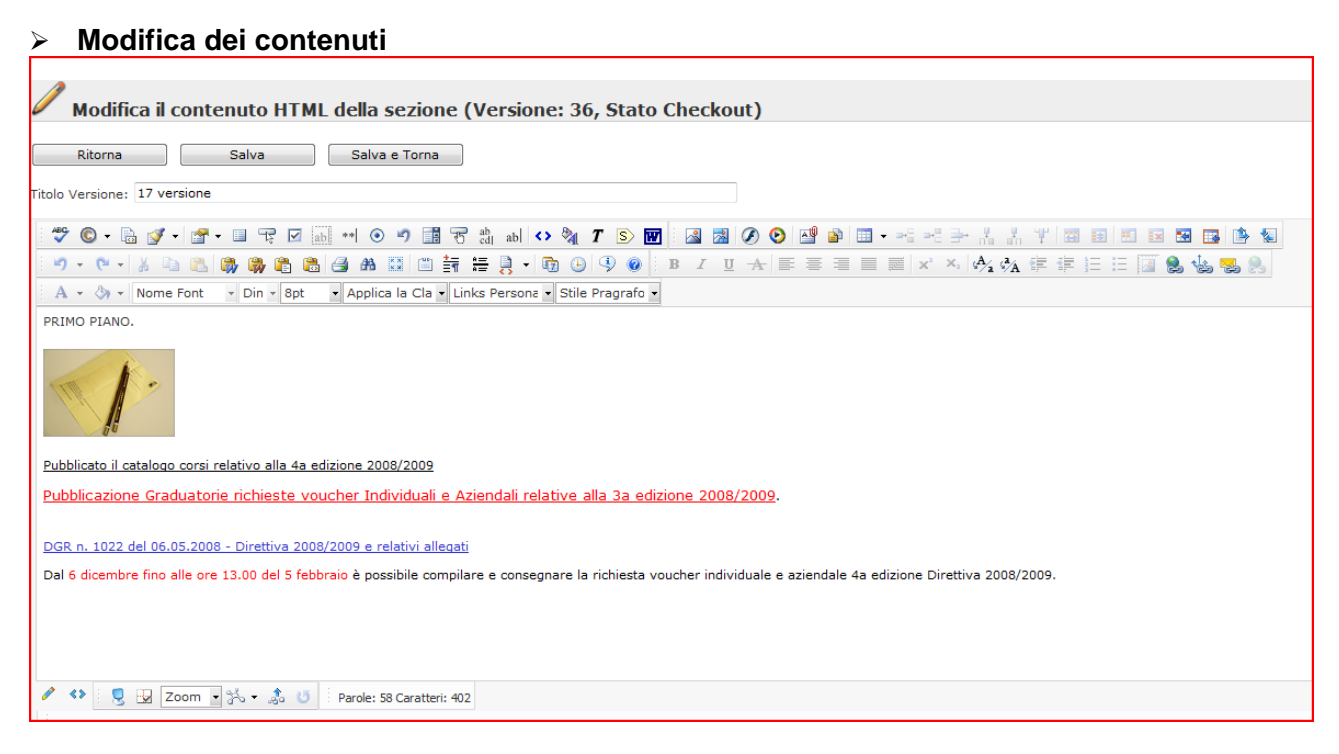

## ¾ **Definizione della struttura del portale**

L'utente editore può, in completa autonomia, creare la struttura ad albero del portale web. Per ogni nodo può andare a definire la presenza di nodi ulteriori o di pagine ad esso collegate.

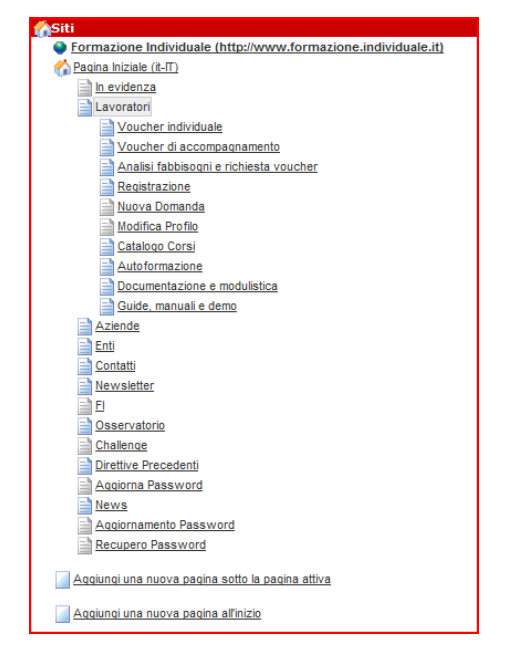

All'interno di ogni pagina è poi possibile andare a definire i contenuti all'interno delle sezioni in cui è suddiviso lo spazio disponibile;

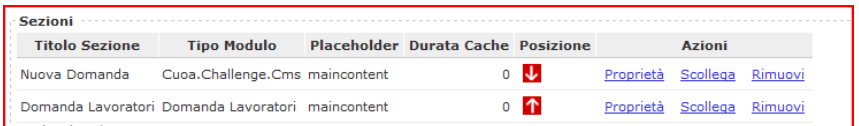

## ¾ **Gestione della sicurezza**

Per ogni oggetto creato è possibile definire i criteri di sicurezza: ad esempio le pagine contenute all'interno del nodo Lavoratori non saranno mai visibili ad utenti che hanno un ruolo Organizzazioni e viceversa.

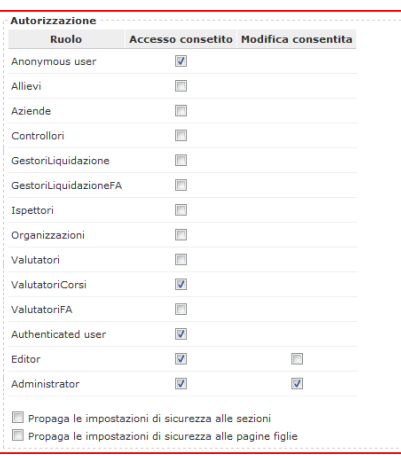